Dell™ PowerConnect™ 2124 and 2508 Systems

# User's Guide

Guide d'utilisation Guía del usuario

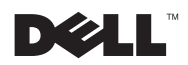

www.dell.com | support.dell.com

Dell™ PowerConnect™ 2124 and 2508 Systems

# User's Guide

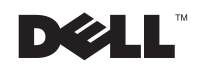

### Notes, Notices, and Cautions

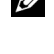

 $\mathcal{U}$  NOTE: A NOTE indicates important information that helps you make better use of your computer.

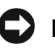

**NOTICE:** A NOTICE indicates either potential damage to hardware or loss of data and tells you how to avoid the problem.

 $\sqrt{N}$  CAUTION: A CAUTION indicates a potential for property damage, personal injury, or death.

February 2002 P/N 0P263 Rev. A01

\_\_\_\_\_\_\_\_\_\_\_\_\_\_\_\_\_\_\_\_

Information in this document is subject to change without notice. © 2001 Dell Computer Corporation. All rights reserved.

Reproduction in any manner whatsoever without the written permission of Dell Computer Corporation is strictly forbidden.

Trademarks used in this text: Dell, the DELL logo, DellNet, and PowerConnect are trademarks of Dell Computer Corporation.

Other trademarks and trade names may be used in this document to refer to either the entities claiming the marks and names or their products. Dell Computer Corporation disclaims any proprietary interest in trademarks and trade names other than its own.

# Contents

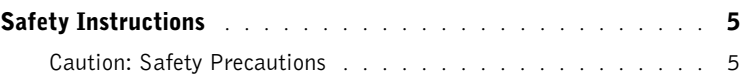

### 1 [Introduction](#page-11-0)

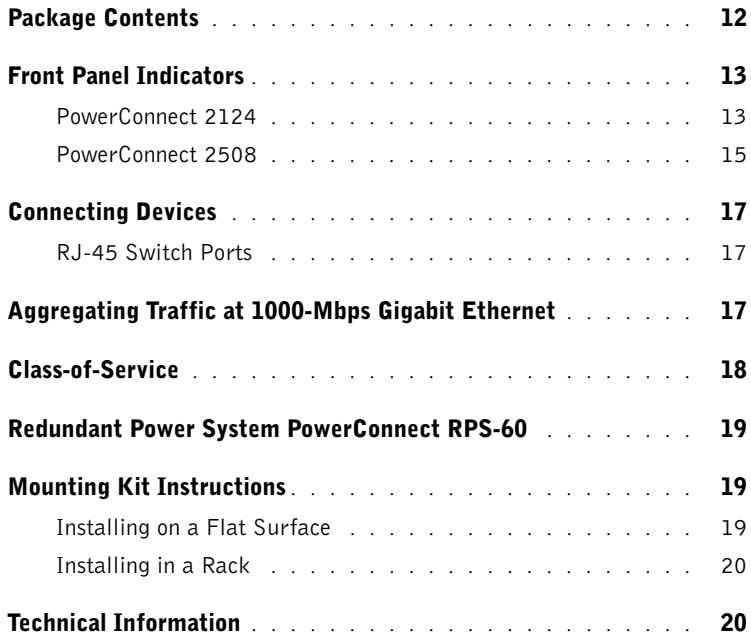

### 2 [Help and Warranties](#page-21-0)

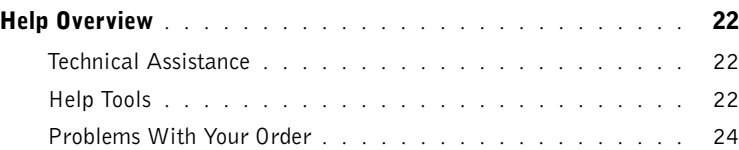

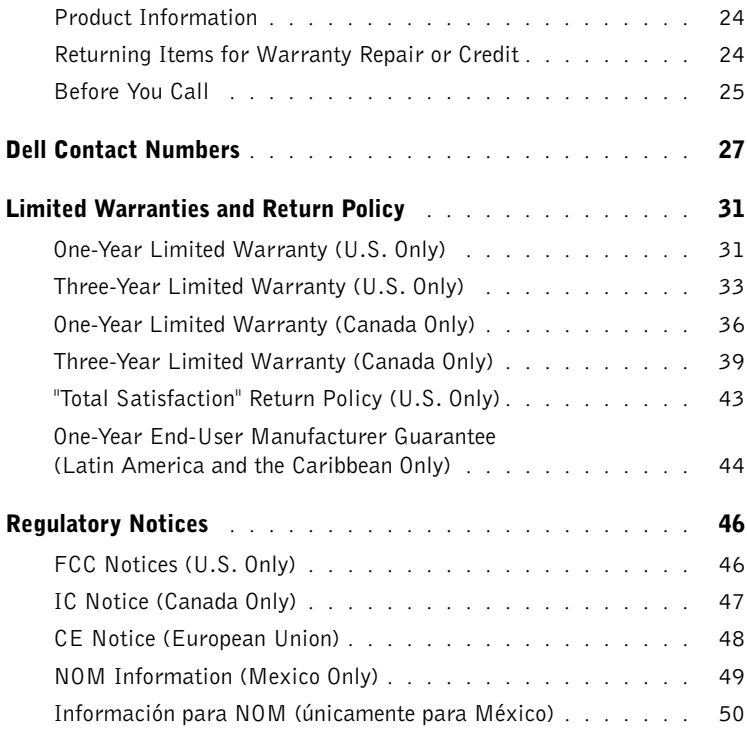

# <span id="page-5-2"></span><span id="page-5-0"></span>Safety Instructions

Use the following safety guidelines to ensure your own personal safety and to help protect your server, storage system, or appliance from potential damage.

### <span id="page-5-1"></span>Caution: Safety Precautions

To reduce the risk of bodily injury, electrical shock, fire, and damage to the equipment, observe the following precautions.

### Caution: General Precautions (Safety Precautions, *continued*)

Observe the following general precautions for using and working with your system:

- Observe and follow service markings. Do not service any Dell™ product except as explained in your Dell system documentation. Opening or removing covers that are marked with the triangular symbol with a lightning bolt may expose you to electrical shock. Components inside these compartments should be serviced only by a Dell-authorized service technician.
- If any of the following conditions occur, unplug the product from the electrical outlet and replace the part or contact your Dell-authorized service provider:
	- The power cable, extension cable, or plug is damaged.
	- An object has fallen into the product.
	- The product has been exposed to water.
	- The product has been dropped or damaged.
	- The product does not operate correctly when you follow the operating instructions.
- Keep your system components away from radiators and heat sources. Also, do not block cooling vents.
- Do not spill food or liquids on your system components, and never operate the product in a wet environment. If the system gets wet, see the appropriate chapter in your troubleshooting guide or contact a Dell-authorized service provider.
- Do not push any objects into the openings of your system components. Doing so can cause fire or electric shock by shorting out interior components.
- Use the product only with Dell products or other Dell-approved equipment.
- Allow the product to cool before removing covers or touching internal components.
- Use the correct external power source. Operate the product only from the type of power source indicated on the electrical ratings label. If you are not sure of the type of power source required, consult your Dell service provider or local power company.
- Use only approved power cable(s). If you have not been provided with a power cable for your server, storage system, or appliance, or for any AC-powered option intended for your system, purchase a power cable that is approved for use in your country. The power cable must be rated for the product and for the voltage and current marked on the product's electrical ratings label. The voltage and current rating of the cable should be greater than the ratings marked on the product.
- To help prevent electric shock, plug the system/components and peripheral power cables into properly grounded electrical outlets. These cables are equipped with three-prong plugs to help ensure proper grounding. Do not use adapter plugs or remove the grounding prong from a cable. If you must use an extension cable, use a threewire cable with properly grounded plugs.
- Observe extension cable and power strip ratings. Make sure that the total ampere rating of all products plugged into the extension cable or power strip does not exceed 80 percent of the extension cable or power strip ampere ratings limit.
- To help protect your system/components from sudden, transient increases and decreases in electrical power, use a surge suppressor, line conditioner, or uninterruptible power supply (UPS).
- Position system cables and power cables carefully; route system cables and the power cable and plug so that they cannot be stepped on or tripped over. Be sure that nothing rests on your system components' cables or power cable.
- Do not modify power cables or plugs. Consult a licensed electrician or your power company for site modifications. Always follow your local/national wiring rules.

### Caution: Precautions for Servers, Storage Systems, and Appliances (Safety Precautions, continued)

Observe the following additional safety guidelines for your system:

- Unless your installation and/or troubleshooting documentation specifically allows it, do not remove enclosure covers, attempt to override the safety interlocks, or access any components inside the system. Depending on your system, installation and repairs may be done only by individuals who are qualified to service your system or storage system equipment and trained to deal with products capable of producing hazardous energy levels.
- Move products with care; ensure that all casters and/or stabilizers are firmly connected to the system or storage system. Avoid sudden stops and uneven surfaces.

### Caution: Precautions for Rack-Mountable Products (Safety Precautions, *continued*)

Observe the following precautions for rack stability and safety. Also refer to the rack installation documentation accompanying the system and the rack for specific caution statements and procedures.

Servers, storage systems, and appliances are considered to be components in a rack. Thus, "component" refers to any server, storage system, or appliance, as well as to various peripherals or supporting hardware.

 $\sqrt{N}$  CAUTION: Installing Dell system components in a Dell rack without the front and side stabilizers installed could cause the rack to tip over, potentially resulting in bodily injury under certain circumstances. Therefore, always install the stabilizers before installing components in the rack.

After installing system/components in a rack, never pull more than one component out of the rack on its slide assemblies at one time. The weight of more than one extended component could cause the rack to tip over and may result in serious injury.

 $\mathbb Z$  NOTE: Your Dell system is safety-certified as a free-standing unit and as a component for use in a Dell rack cabinet using the Dell customer rack kit. The installation of your system and rack kit in any non-Dell rack cabinet has not been approved by any safety agencies. It is your responsibility to have the final combination of system and rack kit in a non-Dell rack cabinet evaluated for suitability by a certified safety agency. Dell disclaims all liability and warranties in connection with such combinations.

• System rack kits are intended to be installed in a Dell rack by trained service technicians. If you install the kit in any other rack, be sure that the rack meets the specifications of a Dell rack.

### $\sqrt{N}$  CAUTION: Do not move large racks by yourself. Due to the height and weight of the rack, Dell recommends a minimum of two people to accomplish this task.

- Before working on the rack, make sure that the stabilizers are secured to the rack, extend to the floor, and that the full weight of the rack rests on the floor. Install front and side stabilizers on a single rack or front stabilizers for joined multiple racks before working on the rack.
- Always load the rack from the bottom up, and load the heaviest item in the rack first.
- Make sure that the rack is level and stable before extending a component from the rack.
- Use caution when pressing the component rail release latches and sliding a component into or out of a rack; the slide rails can pinch your fingers.
- After a component is inserted into the rack, carefully extend the rail into a locking position, and then slide the component into the rack.
- Do not overload the AC supply branch circuit that provides power to the rack. The total rack load should not exceed 80 percent of the branch circuit rating.
- Ensure that proper airflow is provided to components in the rack.
- Do not step on or stand on any system/component when servicing other systems/components in a rack.

# Precautions, *continued*)

Static electricity can harm delicate components inside your system. To prevent static damage, discharge static electricity from your body before you touch any of your system's electronic components, such as the microprocessor. You can do so by touching an unpainted metal surface on the system chassis.

As you continue to work inside the system, periodically touch an unpainted metal surface to remove any static charge your body may have accumulated.

You can also take the following steps to prevent damage from electrostatic discharge (ESD):

- When unpacking a static-sensitive component from its shipping carton, do not remove the component from the antistatic packing material until you are ready to install the component in your system. Just before unwrapping the antistatic packaging, be sure to discharge static electricity from your body.
- When transporting a sensitive component, first place it in an antistatic container or packaging.
- Handle all sensitive components in a static-safe area. If possible, use antistatic floor pads and workbench pads and an antistatic grounding strap.

### SECTION 1

# <span id="page-11-0"></span>Introduction

[Package Contents](#page-12-0) [Front Panel Indicators](#page-13-0) [Connecting Devices](#page-17-0) [Aggregating Traffic at 1000-Mbps Gigabit Ethernet](#page-17-2) [Class-of-Service](#page-18-0) [Redundant Power System PowerConnect RPS-60](#page-19-0) [Mounting Kit Instructions](#page-19-1) [Technical Information](#page-20-1)

The PowerConnect 2124 and 2508 switches provide 24 10/100-Mbps Fast Ethernet ports plus 1 10/100/1000-Mbps Gigabit Ethernet port and 8 10/100/1000-Mbps Gigabit Ethernet ports, respectively. With complete switching features, including auto-sensing of line speed and autonegotiating of duplex mode, these switches offer smooth network migrations and easy upgrades to network capacity.

These switches have the following features:

- Complies with IEEE 802.3 10Base-T, IEEE 802.3u 100Base-TX, IEEE 802.3z/ab 1000Base-T
- 24 10/100-Mbps plus 1 10/100/1000-Mbps switch ports (PowerConnect 2124)
- 8 10/100/1000-Mbps switch ports (PowerConnect 2508)
- Automatic negotiation for speed and duplex mode on all ports
- Backpressure flow control in half-duplex operation
- IEEE 802.3x PAUSE frames flow control in full-duplex operation
- Auto MDI/MDIX
- 8K MAC address entries supported with hardware-based address aging
- Tag-based 802.1p Class-of-Service with four priority queues per port
- Comprehensive LED indicator panel to monitor overall switching condition
- 19-inch rack-mountable
- Standard 1U chassis
- Internal power supply
- Optional external redundant power supply with PowerConnect RPS-60

### <span id="page-12-0"></span>Package Contents

Before you install a switch, verify that your package contains the following items:

- Switch
- Self-adhesive rubber pads for desktop installation
- Rack-mount kit for rack installation
- PowerConnect 2124 and 2508 User's Guide
- AC power cord

## <span id="page-13-0"></span>Front Panel Indicators

The LEDs on the front panel display the following information:

- Status of the power supply
- Status of the optional external redundant power supply
- Connection speed of 10 Mbps, 100 Mbps or 1000 Mbps
- Data activity on the segment
- Full- or half-duplex operation mode

#### <span id="page-13-1"></span>**PowerConnect 2124** PowerConnect 2124

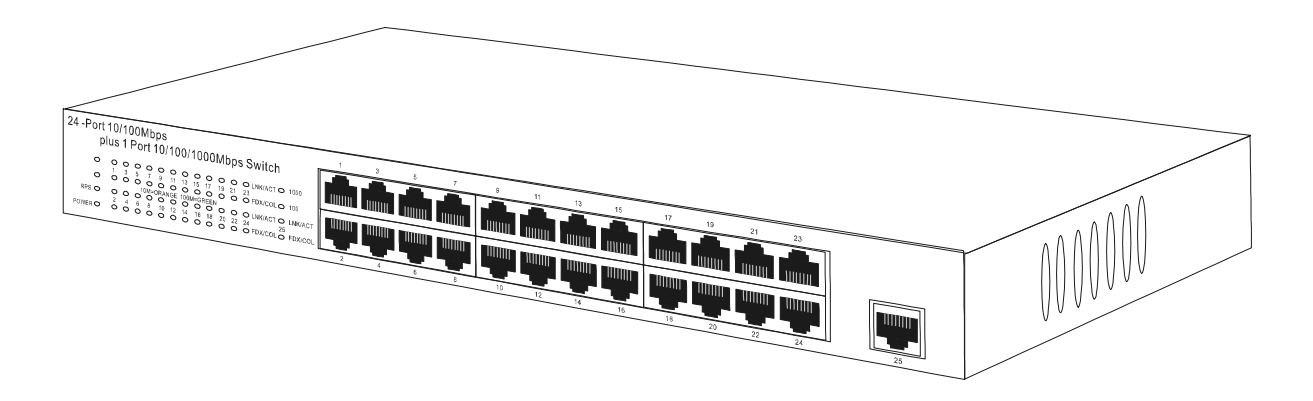

### Power LED

- Green The unit is on and the internal power supply is working properly.
- Red The unit is on and the internal power supply has failed.
- $\bullet$  Off The unit is off.

#### Redundant Power System (RPS) LED

- Green The redundant power system is connected and working properly.
- Red The redundant power system is connected, but failed.
- Off The redundant power system is not connected.

### 10/100 Ports Link/Activity (LNK/ACT) LED

- Green A 100-Mbps link has been established.
- Blinking Green  $A 100$ -Mbps link has been established and data is being transmitted or received.
- Orange A 10-Mbps link has been established.
- Blinking Orange A 10-Mbps link has been established and data is being transmitted or received.
- Off No link established.

### 10/100 Ports Duplex Mode/Collisions (FDX/COL) LED

- Green The port is operating in full-duplex mode.
- Blinking Green The port is operating in half-duplex mode and collisions are occurring.
- Off The port is operating in half-duplex mode and no collisions are occurring.

### 10/100/1000 Port Gigabit (1000) LED

- Green A 1000-Mbps link is established.
- Off No 1000-Mbps link is established.

### 10/100/1000 Port Fast Ethernet (100) LED

- Green A 100-Mbps link is established.
- Off No 100-Mbps link is established.

### 10/100/1000 Port Link/Activity (LNK/ACT) LED

- Green A link has been established.
- Blinking Green A link has been established and data is being transmitted or received.
- Off No link established.

### 10/100/1000 Port Duplex Mode/Collisions (FDX/COL) LED

- Green The port is operating in full-duplex mode.
- Blinking Green The port is operating in half-duplex mode and collisions are occurring.
- Off The port is operating in half-duplex mode and no collisions are occurring.

### <span id="page-15-0"></span>**PowerConnect 2508**

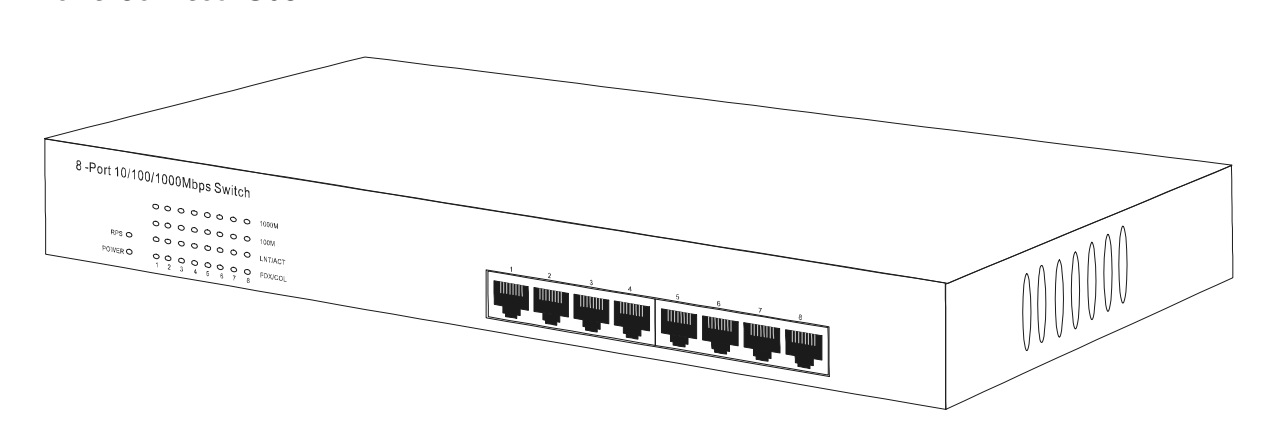

#### Power LED

- Green The unit is on and the internal power supply is working properly.
- Red The unit is on and the internal power supply has failed.
- Off The unit is off.

#### Redundant Power System (RPS) LED

- Green The redundant power system is connected and working properly.
- Red The redundant power system is connected, but failed.
- Off The redundant power system is not connected.

### Gigabit (1000) LED

- Green A 1000-Mbps link is established.
- Off No 1000-Mbps link is established.

### Fast Ethernet (100) LED

- Green A 100-Mbps link is established.
- Off No 100-Mbps link is established.

### Link/Activity (LNK/ACT) LED

- Green A link has been established.
- Blinking Green A link has been established and data is being transmitted or received.
- Off No link established.

#### Duplex Mode/Collisions (FDX/COL) LED

- Green The port is operating in full-duplex mode.
- Blinking Green The port is operating in half-duplex mode and collisions are occurring.
- Off The port is operating in half-duplex mode and no collisions are occurring.

# <span id="page-17-0"></span>Connecting Devices

### <span id="page-17-1"></span>**R.I-45 Switch Ports**

RJ-45 Switch Ports There are RJ-45 connectors on the front panel of the switch.

The PowerConnect 2124 provides 24 10/100-Mbps ports that can sense 10/100-Mbps speeds and 1 10/100/1000-Mbps port that can sense 10/100/1000-Mbps speeds.

The PowerConnect 2508 provides 8 10/100/1000-Mbps ports that can sense 10/100/1000-Mbps speeds.

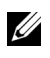

 $\mathcal{U}$  NOTE: Ensure that Category 5E (CAT 5E) cabling is used for connecting devices at 1000-Mbps Gigabit Ethernet speed.

All ports can negotiate full- and half-duplex modes automatically. These switching ports allow users to connect the switches to 10Base-T, 100Base-TX and 1000Base-T devices.

All the RJ45 ports support Auto MDI/MDIX and therefore automatically detect the type of cable used to connect the network device. Crossover or straight-through networking cables can be used to connect PCs as well as other networking devices like hubs or routers to the switch.

### <span id="page-17-2"></span>Aggregating Traffic at 1000-Mbps Gigabit Ethernet

You can build high-performance networks by aggregating 10/100-Mbps traffic via a 1000-Mbps uplink. Connect the 10/100/1000-Mbps port of the PowerConnect 2124 to the 10/100/1000-Mbps Gigabit Ethernet port of the PowerConnect 2508. To achieve best performance, also connect your Gigabit Ethernet-capable servers into the 10/100/1000-Mbps ports of the PowerConnect 2508.

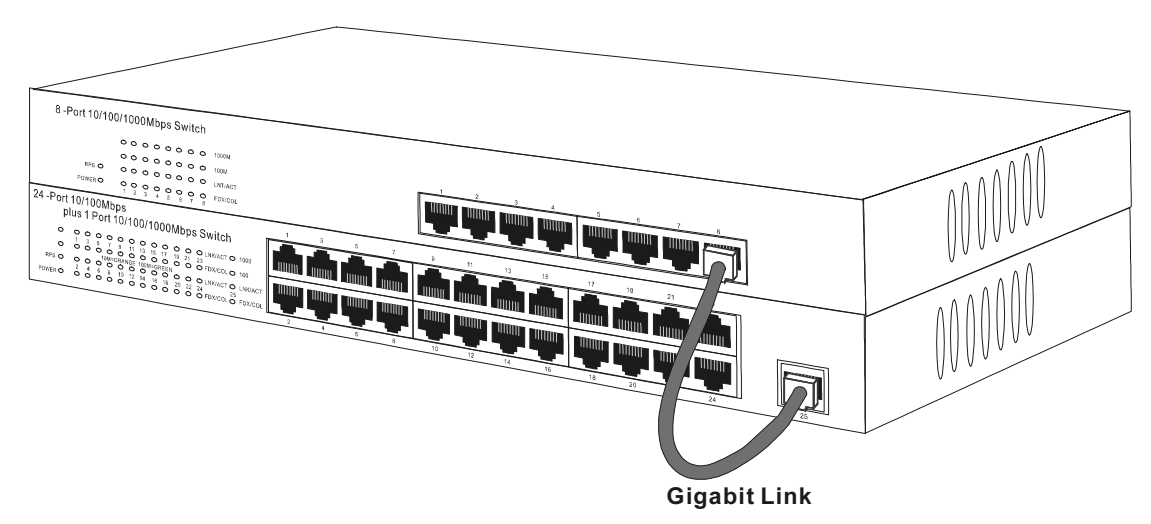

### <span id="page-18-0"></span>Class-of-Service

The switch supports tag-based prioritization following the IEEE 802.1p standard. The eight levels of IEEE 802.1p priority are mapped to the four priority queues of each port. For each port, the four priority queues are scheduled following a Weighted Round Robin scheme.

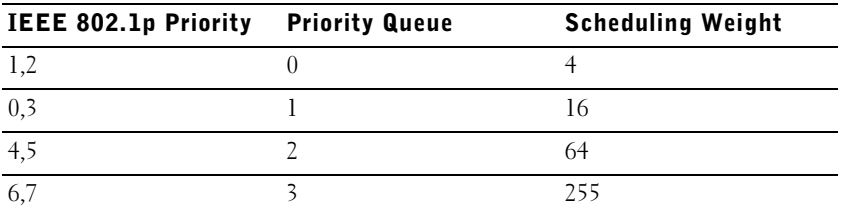

 $\mathbb Z$  NOTE: The IEEE 802.1p priority information is part of the IEEE 802.1q tag that also defines VLAN memberships. The switches will ignore the VLAN membership information in the tag (i.e. all ports are part of all VLANs), but will preserve the full tag information—including packet priority and VLAN ID—when transmitting the packet at the destination port.

### <span id="page-19-0"></span>Redundant Power System PowerConnect RPS-60

The optional external redundant power system PowerConnect RPS-60 provides a second, redundant power supply for your switch, eliminating the power supply as a single point of failure. To use the RPS-60:

- 1 Attach the adapter tray to the back of the switch by tightening the two mounting screws.
- 2 Insert the power adapter into the tray.
- **3** Connect the DC cable of the power adapter to the switch by plugging the cable in to the connector located at the back of the switch labeled "RPS."
- 4 Attach the AC power cord to the power adapter and connect the AC power cord into a power outlet.

The switch is now using both power supplies simultaneously. You can monitor the status of the two power supplies via the front panel LEDs.

# <span id="page-19-1"></span>Mounting Kit Instructions

These switches come with mounting brackets and screws for rack mounting and rubber feet for stationing on a flat surface.

## <span id="page-19-2"></span>Installing on a Flat Surface

The switch can be installed on any appropriate level surface that can safely support the weight of the switches and their attached cables. There must be adequate space around the switch for ventilation and access cable connectors.

To install the switch on a flat surface, complete the following steps:

1 Set the switch on the flat surface and check for proper ventilation.

Allow at least 2 inches (5.1 cm) on each side for proper ventilation and 5 inches (12.7 cm) at the back for power-cord clearance.

2 Attach rubber feet on each marked location on the bottom of the chassis.

The rubber feet are optional, but recommended to keep the unit from slipping.

### <span id="page-20-0"></span>Installing in a Rack

The switch can be installed in most standard 19-inch racks.

 $\mathbb Z$  NOTE: For racks that are not prethreaded, cage nuts are provided.

To install the switch in a rack, complete the following steps:

- 1 Use the supplied screws to attach a mounting bracket to each side of the switch.
- 2 Position the switch in the rack and align the holes in the mounting bracket with the holes in the rack.
- 3 Insert and tighten two screws appropriate for your rack through each of the mounting brackets.

### <span id="page-20-1"></span>Technical Information

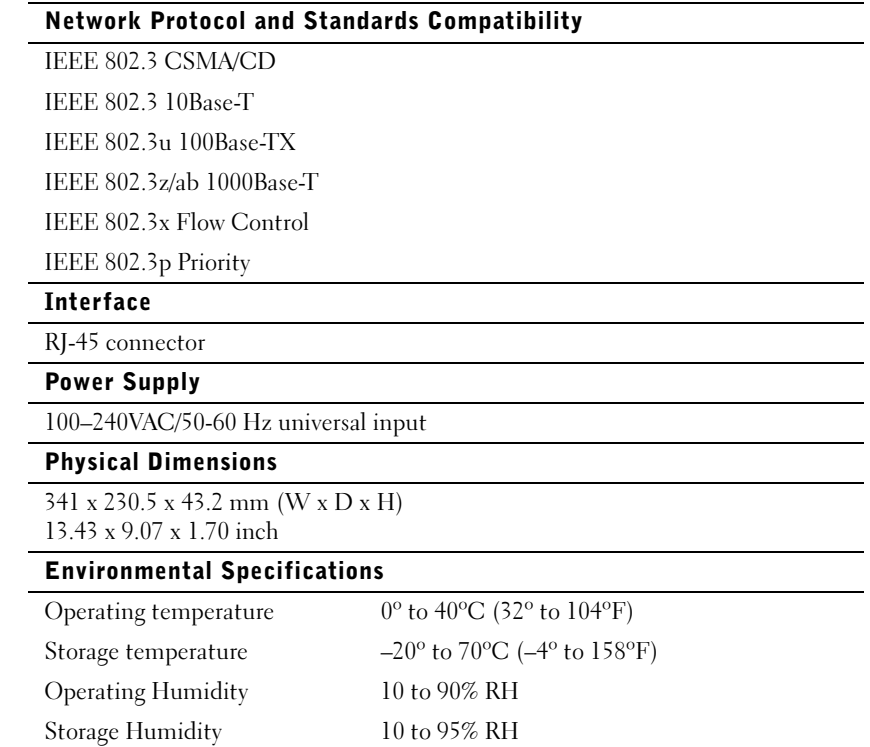

### SECTION 2

# <span id="page-21-0"></span>Help and Warranties

[Help Overview](#page-22-0) [Dell Contact Numbers](#page-27-0) [Limited Warranties and Return Policy](#page-31-0) [Regulatory Notices](#page-46-0)

### <span id="page-22-0"></span>Help Overview

This section describes the tools Dell provides to help you when you have a problem with your switch. It also tells you when and how to contact Dell for technical or customer assistance.

### <span id="page-22-1"></span>Technical Assistance

If you need assistance with a technical problem, perform the following steps:

1 Use Dell's extensive suite of online services available from Dell | Support at support.dell.com for help with installation and troubleshooting procedures.

For more information, see "World Wide Web."

2 If the preceding step has not resolved the problem, call Dell for technical assistance.

For instructions on using the technical support service, see "Technical Support Service" and ["Before You Call](#page-25-0)."

### <span id="page-22-2"></span>Help Tools

Dell provides a number of tools to assist you. These tools are described in the following sections.

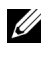

 $\mathbb Z$  NOTE: Some of the following tools are not always available in all locations outside the continental U.S. Please call your local Dell representative for information on availability.

### World Wide Web

The Internet is your most powerful tool for obtaining information about your computer and other Dell products. Through the Internet, you can access most of the services described in this section, including AutoTech, TechFax, order status, technical support, and product information.

You can access Dell | Support at support.dell.com. Select your region on the WELCOME TO DELL SUPPORT page, and fill in the requested details to access help tools and information.

Dell can be accessed electronically using the following addresses:

• World Wide Web

www.dell.com/ www.dell.com/ap/ (for Asian/Pacific countries only) www.euro.dell.com (for Europe only) www.dell.com/la (for Latin American countries)

• Anonymous file transfer protocol (FTP)

### ftp.dell.com/

Log in as user:anonymous, and use your e-mail address as your password.

• Electronic Support Service

support@us.dell.com apsupport@dell.com (for Asian/Pacific countries only) support.euro.dell.com (for Europe only)

• Electronic Quote Service

sales@dell.com apmarketing@dell.com (for Asian/Pacific countries only)

• Electronic Information Service

info@dell.com

### Automated Order-Status System

You can call this automated service to check on the status of any Dell products that you have ordered. A recording prompts you for the information needed to locate and report on your order. For the telephone number to call, see ["Dell Contact Numbers](#page-27-0)."

### Technical Support Service

Dell's industry-leading hardware technical-support service is available 24 hours a day, seven days a week, to answer your questions about Dell hardware. Our technical support staff use computer-based diagnostics to provide fast, accurate answers to questions.

To contact Dell's technical support service, see "[Before You Call](#page-25-0)" and then call the number for your country as listed in ["Dell Contact Numbers](#page-27-0)."

### <span id="page-24-0"></span>Problems With Your Order

If you have a problem with your order, such as missing parts, wrong parts, or incorrect billing, contact Dell for customer assistance. Have your invoice or packing slip handy when you call. For the telephone number to call, see ["Dell Contact Numbers](#page-27-0)."

### <span id="page-24-1"></span>Product Information

If you need information about additional products available from Dell, or if you would like to place an order, visit the Dell website at www.dell.com/. For the telephone number to call to speak to a sales specialist, see "[Dell Contact](#page-27-0)  [Numbers](#page-27-0)."

### <span id="page-24-2"></span>Returning Items for Warranty Repair or Credit

Prepare all items being returned, whether for repair or credit, as follows:

**1** Call Dell to obtain an authorization number, and write it clearly and prominently on the outside of the box.

For the telephone number to call, see "[Dell Contact Numbers.](#page-27-0)"

- 2 Include a copy of the invoice and a letter describing the reason for the return.
- 3 Include a copy of the Diagnostics Checklist indicating the tests you have run and any error messages reported by the Dell Diagnostics.
- 4 Include any accessories that belong with the item(s) being returned (such as power cables, software floppy disks, and guides) if the return is for credit.
- 5 Pack the equipment to be returned in the original (or equivalent) packing materials.

You are responsible for paying shipping expenses. You are also responsible for insuring any product returned, and you assume the risk of loss during shipment to Dell. Collect-on-delivery (C.O.D.) packages are not accepted.

Returns that are missing any of the preceding requirements will be refused at our receiving dock and returned to you.

### <span id="page-25-0"></span>Before You Call

Remember to fill out the Diagnostics Checklist. If possible, turn on your system before you call Dell for technical assistance and call from a telephone at or near the computer. You may be asked to type some commands at the keyboard, relay detailed information during operations, or try other troubleshooting steps possible only at the computer system itself. Make sure that the system documentation is available.

### $\bigwedge$  CAUTION: Before servicing any components inside your computer, see "[Safety Instructions](#page-5-2)."

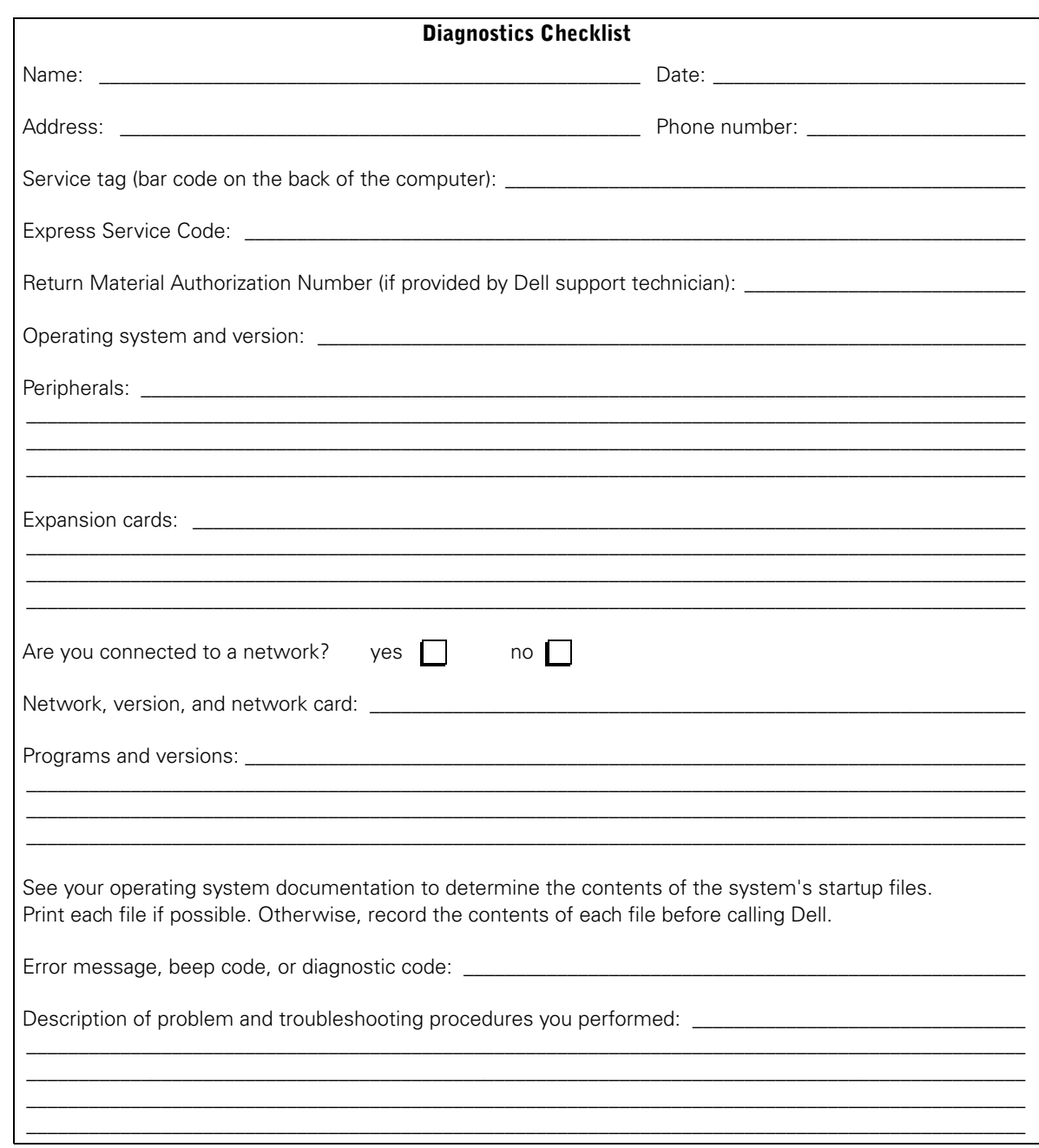

# <span id="page-27-0"></span>Dell Contact Numbers

The following table provides country-specific access codes and telephone numbers, websites, and e-mail addresses that you can use to contact Dell.

The codes required depend on where you are calling from as well as the destination of your call; in addition, each country has a different dialing protocol. If you need assistance in determining which codes to use, contact a local or an international operator.

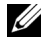

 $\mathcal{U}$  NOTE: Toll-free numbers are for use only within the country for which they are listed. Area codes are most often used to call long distance within your own country (not internationally)—in other words, when your call originates in the same country you are calling.

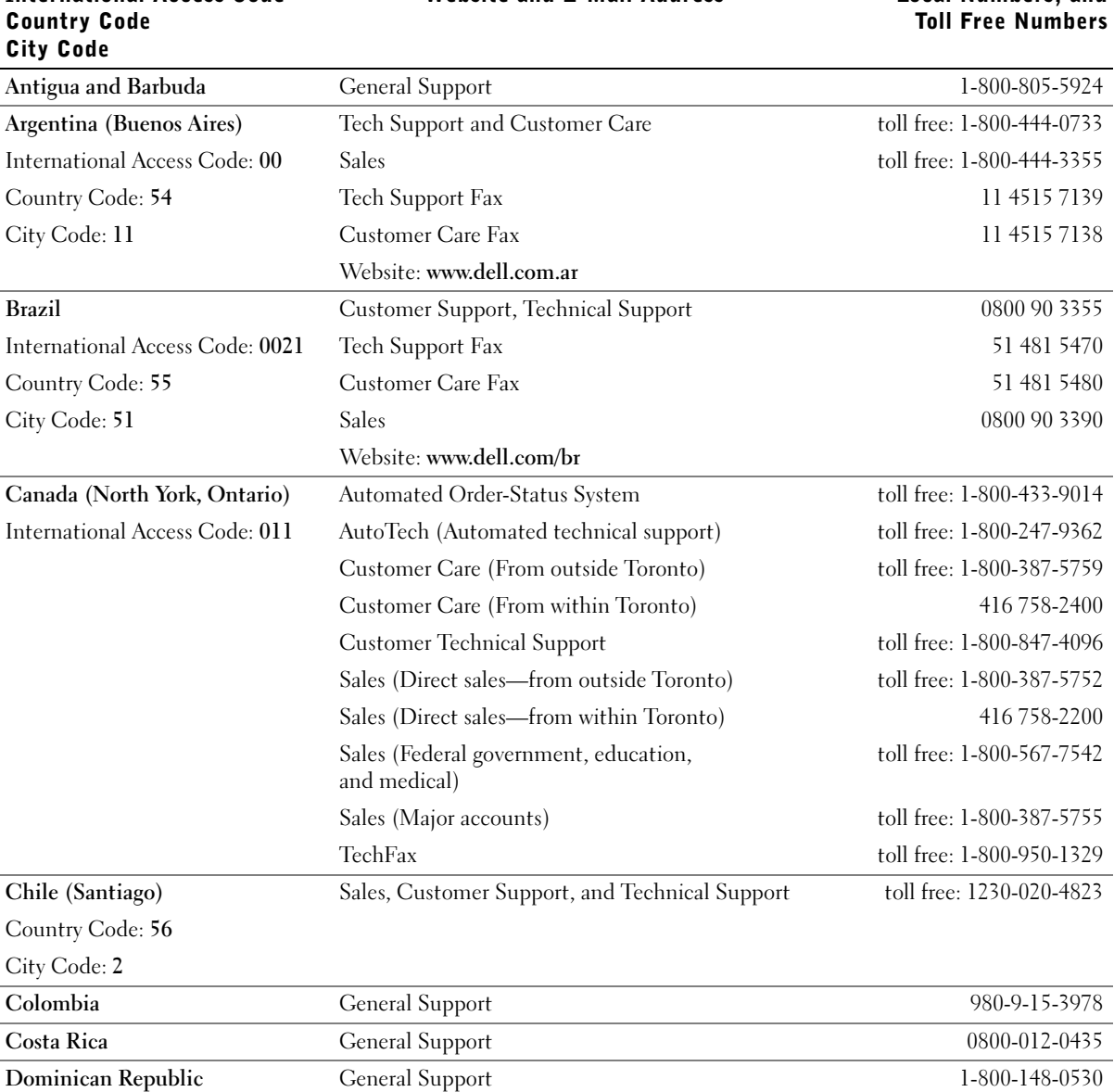

## Country (City) International Access Code

Department Name or Service Area, Website and E-Mail Address

Area Codes, Local Numbers, and

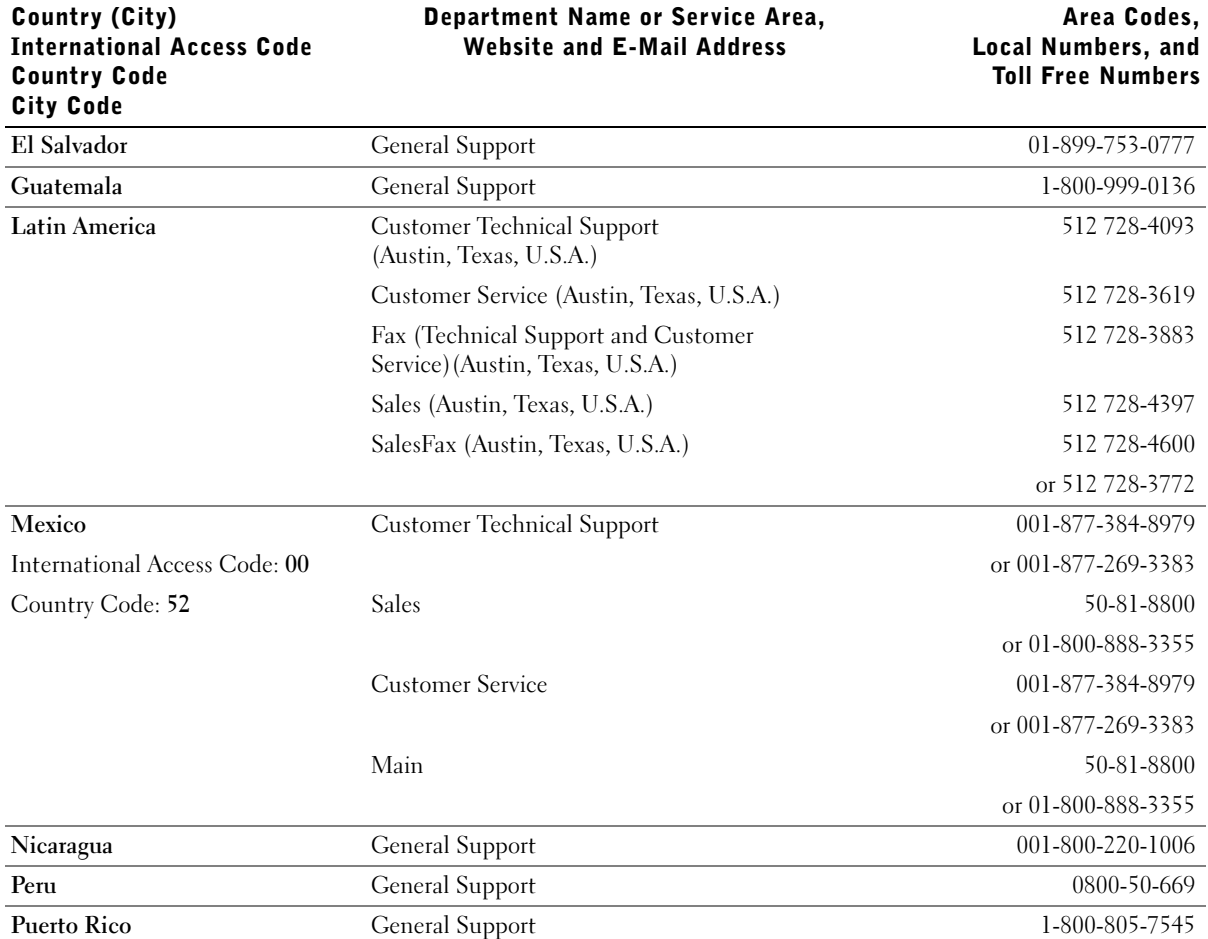

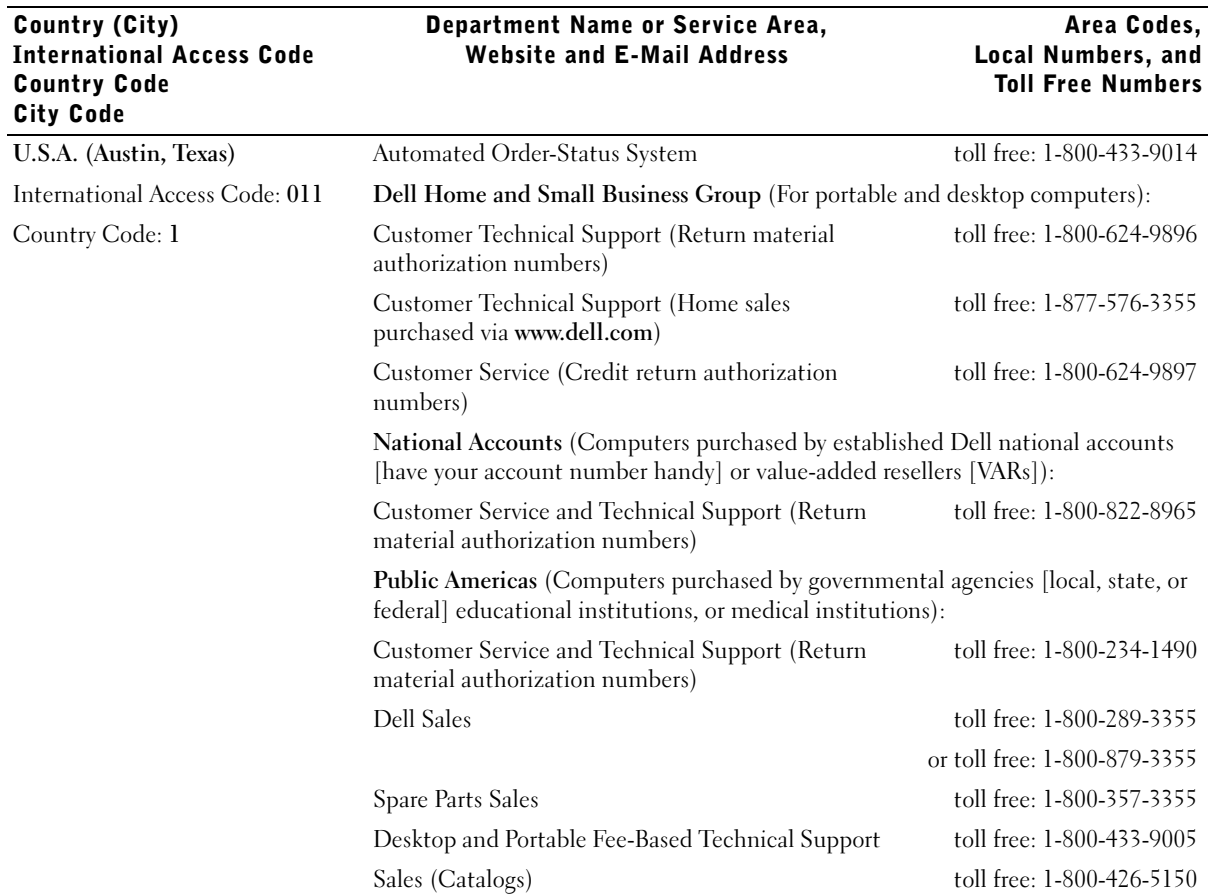

Dell Services for the Deaf, Hard-of-Hearing, or

Venezuela General Support 8001-3605

Speech-Impaired

Fax toll free: 1-800-727-8320

Switchboard 512 338-4400 DellNet<sup>™</sup> Technical Support toll free: 1-877-Dellnet

toll free: 1-877-DELLTTY

(1-877-335-5889)

(1-877-335-5638)

**30** | Help and Warranties

## <span id="page-31-0"></span>Limited Warranties and Return Policy

To determine which warranty you purchased, see the Dell invoice that accompanied your computer. The following sections describe these limited warranties, the manufacturer guarantee for Latin America and the Caribbean, and the return policy for the U.S.

### <span id="page-31-1"></span>One-Year Limited Warranty (U.S. Only)

Dell Computer Corporation ("Dell") manufactures its hardware products from parts and components that are new or equivalent to new in accordance with industry-standard practices. Dell warrants that the hardware products it manufactures will be free from defects in materials and workmanship. The limited warranty term is one year beginning on the date of invoice, as further described in the following text.

Damage due to shipping the products to you is covered under this limited warranty. Otherwise, this limited warranty does not cover damage due to external causes, including accident, abuse, misuse, problems with electrical power, servicing not authorized by Dell, usage not in accordance with product instructions, failure to perform required preventive maintenance, and problems caused by use of parts and components not supplied by Dell.

This limited warranty does not cover any items that are in one or more of the following categories: software; external devices (except as specifically noted); accessories or parts added to a Dell system after the system is shipped from Dell; accessories or parts added to a Dell system through Dell's system integration department; accessories or parts that are not installed in the Dell factory; or Dell Software and Peripherals products. Monitors, keyboards, and mice that are Dell-branded or that are included on Dell's standard price list are covered under this limited warranty; all other monitors, keyboards, and mice (including those sold through the Dell Software and Peripherals program) are not covered.

Dell will repair or replace products covered under this limited warranty that are returned to Dell's facility. To request warranty service, you must contact Dell's Customer Technical Support within the limited warranty period. See "Dell Contact Numbers" to find the appropriate contact information for obtaining customer assistance. If warranty service is required, Dell will issue a Return Material Authorization Number. You must ship the products back to Dell in their original or equivalent packaging, prepay shipping charges, and insure the shipment or accept the risk of loss or damage during shipment. Dell will ship the repaired or replacement products to you (freight prepaid) if you use an address in the continental U.S., where applicable. Shipments to other locations will be made freight collect.

**NOTE:** Before you ship the product(s) to Dell, back up the data on the hard drive(s) and any other storage device(s) in the product(s). Remove any removable media, such as floppy disks, CDs, or PC Cards. Dell does not accept liability for lost data or software.

Dell owns all parts removed from repaired products. Dell uses new and reconditioned parts made by various manufacturers in performing warranty repairs and building replacement products. If Dell repairs or replaces a product, its warranty term is not extended.

THIS LIMITED WARRANTY GIVES YOU SPECIFIC LEGAL RIGHTS, AND YOU MAY ALSO HAVE OTHER RIGHTS, WHICH VARY FROM STATE TO STATE (OR JURISDICTION TO JURISDICTION). DELL'S RESPONSIBILITY FOR MALFUNCTIONS AND DEFECTS IN HARDWARE IS LIMITED TO REPAIR AND REPLACEMENT AS SET FORTH IN THIS LIMITED WARRANTY STATEMENT. ALL EXPRESS AND IMPLIED WARRANTIES FOR THE PRODUCT, INCLUDING BUT NOT LIMITED TO ANY IMPLIED WARRANTIES OF AND CONDITIONS OF MERCHANTABILITY AND FITNESS FOR A PARTICULAR PURPOSE, ARE LIMITED IN DURATION TO THE WARRANTY PERIOD SET FORTH ABOVE AND NO WARRANTIES, WHETHER EXPRESS OR IMPLIED, WILL APPLY AFTER SUCH PERIOD.

SOME STATES (OR JURISDICTIONS) DO NOT ALLOW LIMITATIONS ON HOW LONG AN IMPLIED WARRANTY LASTS, SO THE PRECEDING LIMITATION MAY NOT APPLY TO YOU.

DELL DOES NOT ACCEPT LIABILITY BEYOND THE REMEDIES SET FORTH IN THIS LIMITED WARRANTY STATEMENT OR LIABILITY FOR INCIDENTAL OR CONSEQUENTIAL DAMAGES, INCLUDING WITHOUT LIMITATION ANY LIABILITY FOR PRODUCTS NOT BEING AVAILABLE FOR USE OR FOR LOST DATA OR SOFTWARE.

SOME STATES (OR JURISDICTIONS) DO NOT ALLOW THE EXCLUSION OR LIMITATION OF INCIDENTAL OR CONSEQUENTIAL DAMAGES, SO THE PRECEDING EXCLUSION OR LIMITATION MAY NOT APPLY TO YOU.

These provisions apply to Dell's one-year limited warranty only. For provisions of any service contract covering your system, refer to your invoice or the separate service contract that you will receive.

If Dell elects to exchange a product or portion of a product, the exchange will be made in accordance with Dell's Exchange Policy in effect on the date of the exchange. In any instance in which Dell issues a Return Material Authorization Number, Dell must receive the product(s) for repair prior to the expiration of the warranty period in order for the repair(s) to be covered by the limited warranty.

### <span id="page-33-0"></span>Three-Year Limited Warranty (U.S. Only)

Dell Computer Corporation ("Dell") manufactures its hardware products from parts and components that are new or equivalent to new in accordance with industry-standard practices. Dell warrants that the hardware products it manufactures will be free from defects in materials and workmanship. The limited warranty term is three years beginning on the date of invoice, as described in the following text.

Damage due to shipping the products to you is covered under this limited warranty. Otherwise, this limited warranty does not cover damage due to external causes, including accident, abuse, misuse, problems with electrical power, servicing not authorized by Dell, usage not in accordance with product instructions, failure to perform required preventive maintenance, and problems caused by use of parts and components not supplied by Dell.

This limited warranty does not cover any items that are in one or more of the following categories: software; external devices (except as specifically noted); accessories or parts added to a Dell system after the system is shipped from Dell; accessories or parts added to a Dell system through Dell's system integration department; accessories or parts that are not installed in the Dell factory; or Dell Software and Peripherals products. Monitors, keyboards, and mice that are Dell-branded or that are included on Dell's standard price list are covered under this limited warranty; all other monitors, keyboards, and mice (including those sold through the Dell Software and Peripherals program) are not covered. Batteries for portable computers are covered only during the initial one-year period of this limited warranty.

#### Limited Warranty Coverage During Year One

During the one-year period beginning on the invoice date, Dell will repair or replace products covered under this limited warranty that are returned to Dell's facility. To request warranty service, you must contact Dell's Customer Technical Support within the warranty period. See "Dell Contact Numbers" to find the appropriate contact information for obtaining customer assistance. If warranty service is required, Dell will issue a Return Material Authorization Number. You must ship the products back to Dell in their original or equivalent packaging, prepay shipping charges, and insure the shipment or accept the risk of loss or damage during shipment. Dell will ship the repaired or replacement products to you freight prepaid if you use an address in the continental U.S., where applicable. Shipments to other locations will be made freight collect.

**NOTE:** Before you ship the product(s) to Dell, back up the data on the hard drive(s) and any other storage device(s) in the product(s). Remove any removable media, such as floppy disks, CDs, or PC Cards. Dell does not accept liability for lost data or software.

Dell owns all parts removed from repaired products. Dell uses new and reconditioned parts made by various manufacturers in performing warranty repairs and building replacement products. If Dell repairs or replaces a product, its warranty term is not extended.

### Limited Warranty Coverage During Years Two and Three

During the second and third years of this limited warranty, Dell will provide, on an exchange basis and subject to Dell's Exchange Policy in effect on the date of the exchange, replacement parts for the Dell hardware product(s) covered under this limited warranty when a part requires replacement. You must report each instance of hardware failure to Dell's Customer Technical Support in advance to obtain Dell's concurrence that a part should be replaced and to have Dell ship the replacement part. Dell will ship parts (freight prepaid) if you use an address in the continental U.S., where applicable. Shipments to other locations will be made freight collect. Dell will include a prepaid shipping container with each replacement part for your use in returning the replaced part to Dell. Replacement parts are new or reconditioned. Dell may provide replacement parts made by various manufacturers when supplying parts to you. The warranty term for a replacement part is the remainder of the limited warranty term.

You will pay Dell for replacement parts if the replaced part is not returned to Dell. The process for returning replaced parts, and your obligation to pay for replacement parts if you do not return the replaced parts to Dell, will be in accordance with Dell's Exchange Policy in effect on the date of the exchange.

You accept full responsibility for your software and data. Dell is not required to advise or remind you of appropriate backup and other procedures.

### General Provisions

THIS LIMITED WARRANTY GIVES YOU SPECIFIC LEGAL RIGHTS, AND YOU MAY ALSO HAVE OTHER RIGHTS, WHICH VARY FROM STATE TO STATE (OR JURISDICTION TO JURISDICTION). DELL'S RESPONSIBILITY FOR MALFUNCTIONS AND DEFECTS IN HARDWARE IS LIMITED TO REPAIR AND REPLACEMENT AS SET FORTH IN THIS LIMITED WARRANTY STATEMENT. ALL EXPRESS AND IMPLIED WARRANTIES FOR THE PRODUCT, INCLUDING BUT NOT LIMITED TO ANY IMPLIED WARRANTIES OF AND CONDITIONS OF MERCHANTABILITY AND FITNESS FOR A PARTICULAR PURPOSE, ARE LIMITED IN DURATION TO THE WARRANTY PERIOD SET FORTH ABOVE AND NO WARRANTIES, WHETHER EXPRESS OR IMPLIED, WILL APPLY AFTER SUCH PERIOD.
### SOME STATES (OR JURISDICTIONS) DO NOT ALLOW LIMITATIONS ON HOW LONG AN IMPLIED WARRANTY LASTS, SO THE PRECEDING LIMITATION MAY NOT APPLY TO YOU.

DELL DOES NOT ACCEPT LIABILITY BEYOND THE REMEDIES SET FORTH IN THIS LIMITED WARRANTY STATEMENT OR LIABILITY FOR INCIDENTAL OR CONSEQUENTIAL DAMAGES, INCLUDING WITHOUT LIMITATION ANY LIABILITY FOR PRODUCTS NOT BEING AVAILABLE FOR USE OR FOR LOST DATA OR SOFTWARE.

SOME STATES (OR JURISDICTIONS) DO NOT ALLOW THE EXCLUSION OR LIMITATION OF INCIDENTAL OR CONSEQUENTIAL DAMAGES, SO THE PRECEDING EXCLUSION OR LIMITATION MAY NOT APPLY TO YOU.

These provisions apply to Dell's three-year limited warranty only. For provisions of any service contract covering your system, refer to your invoice or the separate service contract that you will receive.

If Dell elects to exchange a system or component, the exchange will be made in accordance with Dell's Exchange Policy in effect on the date of the exchange. In any instance in which Dell issues a Return Material Authorization Number, Dell must receive the product(s) for repair prior to the expiration of the warranty period in order for the repair(s) to be covered by the limited warranty.

### One-Year Limited Warranty (Canada Only)

Dell Computer Corporation ("Dell") manufactures its hardware products from parts and components that are new or equivalent to new in accordance with industry-standard practices. Dell warrants that the hardware products it manufactures will be free from defects in materials and workmanship. The limited warranty term is one year beginning on the date of invoice, as further described in the following text.

Damage due to shipping the products to you is covered under this limited warranty. Otherwise, this limited warranty does not cover damage due to external causes, including accident, abuse, misuse, problems with electrical power, servicing not authorized by Dell, usage not in accordance with product instructions, failure to perform required preventive maintenance, and problems caused by use of parts and components not supplied by Dell.

This limited warranty does not cover any items that are in one or more of the following categories: software; external devices (except as specifically noted); accessories or parts added to a Dell system after the system is shipped from Dell; accessories or parts added to a Dell system through Dell's system integration department; accessories or parts that are not installed in the Dell factory; or Dell Software and Peripherals products. Monitors, keyboards, and mice that are Dell-branded or that are included on Dell's standard price list are covered under this limited warranty; all other monitors, keyboards, and mice (including those sold through the Dell Software and Peripherals program) are not covered.

Dell will repair or replace products covered under this limited warranty that are returned to Dell's facility. To request warranty service, you must contact Dell's Customer Technical Support within the warranty period. See "Dell Contact Numbers" to find the appropriate contact information for obtaining customer assistance. If warranty service is required, Dell will issue a Return Material Authorization Number. You must ship the products back to Dell in their original or equivalent packaging, prepay shipping charges, and insure the shipment or accept the risk of loss or damage during shipment. Dell will ship the repaired or replacement products to you (freight prepaid) if you use an address in Canada, where applicable. Shipments to other locations will be made freight collect.

NOTE: Before you ship the product(s) to Dell, back up the data on the hard drive(s) and any other storage device(s) in the product(s). Remove any removable media, such as floppy disks, CDs, or PC Cards. Dell does not accept liability for lost data or software.

Dell owns all parts removed from repaired products. Dell uses new and reconditioned parts made by various manufacturers in performing warranty repairs and building replacement products. If Dell repairs or replaces a product, its warranty term is not extended.

DELL MAKES NO EXPRESS WARRANTIES OR CONDITIONS BEYOND THOSE STATED IN THIS LIMITED WARRANTY STATEMENT. DELL DISCLAIMS ALL OTHER WARRANTIES AND CONDITIONS, EXPRESS OR IMPLIED, INCLUDING WITHOUT LIMITATION IMPLIED WARRANTIES AND CONDITIONS OF MERCHANTABILITY AND FITNESS FOR A PARTICULAR PURPOSE. SOME STATES (OR JURISDICTIONS) DO NOT ALLOW LIMITATIONS ON IMPLIED WARRANTIES OR CONDITIONS, SO THIS LIMITATION MAY NOT APPLY TO YOU.

DELL'S RESPONSIBILITY FOR MALFUNCTIONS AND DEFECTS IN HARDWARE IS LIMITED TO REPAIR AND REPLACEMENT AS SET FORTH IN THIS LIMITED WARRANTY STATEMENT. THESE WARRANTIES GIVE YOU SPECIFIC LEGAL RIGHTS, AND YOU MAY ALSO HAVE OTHER RIGHTS, WHICH VARY FROM STATE TO STATE (OR JURISDICTION TO JURISDICTION).

DELL DOES NOT ACCEPT LIABILITY BEYOND THE REMEDIES SET FORTH IN THIS LIMITED WARRANTY STATEMENT OR LIABILITY FOR INCIDENTAL OR CONSEQUENTIAL DAMAGES, INCLUDING WITHOUT LIMITATION ANY LIABILITY FOR PRODUCTS NOT BEING AVAILABLE FOR USE OR FOR LOST DATA OR SOFTWARE.

SOME STATES (OR JURISDICTIONS) DO NOT ALLOW THE EXCLUSION OR LIMITATION OF INCIDENTAL OR CONSEQUENTIAL DAMAGES, SO THE PRECEDING EXCLUSION OR LIMITATION MAY NOT APPLY TO YOU.

These provisions apply to Dell's one-year limited warranty only. For provisions of any service contract covering your system, refer to your invoice or the separate service contract that you will receive.

If Dell elects to exchange a product or portion of a product, the exchange will be made in accordance with Dell's Exchange Policy in effect on the date of the exchange. In any instance in which Dell issues a Return Material Authorization Number, Dell must receive the product(s) for repair prior to the expiration of the warranty period in order for the repair(s) to be covered by the limited warranty.

### Three-Year Limited Warranty (Canada Only)

Dell Computer Corporation ("Dell") manufactures its hardware products from parts and components that are new or equivalent to new in accordance with industry-standard practices. Dell warrants that the hardware products it manufactures will be free from defects in materials and workmanship. The warranty term is three years beginning on the date of invoice, as described in the following text.

Damage due to shipping the products to you is covered under this limited warranty. Otherwise, this limited warranty does not cover damage due to external causes, including accident, abuse, misuse, problems with electrical power, servicing not authorized by Dell, usage not in accordance with product instructions, failure to perform required preventive maintenance, and problems caused by use of parts and components not supplied by Dell.

This limited warranty does not cover any items that are in one or more of the following categories: software; external devices (except as specifically noted); accessories or parts added to a Dell system after the system is shipped from Dell; accessories or parts added to a Dell system through Dell's system integration department; accessories or parts that are not installed in the Dell factory; or Dell Software and Peripherals products. Monitors, keyboards, and mice that are Dell-branded or that are included on Dell's standard price list are covered under this limited warranty; all other monitors, keyboards, and mice (including those sold through the Dell Software and Peripherals program) are not covered. Batteries for portable computers are covered only during the initial one-year period of this limited warranty.

#### Limited Warranty Coverage During Year One

During the one-year period beginning on the invoice date, Dell will repair or replace products covered under this limited warranty that are returned to Dell's facility. To request warranty service, you must contact Dell's Customer Technical Support within the warranty period. To request warranty service, you must contact Dell's Customer Technical Support within the warranty period. See "Dell Contact Numbers" to find the appropriate contact information for obtaining customer assistance. If warranty service is required, Dell will issue a Return Material Authorization Number. You must ship the products back to Dell in their original or equivalent packaging, prepay shipping charges, and insure the shipment or accept the risk of loss or damage during shipment. Dell will ship the repaired or replacement products to you freight prepaid if you use an address in Canada, where applicable. Shipments to other locations will be made freight collect.

**NOTE:** Before you ship the product(s) to Dell, back up the data on the hard drive(s) and any other storage device(s) in the product(s). Remove any removable media, such as floppy disks, CDs, or PC Cards. Dell does not accept liability for lost data or software.

Dell owns all parts removed from repaired products. Dell uses new and reconditioned parts made by various manufacturers in performing warranty repairs and building replacement products. If Dell repairs or replaces a product, its warranty term is not extended.

### Limited Warranty Coverage During Years Two and Three

During the second and third years of this limited warranty, Dell will provide, on an exchange basis and subject to Dell's Exchange Policy in effect on the date of the exchange, replacement parts for the Dell hardware product(s) covered under this limited warranty when a part requires replacement. You must report each instance of hardware failure to Dell's Customer Technical Support in advance to obtain Dell's concurrence that a part should be replaced and to have Dell ship the replacement part. Dell will ship parts (freight prepaid) if you use an address in Canada, where applicable. Shipments to other locations will be made freight collect. Dell will include a prepaid shipping container with each replacement part for your use in returning the replaced part to Dell. Replacement parts are new or reconditioned. Dell may provide replacement parts made by various manufacturers when supplying parts to you. The warranty term for a replacement part is the remainder of the limited warranty term.

You will pay Dell for replacement parts if the replaced part is not returned to Dell. The process for returning replaced parts, and your obligation to pay for replacement parts if you do not return the replaced parts to Dell, will be in accordance with Dell's Exchange Policy in effect on the date of the exchange.

You accept full responsibility for your software and data. Dell is not required to advise or remind you of appropriate backup and other procedures.

### General Provisions

DELL MAKES NO EXPRESS WARRANTIES OR CONDITIONS BEYOND THOSE STATED IN THIS LIMITED WARRANTY STATEMENT. DELL DISCLAIMS ALL OTHER WARRANTIES AND CONDITIONS, EXPRESS OR IMPLIED, INCLUDING WITHOUT LIMITATION IMPLIED WARRANTIES AND CONDITIONS OF MERCHANTABILITY AND FITNESS FOR A PARTICULAR PURPOSE. SOME STATES (OR JURISDICTIONS) DO NOT ALLOW LIMITATIONS ON IMPLIED WARRANTIES OR CONDITIONS, SO THIS LIMITATION MAY NOT APPLY TO YOU.

DELL'S RESPONSIBILITY FOR MALFUNCTIONS AND DEFECTS IN HARDWARE IS LIMITED TO REPAIR AND REPLACEMENT AS SET FORTH IN THIS LIMITED WARRANTY STATEMENT. THESE WARRANTIES GIVE YOU SPECIFIC LEGAL RIGHTS, AND YOU MAY ALSO HAVE OTHER RIGHTS, WHICH VARY FROM STATE TO STATE (OR JURISDICTION TO JURISDICTION).

DELL DOES NOT ACCEPT LIABILITY BEYOND THE REMEDIES SET FORTH IN THIS LIMITED WARRANTY STATEMENT OR LIABILITY FOR INCIDENTAL OR CONSEQUENTIAL DAMAGES, INCLUDING WITHOUT LIMITATION ANY LIABILITY FOR PRODUCTS NOT BEING AVAILABLE FOR USE OR FOR LOST DATA OR SOFTWARE.

SOME STATES (OR JURISDICTIONS) DO NOT ALLOW THE EXCLUSION OR LIMITATION OF INCIDENTAL OR CONSEQUENTIAL DAMAGES, SO THE PRECEDING EXCLUSION OR LIMITATION MAY NOT APPLY TO YOU.

These provisions apply to Dell's three-year limited warranty only. For provisions of any service contract covering your system, refer to your invoice or the separate service contract that you will receive.

If Dell elects to exchange a system or component, the exchange will be made in accordance with Dell's Exchange Policy in effect on the date of the exchange. In any instance in which Dell issues a Return Material Authorization Number, Dell must receive the product(s) for repair prior to the expiration of the warranty period in order for the repair(s) to be covered by the limited warranty.

### "Total Satisfaction" Return Policy (U.S. Only)

If you are an end-user customer who bought new products directly from a Dell company, you may return them to Dell within 30 days of the date of invoice for a refund or credit of the product purchase price. If you are an end-user customer who bought reconditioned or refurbished products from a Dell company, you may return them to Dell within 14 days of the date of invoice for a refund or credit of the product purchase price. In either case, the refund or credit will not include any shipping and handling charges shown on your invoice. If you are an organization that bought the products under a written agreement with Dell, the agreement may contain different terms for the return of products than specified by this policy.

To return products, you must contact Dell Customer Service to receive a Credit Return Authorization Number. See "Dell Contact Numbers" to find the appropriate contact information for obtaining customer assistance. To expedite the processing of your refund or credit, Dell expects you to return the products to Dell in their original packaging within five days of the date that Dell issues the Credit Return Authorization Number. You must also prepay shipping charges and insure the shipment or accept the risk of loss or damage during shipment. You may return software for refund or credit only if the sealed package containing the floppy  $disk(s)$  or  $CD(s)$  is unopened. Returned products must be in as-new condition, and all of the manuals, floppy disk(s), CD(s), power cables, and other items included with a product must be returned with it. For customers who want to return, for refund or credit only, either applications software or an operating system that has been installed by Dell, the whole system must be returned, along with any media and documentation that may have been included in the original shipment.

This "Total Satisfaction" Return Policy does not apply to Dell Software and Peripherals products, which may be returned under Dell Software and Peripherals's then-current return policy.

### One-Year End-User Manufacturer Guarantee (Latin America and the Caribbean Only)

### Guarantee

Dell Computer Corporation ("Dell") warrants to the end user in accordance with the following provisions that its branded hardware products, purchased by the end user from a Dell company or an authorized Dell distributor in Latin America or the Caribbean, will be free from defects in materials, workmanship, and design affecting normal use, for a period of one year from the original purchase date. Products for which proper claims are made will, at Dell's option, be repaired or replaced at Dell's expense. Dell owns all parts removed from repaired products. Dell uses new and reconditioned parts made by various manufacturers in performing repairs and building replacement products.

### Exclusions

This Guarantee does not apply to defects resulting from: improper or inadequate installation, use, or maintenance; actions or modifications by unauthorized third parties or the end user; accidental or willful damage; or normal wear and tear.

### Making a Claim

Claims must be made in Latin America or the Caribbean by contacting the Dell point of sale within the guarantee period. The end user must always supply proof of purchase, indicating name and address of the seller, date of purchase, model and serial number, name and address of the customer, and details of symptoms and configuration at the time of malfunction, including peripherals and software used. Otherwise, Dell may refuse the guarantee claim. Upon diagnosis of a warranted defect, Dell will make arrangements and pay for ground freight and insurance to and from Dell's repair/replacement center. The end user must ensure that the defective product is available for collection properly packed in original or equally protective packaging together with the details listed above and the return number provided to the end user by Dell.

### Limitation and Statutory Rights

Dell makes no other warranty, guarantee or like statement other than as explicitly stated above, and this Guarantee is given in place of all other guarantees whatsoever, to the fullest extent permitted by law. In the absence of applicable legislation, this Guarantee will be the end user's sole and exclusive remedy against Dell or any of its affiliates, and neither Dell nor any of its affiliates shall be liable for loss of profit or contracts, or any other indirect or consequential loss arising from negligence, breach of contract, or howsoever.

This Guarantee does not impair or affect mandatory statutory rights of the end user against and/or any rights resulting from other contracts concluded by the end user with Dell and/or any other seller.

Dell World Trade LP One Dell Way, Round Rock, TX 78682, USA

Dell Computadores do Brasil Ltda (CNPJ No. 72.381.189/0001-10)/ Dell Commercial do Brasil Ltda (CNPJ No. 03 405 822/0001-40) Avenida Industrial Belgraf, 400 92990-000 - Eldorado do Sul – RS - Brasil

### Dell Computer de Chile Ltda

Coyancura 2283, Piso 3- Of.302, Providencia, Santiago - Chile

### Dell Computer de Colombia Corporation Carrera 7 #115-33 Oficina 603 Bogota, Colombia

Dell Computer de Mexico SA de CV Paseo de la Reforma 2620 - 11° Piso

Col. Lomas Altas 11950 México, D.F.

## Regulatory Notices

### FCC Notices (U.S. Only)

Most Dell computer systems are classified by the Federal Communications Commission (FCC) as Class B digital devices. To determine which classification applies to your computer system, examine all FCC registration labels located on the bottom or back panel of your computer, on card-mounting brackets, and on the cards themselves. If any one of the labels carries a Class A rating, your entire system is considered to be a Class A digital device. If all labels carry an FCC Class B rating as distinguished by either an FCC ID number or the FCC logo,  $(\mathbf{F}\mathbf{C})$ , your system is considered to be a Class B digital device.

Once you have determined your system's FCC classification, read the appropriate FCC notice. Note that FCC regulations provide that changes or modifications not expressly approved by Dell could void your authority to operate this equipment.

This device complies with Part 15 of the FCC Rules. Operation is subject to the following two conditions:

- This device may not cause harmful interference.
- This device must accept any interference received, including interference that may cause undesired operation.

### Class A

This equipment has been tested and found to comply with the limits for a Class A digital device pursuant to Part 15 of the FCC Rules. These limits are designed to provide reasonable protection against harmful interference when the equipment is operated in a commercial environment. This equipment generates, uses, and can radiate radio frequency energy and, if not installed and used in accordance with the manufacturer's instruction manual, may cause harmful interference with radio communications. Operation of this equipment in a residential area is likely to cause harmful interference, in which case you will be required to correct the interference at your own expense.

### Class B

This equipment has been tested and found to comply with the limits for a Class B digital device pursuant to Part 15 of the FCC Rules. These limits are designed to provide reasonable protection against harmful interference in a residential installation. This equipment generates, uses, and can radiate radio frequency energy and, if not installed and used in accordance with the manufacturer's instruction manual, may cause interference with radio communications. However, there is no guarantee that interference will not occur in a particular installation. If this equipment does cause harmful interference to radio or television reception, which can be determined by turning the equipment off and on, you are encouraged to try to correct the interference by one or more of the following measures:

- Reorient or relocate the receiving antenna.
- Increase the separation between the equipment and the receiver.
- Connect the equipment into an outlet on a circuit different from that to which the receiver is connected.
- Consult the dealer or an experienced radio/television technician for help.

The following information is provided on the device or devices covered in this document in compliance with FCC regulations:

• Product name: PowerConnect 2124 and PowerConnect 2508

Company name:

Dell Computer Corporation One Dell Way Round Rock, Texas 78682 USA

### IC Notice (Canada Only)

Most Dell computer systems (and other Dell digital apparatus) are classified by the Industry Canada (IC) Interference-Causing Equipment Standard #3 (ICES-003) as Class B digital devices. To determine which classification (Class A or B) applies to your computer system (or other Dell digital apparatus), examine all registration labels located on the bottom or the back panel of your computer (or other digital apparatus). A statement in the form of "IC Class A ICES-003" or "IC Class B ICES-003" will be located on one of these labels. Note that Industry Canada regulations provide that changes or modifications not expressly approved by Dell could void your authority to operate this equipment.

This Class B (or Class A, if so indicated on the registration label) digital apparatus meets the requirements of the Canadian Interference-Causing Equipment Regulations.

Cet appareil numérique de la Classe B (ou Classe A, si ainsi indiqué sur l'étiquette d'enregistration) respecte toutes les exigences du Reglement sur le Materiel Brouilleur du Canada.

### CE Notice (European Union)

Marking by the symbol  $\textsf{C}\textup{\textsf{E}}$  indicates compliance of this Dell computer to the EMC Directive and the Low Voltage Directive of the European Union. Such marking is indicative that this Dell system meets the following technical standards:

- EN 55022 "Limits and Methods of Measurement of Radio Interference Characteristics of Information Technology Equipment."
- EN 55024 "Information technology equipment Immunity characteristics - Limits and methods of measurement."
- EN 61000-3-2 "Electromagnetic compatibility (EMC) Part 3: Limits - Section 2: Limits for harmonic current emissions (Equipment input current up to and including 16 A per phase)."
- EN 61000-3-3 "Electromagnetic compatibility (EMC) Part 3: Limits - Section 3: Limitation of voltage fluctuations and flicker in low-voltage supply systems for equipment with rated current up to and including 16 A."
- EN 60950 "Safety of Information Technology Equipment."
- $\mathbb Z$  NOTE: EN 55022 emissions requirements provide for two classifications:
- Class A is for typical commercial areas.
- Class B is for typical domestic areas.

RF INTERFERENCE WARNING: This is a Class A product. In a domestic environment this product may cause radio frequency (RF) interference, in which case the user may be required to take adequate measures.

A "Declaration of Conformity" in accordance with the preceding directives and standards has been made and is on file at Dell Computer Corporation Products Europe BV, Limerick, Ireland.

### NOM Information (Mexico Only)

The following information is provided on the device(s) described in this document in compliance with the requirements of the official Mexican standards (NOM):

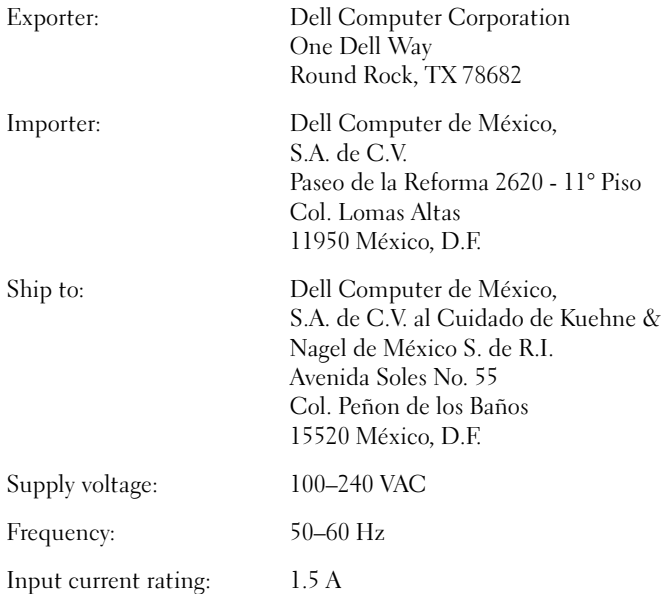

### Información para NOM (únicamente para México)

La información siguiente se proporciona en el dispositivo o en los dispositivos descritos en este documento, en cumplimiento con los requisitos de la Norma Oficial Mexicana (NOM):

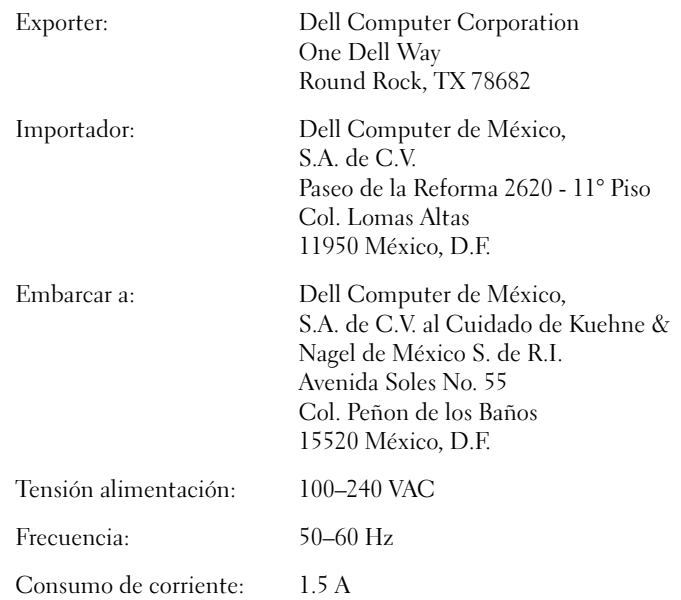

Systèmes Dell™ PowerConnect™ 2124 et 2508

# Guide d'utilisation

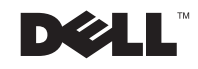

### Remarques, avis et précautions

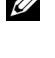

**REMARQUE** : Une REMARQUE indique une information importante qui peut vous aider à mieux utiliser votre ordinateur.

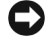

 AVIS : Un AVIS vous avertit d'un risque de dommage matériel ou de perte de données et vous indique comment éviter le problème.

 PRÉCAUTION : Une PRÉCAUTION indique un risque de dommage matériel, de blessure ou de mort.

Février 2002 P/N 0P263 Rév. A01

\_\_\_\_\_\_\_\_\_\_\_\_\_\_\_\_\_\_\_\_

Les informations contenues dans ce document sont sujettes à modification sans préavis. © 2001 Dell Computer Corporation. Tous droits réservés.

Toute reproduction, sous quelque forme que ce soit, sans l'autorisation écrite de Dell Computer Corporation, est strictement interdite.

Marques utilisées dans ce texte : Dell, le logo DELL, DellNet et PowerConnect sont des marques de Dell Computer Corporation.

D'autres marques et noms commerciaux peuvent être utilisés dans ce document pour faire référence aux entités se réclamant de ces marques et de ces noms ou à leurs produits. Dell Computer Corporation dénie tout intérêt propriétaire vis-à-vis des marques et des noms commerciaux autres que les siens.

## Table des matières

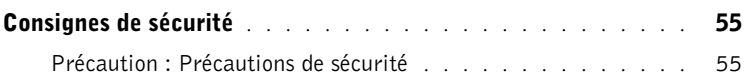

### 1 [Présentation](#page-61-0)

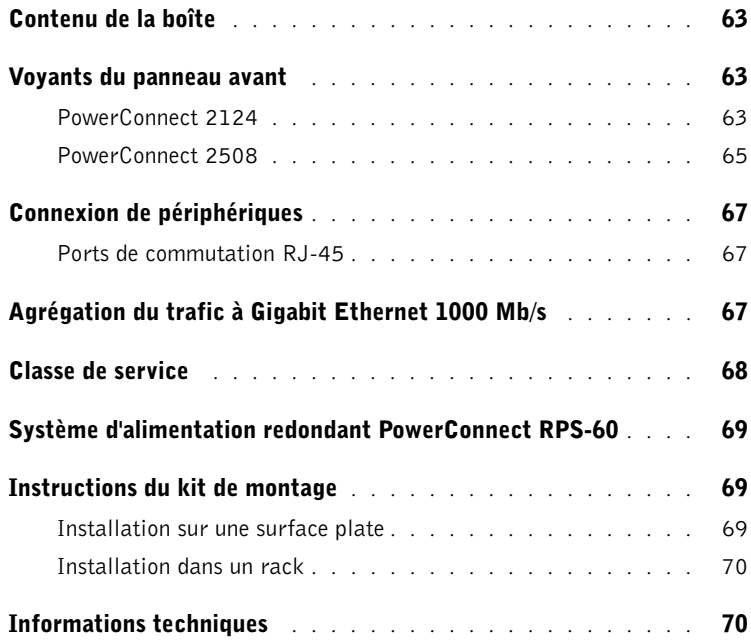

### 2 [Aide et garanties](#page-73-0)

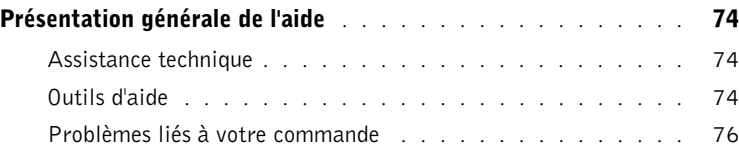

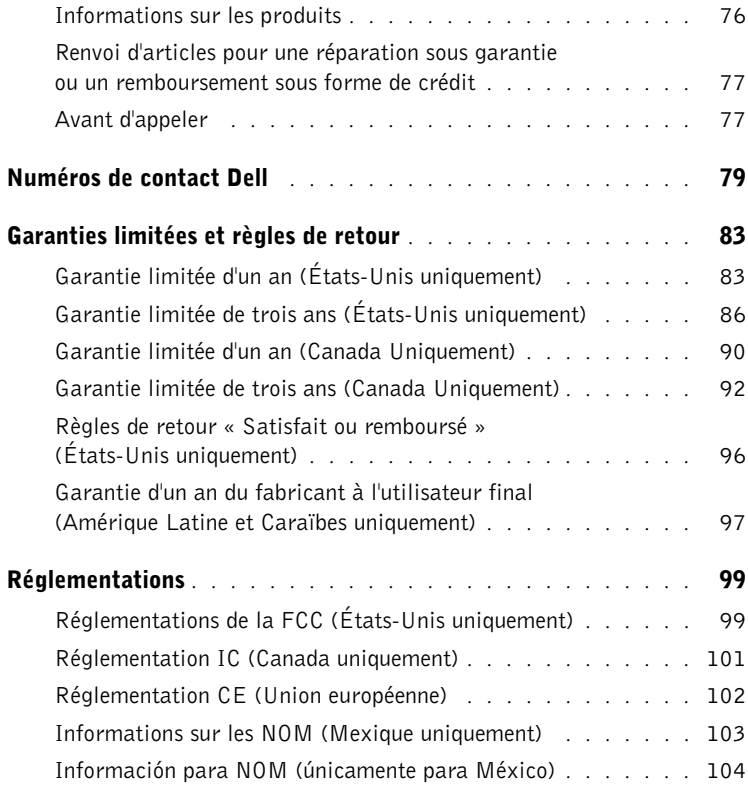

## <span id="page-55-0"></span>Consignes de sécurité

Suivez les consignes de sécurité suivantes pour assurer votre sécurité personnelle et aider à protéger vos serveur, système de stockage ou appareil d'éventuels dommages.

### <span id="page-55-1"></span>Précaution : Précautions de sécurité

Pour diminuer le risque de blessures, de décharge électrique, d'incendie et ne pas endommager le matériel, prenez les précautions suivantes.

### Précaution : Précautions d'ordre général (Consignes de sécurité, suite)

Prenez les précautions générales suivantes lorsque vous utilisez ou révisez votre système :

- Examinez et respectez les marquages de maintenance. N'effectuez pas la maintenance d'un produit Dell™ vous-même, sauf si vous suivez les explications fournies dans la documentation de votre système Dell. Si vous ouvrez des panneaux dotés d'un symbole triangulaire et d'un éclair, vous risquez de vous faire électrocuter. Les composants qui se trouvent dans ces boîtiers ne devraient être révisés que par des techniciens de service agréés par Dell.
- Si l'un des cas suivants se produit, débranchez le produit de la prise électrique et remplacez la pièce ou contactez un prestataire de services agréé par Dell :
	- Le câble d'alimentation, la rallonge ou la prise est endommagé.
	- Un objet est tombé dans le produit.
	- Le produit a été mouillé.
	- Le produit est tombé ou a été endommagé.
	- Le produit ne fonctionne pas correctement bien que vous suiviez les instructions d'utilisation.
- Placez les composants de votre système à l'écart des radiateurs et d'autres sources de chaleur. Ne bloquez pas non plus les ouvertures de refroidissement.
- Ne renversez pas de nourriture ou de liquide sur les composants de votre système, et n'utilisez jamais le produit dans un environnement humide. Si le système est mouillé, consultez le chapitre approprié dans votre guide de dépannage ou contactez un prestataire de services agréé par Dell.
- N'insérez pas d'objet dans les ouvertures des composants de votre système. Les composants internes risqueraient de court-circuiter et de s'enflammer ou de provoquer des décharges électriques.
- N'utilisez le produit qu'avec des produits Dell ou du matériel approuvé par Dell.
- Laissez le produit refroidir avant de retirer des panneaux ou de toucher des composants internes.
- Utilisez la bonne source d'alimentation externe. N'utilisez ce produit qu'avec le type de courant indiqué sur l'étiquette des normes électriques. Si vous n'êtes pas sûr du type d'alimentation requis, consultez votre prestataire de services Dell ou votre compagnie d'électricité locale.
- N'utilisez que des câbles d'alimentation homologués. Si vous n'avez pas de câble d'alimentation pour votre serveur, votre système de stockage ou votre appareil, ou pour toute autre option alimentée en CA destinée à votre système, achetez un câble d'alimentation qui est homologué pour votre pays. Le câble d'alimentation doit être homologué pour le produit et pour la tension et le courant indiqués sur l'étiquette des normes électriques du produit. Les valeurs nominales de tension et de courant du câble devraient être supérieures à celles du produit.
- Pour éviter les décharges électriques, branchez les câbles d'alimentation du système, de ses composants et des périphériques dans des prises de terre. Ces câbles sont équipés de prises à trois broches pour assurer une mise à la terre correcte. N'utilisez pas de prises adaptatrices et ne retirez pas la broche de mise à la terre d'un câble. Si vous devez utiliser une rallonge, utilisez une rallonge à trois fils à prises de terre.
- Respectez les valeurs nominales de la rallonge et de la barrette d'alimentation. Vérifiez que la valeur nominale totale, en ampères, de tous les produits qui sont raccordés à la rallonge ou à la barrette d'alimentation ne dépasse pas 80 pour cent des limites nominales de la rallonge ou de la barrette.
- Pour protéger votre système ou composants contre les augmentations ou diminutions soudaines et passagères de courant, utilisez un limiteur de surtension, un onduleur ou un UPS (Uninterruptible Power Supply [système d'alimentation sans coupure]).
- Positionnez les câbles du système et les câbles d'alimentation avec soin ; placez les câbles du système et le câble d'alimentation et la prise de façon à ce qu'on ne puisse pas marcher ou trébucher dessus. Assurez-vous que rien ne repose sur les câbles des composants du système ou sur le câble d'alimentation.
- Ne modifiez ni les câbles d'alimentation, ni les prises. Consultez un électricien qualifié ou votre compagnie d'électricité si vous voulez modifier le site. Suivez toujours les normes de câblage locales/nationales.

### $\sqrt{N}$  Précaution : Précautions pour les serveurs, les systèmes de stockage et les appareils (Consignes de sécurité, suite)

Suivez aussi les consignes de sécurité suivantes avec votre système :

- Si la documentation d'installation et/ou de dépannage ne vous le permet pas explicitement, ne retirez pas les panneaux des enceintes et n'essayez pas de forcer les dispositifs de verrouillage ou d'accéder aux composants internes du système. Sur certains systèmes, les installations et les réparations ne doivent être effectués que par des personnes qualifiées pour réviser votre système ou matériel de système de stockage, et formées pour s'occuper de produits susceptibles de produire des niveaux d'énergie dangereux.
- Déplacez les produits avec soin ; vérifiez que toutes les roulettes et/ou tous les pieds stabilisateurs sont fixés fermement au système ou au système de stockage. Évitez les arrêts brusques et les surfaces inégales.

### $\sqrt{N}$  Précaution : Précautions pour les produits montables en rack (Consignes de sécurité, suite)

Prenez les précautions suivantes pour que le rack soit stable et sûr. Reportez-vous aussi à la documentation sur l'installation en rack livrée avec le système et le rack pour des précautions et des procédures spécifiques.

Les serveurs, les systèmes de stockage et les appareils sont considérés être des composants de rack. Ainsi, « composant » fait référence à tout serveur, système de stockage ou appareil, aussi bien qu'à divers périphériques et matériel de support.

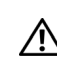

 PRÉCAUTION : L'installation des composants d'un système Dell dans un rack dépourvu de ses pieds stabilisateurs avant ou latéraux risquerait de faire basculer le rack et de blesser quelqu'un. De ce fait, installez toujours les pieds stabilisateurs avant d'installer des composants dans un rack.

Après avoir installé le système/les composants dans un rack, ne faites jamais sortir du rack plusieurs composants à la fois sur leur assemblage à glissières. Si plusieurs composants étaient sortis du rack en même temps, leur poids risquerait de le faire basculer et de blesser quelqu'un gravement.

 REMARQUE : Votre système Dell est certifié comme une unité autonome et comme un composant pouvant être installé en toute sécurité dans une armoire de rack Dell en utilisant le kit de rack Dell. L'installation finale de votre système et de votre kit de rack dans une armoire de rack d'autres marques que Dell n'a pas été approuvée par un organisme de sécurité. Il vous incombe de faire évaluer et approuver par un organisme de sécurité certifié la combinaison finale de système et de kit de rack pour une utilisation dans une armoire de rack d'autre marque que Dell. Dell dénie toute responsabilité et toute garantie pour de telles combinaisons.

Les kits de rack des systèmes sont conçus pour être installés dans un rack Dell par des techniciens de service qualifiés. Si vous installez le kit dans un autre rack, vérifiez que le rack à les spécifications d'un rack Dell.

### $\sqrt{N}$  PRÉCAUTION : Ne déplacez pas de grands racks sans aide. Vu la hauteur et le poids du rack, Dell vous conseille d'être au moins à deux pour effectuer cette tâche.

- Avant de travailler sur le rack, vérifiez que les pieds stabilisateurs sont fixés au rack, qu'ils touchent le sol et que tout le poids du rack repose sur le sol. Avant de travailler sur le rack, installez les pieds stabilisateurs avant et latéraux s'il s'agit d'un rack seul, ou les pieds stabilisateurs avant s'il s'agit de plusieurs racks joints.
- Chargez toujours le rack de bas en haut en commençant par charger l'élément le plus lourd.
- Vérifiez que le rack est d'aplomb et stable avant de sortir un composant du rack.
- Faites attention lorsque vous appuyez sur les dispositifs de verrouillage des rails d'un composant pour le sortir du rack et l'y installer ; les rails des glissières risqueraient de vous pincer les doigts.
- Une fois un composant inséré dans le rack, étirez la glissière avec précaution jusqu'à ce qu'elle se bloque puis faites glisser le composant dans le rack.
- Ne surchargez pas le circuit de dérivation de CA qui alimente le rack. La charge totale du rack ne doit pas dépasser 80 pour cent de la valeur nominale du circuit de dérivation.
- Fournissez une circulation d'air adéquate aux composants du rack.
- Ne marchez pas et ne montez pas sur un système ou sur un composant pour réparer d'autres systèmes ou composants d'un rack.

### Précaution : Protection contre les décharges électrostatiques (Consignes de sécurité, suite)

L'électricité statique est susceptible d'endommager les composants internes sensibles de votre système. Pour éviter les dommages électrostatiques, déchargez l'électricité statique de votre corps avant de toucher les composants électroniques de votre système, comme le microprocesseur, par exemple. Vous pouvez le faire en touchant une surface métallique non peinte du châssis du système.

Au fur et à mesure que vous travaillez dans votre système, touchez régulièrement une surface métallique non peinte pour vous décharger des charges statiques que votre corps aurait pu accumuler.

Vous pouvez aussi prendre les mesures suivantes pour éviter les dommages dus aux ESD (ElectroStatic Discharges [décharges électrostatiques]) :

- Lorsque vous déballez un composant sensible à l'électricité statique de son carton d'emballage, ne le retirez de l'emballage antistatique que si vous êtes prêt à l'installer dans votre système. Juste avant de déballer l'emballage antistatique, déchargez l'électricité statique de votre corps.
- Pour transporter un composant sensible, mettez-le dans une boîte ou un emballage antistatique.
- Manipulez les composants sensibles dans une zone protégée contre l'électricité statique. Dans la mesure du possible, utilisez des tapis de sol ou de plan de travail antistatiques et portez un bracelet de mise à la terre antistatique.

### SECTION 1

## <span id="page-61-0"></span>Présentation

[Contenu de la boîte](#page-63-0)

[Voyants du panneau avant](#page-63-1)

[Connexion de périphériques](#page-67-0)

[Agrégation du trafic à Gigabit Ethernet 1000 Mb/s](#page-67-2)

[Classe de service](#page-68-0)

[Système d'alimentation redondant](#page-69-0)  [PowerConnect RPS-60](#page-69-0)

[Instructions du kit de montage](#page-69-1)

[Informations techniques](#page-70-1)

Les commutateurs PowerConnect 2124 et 2508 sont équipés de 24 ports Fast Ethernet 10/100 Mb/s, ainsi que de 1 port Gigabit Ethernet 10/100/1000 Mb/s et de 8 ports Gigabit Ethernet 10/100/1000 Mb/s, respectivement. Dotés de fonctions de commutation complètes, y compris la détection automatique de la vitesse de transmission et la négociation automatique du mode duplex, ces commutateurs offrent des migrations réseau en douceur et des mises à niveau faciles vers la capacité réseau.

Ces commutateurs ont les caractéristiques suivantes :

- Conforme à IEEE 802.3 10Base-T, IEEE 802.3u 100Base-TX, IEEE 802.3z/ab 1000Base-T
- 24 ports de commutation 10/100 Mb/s plus 1 port de commutation 10/100/1000 Mb/s (PowerConnect 2124)
- 8 ports de commutation 10/100/1000 Mb/s (PowerConnect 2508)
- Négociation automatique de la vitesse et du mode duplex sur tous les ports
- Contrôle de flux aux ports source en fonctionnement en semi-duplex
- Contrôle du flux de trames IEEE 802.3x PAUSE en fonctionnement en duplex intégral
- MDI/MDIX automatique
- Entrées d'adresses MAC de 8 Ko prises en charge avec un vieillissement d'adresses matériel
- Classe de service 802.1p basée sur marques avec quatre files de priorité par port
- Panneau de voyants LED exhaustif pour surveiller l'état global de la commutation
- Montable en rack de 19 pouces
- Châssis standard 1U
- Bloc d'alimentation interne
- Bloc d'alimentation redondant externe en option pour le PowerConnect RPS-60

## <span id="page-63-0"></span>Contenu de la boîte

Avant d'installer un commutateur, vérifiez que votre boîte contient les éléments suivants :

- Le commutateur
- Des coussinets en caoutchouc auto-adhésifs pour une installation de bureau
- Un kit de montage en rack pour une installation en rack
- Le Guide d'utilisation des PowerConnect 2124 et 2508
- Un câble d'alimentation en CA

## <span id="page-63-1"></span>Voyants du panneau avant

Les LED du panneau avant affichent les informations suivantes :

- L'état du bloc d'alimentation
- L'état du bloc d'alimentation redondant externe en option
- La vitesse de connexion de 10 Mb/s, 100 Mb/s ou 1 000 Mb/s
- L'activité de données sur le segment
- Le mode de fonctionnement en duplex intégral ou en semi-duplex

### <span id="page-63-2"></span>PowerConnect 2124

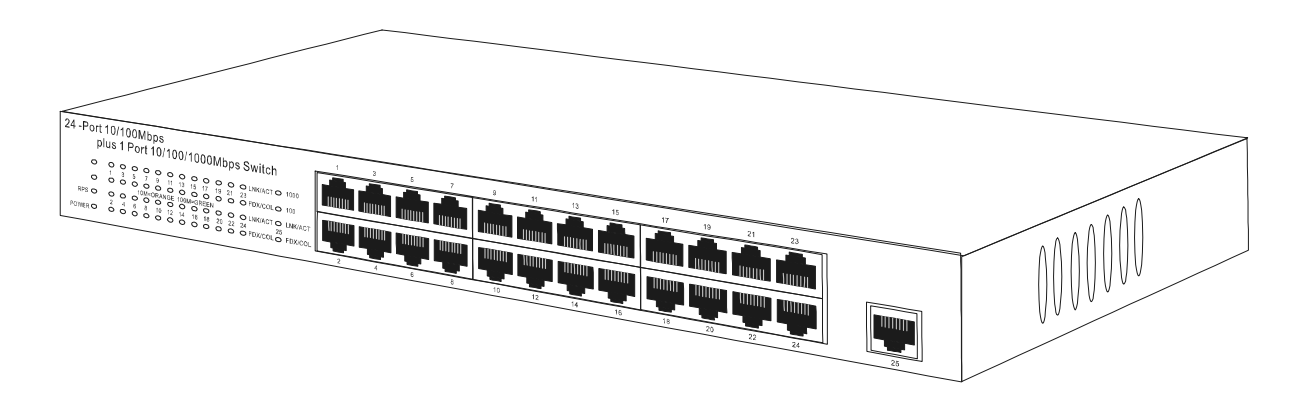

### LED d'alimentation

- Verte : l'unité est allumée et le bloc d'alimentation interne fonctionne correctement.
- Rouge : l'unité est allumée et le bloc d'alimentation interne est en panne.
- Éteinte : l'unité est éteinte.

### LED du RPS (Redundant Power System [bloc d'alimentation redondant])

- Verte : le système d'alimentation redondant est connecté et fonctionne correctement.
- Rouge : le système d'alimentation redondant est connecté mais est en panne.
- Éteinte : le système d'alimentation redondant n'est pas connecté.

### LED de liaison et d'activité des ports 10/100 (LNK/ACT)

- Verte : une liaison à 100 Mb/s a été établie.
- Clignote en vert : une liaison à 100 Mb/s a été établie et des données sont transmises ou reçues.
- Orange : une liaison à 10 Mb/s a été établie.
- Clignote en orange : une liaison à 10 Mb/s a été établie et des données sont transmises ou reçues.
- Éteinte : aucune liaison n'est établie.

### LED de mode duplex et de collisions des ports 10/100 (FDX/COL)

- Verte : le port fonctionne en mode duplex intégral.
- Clignote en vert : le port fonctionne en mode semi-duplex et des collisions se produisent.
- Éteinte : le port fonctionne en mode semi-duplex mais il n'y a pas de collisions.

### LED Gigabit du port 10/100/1000 (1000)

- Verte : une liaison à 1000 Mb/s est établie.
- Éteinte : aucune liaison à 1000 Mb/s n'est établie.

### LED Fast Ethernet du port 10/100/1000 (100)

- Verte : une liaison à 100 Mb/s est établie.
- Éteinte : aucune liaison à 100 Mb/s n'est établie.

### LED de liaison et d'activité des ports 10/100/1000 (LNK/ACT)

- Verte : une liaison a été établie.
- Clignote en vert : une liaison a été établie et des données sont transmises ou reçues par le port.
- Éteinte : aucune liaison n'est établie.

### LED de mode duplex et de collisions du port 10/100/1000 (FDX/COL)

- Verte : le port fonctionne en mode duplex intégral.
- Clignote en vert : le port fonctionne en mode semi-duplex et des collisions se produisent.
- Éteinte : le port fonctionne en mode semi-duplex mais il n'y a pas de collisions.

### <span id="page-65-0"></span>PowerConnect 2508

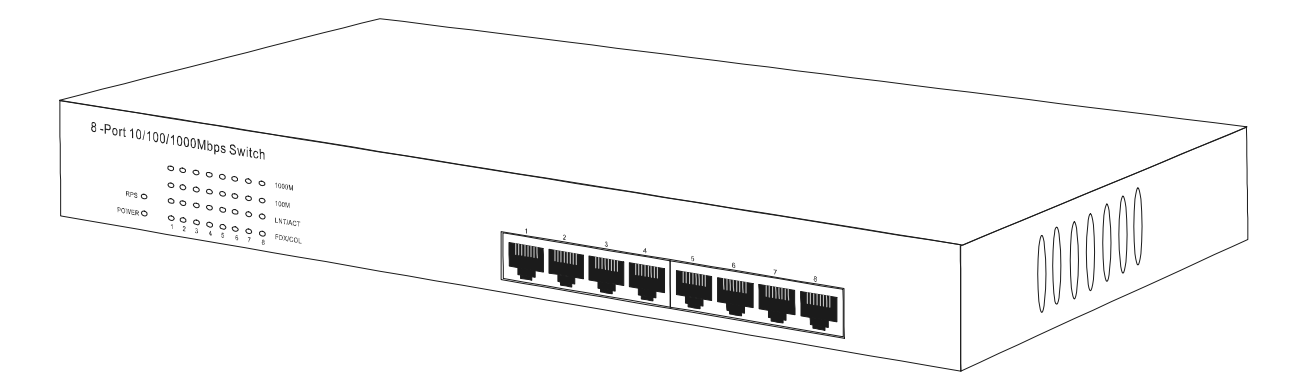

### LED d'alimentation

- Verte : l'unité est allumée et le bloc d'alimentation interne fonctionne correctement.
- Rouge : l'unité est allumée et le bloc d'alimentation interne est en panne.
- Éteinte : l'unité est éteinte.

### LED du RPS (Redundant Power System [bloc d'alimentation redondant])

- Verte : le système d'alimentation redondant est connecté et fonctionne correctement.
- Rouge : le système d'alimentation redondant est connecté mais est en panne.
- Éteinte : le système d'alimentation redondant n'est pas connecté.

### LED Gigabit (1000)

- Verte : une liaison à 1000 Mb/s est établie.
- Éteinte : aucune liaison à 1000 Mb/s n'est établie.

### LED Fast Ethernet (100)

- Verte : une liaison à 100 Mb/s est établie.
- Éteinte : aucune liaison à 100 Mb/s n'est établie.

### LED de liaison/activité (LNK/ACT)

- Verte : une liaison a été établie.
- Clignote en vert : une liaison a été établie et des données sont transmises ou reçues.
- Éteinte : aucune liaison n'est établie.

### LED de mode duplex/collisions (FDX/COL)

- Verte : le port fonctionne en mode duplex intégral.
- Clignote en vert : le port fonctionne en mode semi-duplex et des collisions se produisent.
- Éteinte : le port fonctionne en mode semi-duplex mais il n'y a pas de collisions.

## <span id="page-67-0"></span>Connexion de périphériques

### <span id="page-67-1"></span>Ports de commutation RJ-45

Il y a des connecteurs RJ-45 sur le panneau avant du commutateur.

Le PowerConnect 2124 est équipé de 24 ports 10/100 Mb/s capables de détecter des vitesses de 10/100 Mb/s, et de 1 port 10/100/1000 Mb/s capable de détecter des vitesses de 10/100/1000 Mb/s.

Le PowerConnect 2508 est équipé de 8 ports 10/100/1000 Mb/s capables de détecter des vitesses de 10/100/1000 Mb/s.

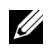

**REMARQUE :** Utilisez des câbles de catégorie 5E (CAT 5E) pour connecter des périphériques fonctionnant à une vitesse Gigabit Ethernet de 1 000 Mb/s.

Tous les ports peuvent négocier automatiquement les modes duplex intégral et semi-duplex. Ces ports de commutation permettent aux utilisateurs de connecter les commutateurs aux périphériques 10Base-T, 100Base-TX et 1000Base-T.

Tous les ports RJ45 prennent en charge MDI/MDIX automatique et, de ce fait, détectent automatiquement le type de câble utilisé pour connecter le périphérique réseau. Les câbles réseau inverseurs ou directs peuvent être utilisés pour connecter des PC et d'autres périphériques réseau, comme des concentrateurs ou des routeurs, au commutateur.

## <span id="page-67-2"></span>Agrégation du trafic à Gigabit Ethernet 1000 Mb/s

Vous pouvez construire des réseaux à hautes performances en faisant s'élever le trafic à 10/100 Mb/s via une liaison montante à 1000Mb/s. Raccordez le port 10/100/1000 Mb/s du PowerConnect 2124 au port Gigabit Ethernet 10/100/1000 Mb/s du PowerConnect 2508. Pour optimiser les performances, raccordez aussi vos serveurs Gigabit Ethernet aux ports 10/100/1000 Mb/s du PowerConnect 2508.

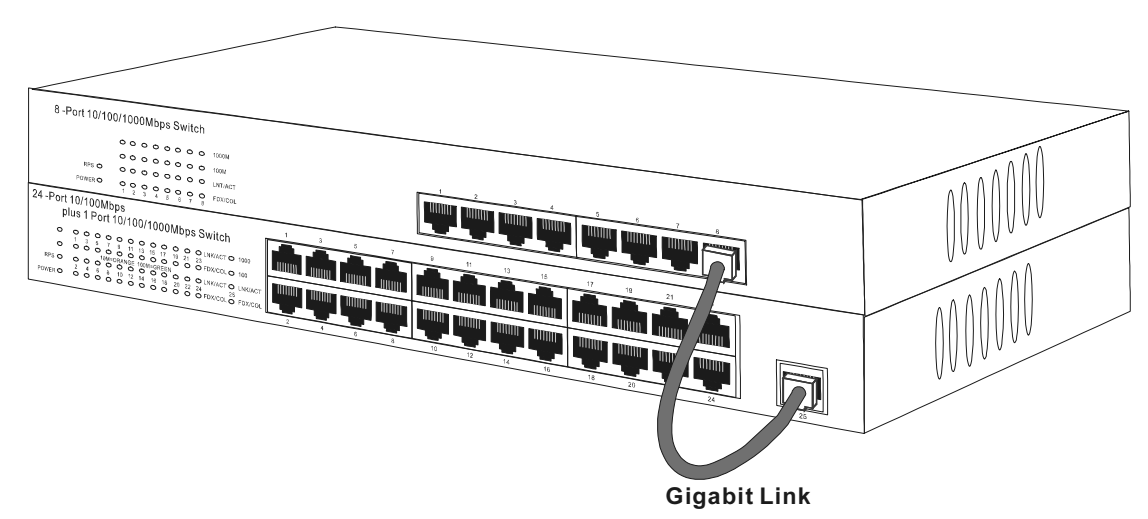

## <span id="page-68-0"></span>Classe de service

Le commutateur prend en charge l'accord de priorité basé sur marques suivant la norme IEEE 802.1p. Les huit niveaux de priorité IEEE 802.1p sont adressés aux quatre files de priorité de chaque port. Pour chaque port, les quatre files de priorité sont planifiées selon un modèle de Round Robin pondéré.

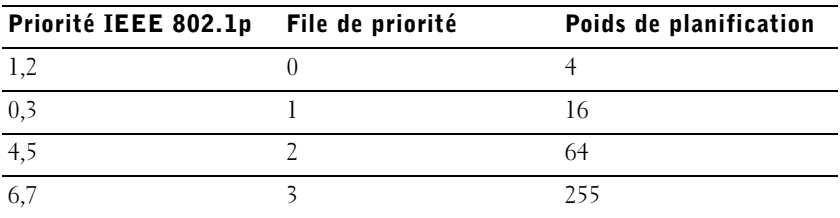

**REMARQUE :** Les informations sur la priorité IEEE 802.1p font partie du marqueur IEEE 802.1q qui définit aussi les appartenances au VLAN. Les commutateurs ignoreront les informations sur l'appartenance au VLAN du marqueur (c-à-d que tous les ports font partie de tous les VLAN), mais conserveront toutes les informations du marqueur, y compris la priorité du paquet et l'ID du VLAN, lors de la transmission du paquet au port de destination.

## <span id="page-69-0"></span>Système d'alimentation redondant PowerConnect RPS-60

Le système d'alimentation redondant PowerConnect RPS-60 externe en option fournit un second bloc d'alimentation redondant à votre commutateur, permettant ainsi au bloc d'alimentation de ne pas être un point unique de défaillance. Pour utiliser le RPS-60 :

- 1 Fixez le plateau des cartes à l'arrière du commutateur en serrant les deux vis de montage.
- 2 Insérez l'adaptateur d'alimentation dans le plateau.
- 3 Connectez le câble de CC de l'adaptateur d'alimentation au commutateur en enfichant le câble dans le connecteur à l'arrière du commutateur marqué « RPS ».
- 4 Raccordez le cordon d'alimentation en CA à l'adaptateur d'alimentation et branchez le cordon d'alimentation en CA dans une prise de courant.

Le commutateur utilise désormais les deux blocs d'alimentation simultanément. Vous pouvez surveiller l'état des deux blocs d'alimentation à l'aide des LED du panneau avant.

## <span id="page-69-1"></span>Instructions du kit de montage

Ces commutateurs sont fournis avec des pattes et des vis de fixation pour un montage en rack, et avec des patins en caoutchouc pour le placer sur une surface plate.

### <span id="page-69-2"></span>Installation sur une surface plate

Vous pouvez installer le commutateur sur n'importe quelle surface plate qui peut soutenir le poids des commutateurs et des câbles qui leur sont reliés. Il doit y avoir assez de place pour assurer une ventilation adéquate et l'accès aux connecteurs des câbles du commutateur.

Pour installer le commutateur sur une surface plate, effectuez les étapes suivantes :

1 Placez le commutateur sur la surface plate et vérifiez que la ventilation est appropriée.

Laissez au moins 5,1 cm de chaque côté pour une ventilation correcte et 12,7 cm à l'arrière pour le câble d'alimentation.

2 Fixez les patins en caoutchouc sur les emplacements indiqués en dessous du châssis.

Les patins en caoutchouc sont facultatifs mais il est recommandé de les utiliser pour éviter que l'unité ne glisse.

### <span id="page-70-0"></span>Installation dans un rack

Le commutateur peut être installé dans la plupart des racks de 19 pouces standard.

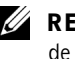

**EMARQUE :** Pour les racks qui ne sont pas taraudés à l'avance, des écrous de bâti sont fournis.

Pour installer le commutateur dans un rack, effectuez les étapes suivantes :

- 1 Utilisez les vis fournies pour fixer une languette de fixation à chaque côté du commutateur.
- 2 Positionnez le commutateur dans le rack et alignez les trous de la languette de fixation avec les trous du rack.
- 3 Insérez deux vis appropriées à votre rack à travers chaque languette de fixation et serrez-les.

### <span id="page-70-1"></span>Informations techniques

#### Compatibilité des normes et des protocoles réseau

IEEE 802.3 CSMA/CD IEEE 802.3 10Base-T IEEE 802.3u 100Base-TX IEEE 802.3z/ab 1000Base-T Contrôle de flux IEEE 802.3x Priorité IEEE 802.3p

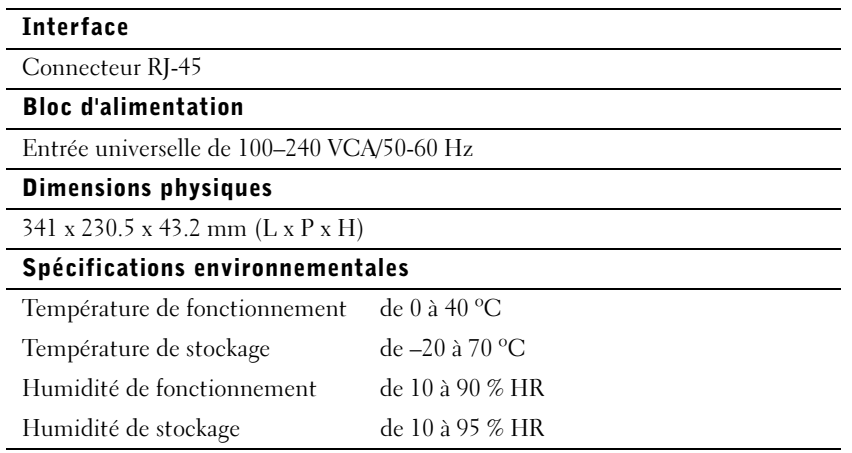
# SECTION 2

# Aide et garanties

[Présentation générale de l'aide](#page-74-0) [Numéros de contact Dell](#page-79-0) [Garanties limitées et règles de retour](#page-83-0) [Réglementations](#page-99-0)

# <span id="page-74-0"></span>Présentation générale de l'aide

Cette section chapitre décrit les outils que Dell fournit pour vous aider lorsqu'un problème survient avec votre commutateur. Il vous dit aussi quand et comment contacter Dell pour recevoir une assistance technique ou clientèle.

# Assistance technique

Si vous avez besoin d'assistance pour un problème technique, effectuez les étapes suivantes :

1 Utilisez l'ensemble complet des services en ligne disponibles sur le site Dell | Support à support.dell.com pour obtenir de l'aide pour les procédures d'installation et de dépannage.

Pour des informations supplémentaires, consultez la section « World Wide Web ».

2 Si l'étape précédente n'a pas résolu le problème, appelez Dell pour obtenir une assistance technique.

Pour obtenir des instructions sur l'utilisation du service de support technique, consultez les sections « Service de support technique » et « [Avant d'appeler](#page-77-0) ».

# Outils d'aide

Dell fournit plusieurs outils d'assistance. Ces outils sont décrits dans les sections suivantes.

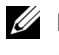

**REMARQUE** : Certains des outils suivants ne sont pas disponibles partout en dehors des États-Unis continentaux. Appelez votre représentant Dell pour obtenir des informations quant à leur disponibilité.

#### World Wide Web

L'Internet est votre meilleur outil pour obtenir les informations concernant votre ordinateur et les autres produits Dell. Grâce à l'Internet vous avez accès à la plupart des services décrits dans cette section, y compris les services AutoTech et TechFax, le suivi des commandes, le support technique et les informations concernant le produit.

Vous pouvez accéder à Dell | Support à l'adresse support.dell.com. Sélectionnez votre région sur la page WELCOME TO DELL SUPPORT (Bienvenue sur Dell Support) et fournissez les détails demandés pour pouvoir avoir accès aux outils d'aide et aux informations.

Vous pouvez contacter Dell électroniquement aux adresses suivantes :

- World Wide Web
	- www.dell.com/

www.dell.com/ap/ (pour les pays de l'Asie/du Pacifique uniquement) www.euro.dell.com (pour l'Europe uniquement)

www.dell.com/la (pour les pays d'Amérique Latine)

• FTP (File Transfer Protocol [protocole de transfert de fichiers]) anonyme

#### ftp.dell.com/

Connectez-vous en tant que user:anonymous (utilisateur : anonyme), puis utilisez votre adresse e-mail comme mot de passe.

• Service de support électronique

support@us.dell.com

apsupport@dell.com (pour les pays d'Asie et du Pacifique uniquement)

support.euro.dell.com (pour l'Europe uniquement)

• Service de devis électronique

sales@dell.com

apmarketing@dell.com (pour les pays d'Asie et du Pacifique uniquement)

• Service d'informations électronique

info@dell.com

#### Système automatisé de suivi des commandes

Vous pouvez appeler ce service automatisé pour vérifier l'état de vos commandes de produits Dell. Un message préenregistré vous invite à entrer les informations concernant votre commande afin de la localiser et de vous informer. Pour obtenir le numéro de téléphone que vous devez appeler, consultez la section « [Numéros de contact Dell](#page-79-0) ».

#### Service de support technique

Le service de support technique de Dell, qui est à la pointe de la technologie, est disponible 24 heures sur 24, sept jours sur sept, pour répondre à vos questions concernant le matériel Dell. Notre équipe de support technique utilise des diagnostics assistés par ordinateur pour répondre plus rapidement et plus efficacement à vos questions

Pour contacter le service de support technique de Dell, consultez la section « [Avant d'appeler](#page-77-0) » puis composez le numéro répertorié sous « [Numéros de](#page-79-0)  [contact Dell](#page-79-0) » pour votre pays.

#### Problèmes liés à votre commande

Si vous avez un problème avec votre commande, comme des pièces manquantes, des mauvaises pièces ou une facturation erronée, appelez le service clientèle de Dell Computer Corporation. Gardez votre facture ou votre bordereau de livraison à portée de main lorsque vous appelez. Pour obtenir le numéro de téléphone que vous devez appeler, consultez la section « [Numéros de contact Dell](#page-79-0) ».

#### Informations sur les produits

Si vous avez besoin d'informations à propos de produits supplémentaires disponibles auprès de Dell ou si vous désirez passer commande, consultez le site Web de Dell à l'adresse www.dell.com/. Pour le numéro de téléphone à appeler afin de parler avec un spécialiste des ventes, consultez la section « [Numéros de contact Dell](#page-79-0) ».

## Renvoi d'articles pour une réparation sous garantie ou un remboursement sous forme de crédit

Préparez comme indiqué ci-après tous les articles à renvoyer, que ce soit pour une réparation ou un remboursement sous forme de crédit :

1 Appelez Dell pour obtenir un numéro d'autorisation, et écrivez-le lisiblement et bien en vue sur l'extérieur de la boîte.

Pour obtenir le numéro de téléphone que vous devez appeler, consultez la section « [Numéros de contact Dell](#page-79-0) ».

- 2 Joignez une copie de votre facture et une lettre décrivant la raison du renvoi.
- 3 Joignez une copie de la Liste de vérification des diagnostics indiquant les tests que vous avez effectués et les messages d'erreur générés par les Diagnostics Dell.
- 4 Joignez tous les accessoires qui font partie de ou des articles renvoyés (comme les câbles d'alimentation, les disquettes de logiciels et les guides) s'il s'agit d'un retour pour remboursement sous forme de crédit.
- 5 Renvoyez le matériel dans son emballage d'origine (ou un équivalent).

Les frais d'expédition sont à votre charge. Vous devez aussi assurer les produits renvoyés et assumer les risques de perte en cours d'expédition à Dell. Les envois port dû ne sont pas acceptés.

S'il manque un des éléments mentionnés ci-dessus à l'envoi, ce dernier sera refusé à la réception et vous sera renvoyé.

## <span id="page-77-0"></span>Avant d'appeler

N'oubliez pas de remplir la Liste de vérification des diagnostics. Si possible, avant d'appeler Dell pour obtenir une assistance technique, allumez votre système et utilisez un téléphone qui se trouve à côté ou à proximité de votre ordinateur. On vous demandera de taper certaines commandes, de relayer certaines informations pendant les opérations ou d'essayer d'autres mesures de dépannage qui ne sont possibles que sur l'ordinateur lui-même. Veillez à avoir la documentation du système avec vous.

#### PRÉCAUTION : Avant d'effectuer l'entretien de composants internes de votre ordinateur, consultez la section « [Consignes de](#page-55-0)  [sécurité](#page-55-0) »

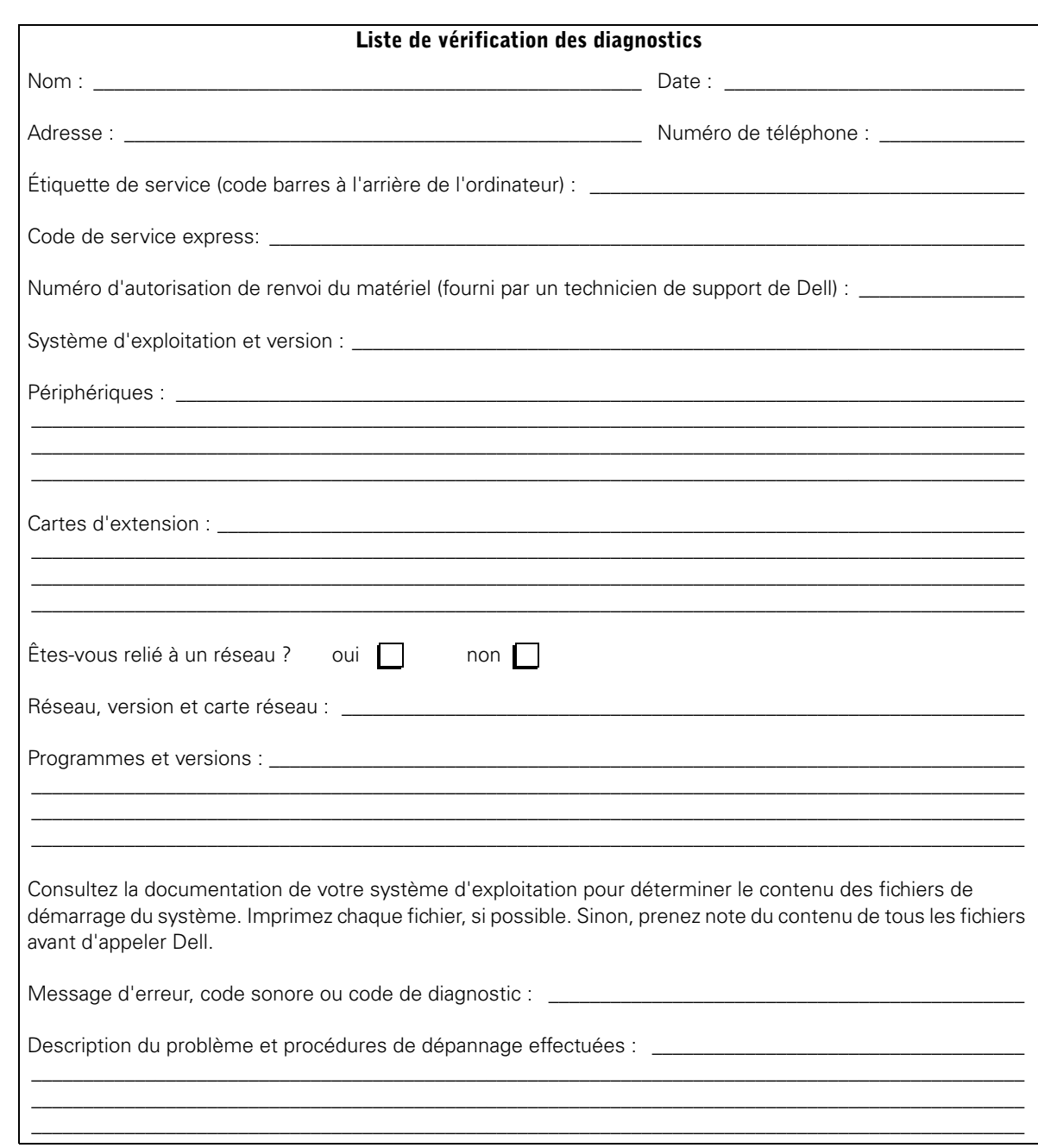

# <span id="page-79-0"></span>Numéros de contact Dell

Le tableau suivant fournit les indicatifs d'accès, les numéros de téléphone, les sites Web et les adresses e-mail, spécifiques à chaque pays, dont vous aurez besoin pour contacter Dell.

Les indicatifs requis dépendent d'où vous appelez ainsi que de la destination de votre appel ; de plus, chaque pays a un protocole de numérotation différent. Si vous avez besoin d'assistance pour connaître les indicatifs à utiliser, contactez un opérateur local ou international.

**REMARQUE :** Les numéros d'appels gratuits ne sont accessibles qu'à l'intérieur du pays pour lequel ils sont mentionnés. La plupart du temps, les indicatifs de zone sont utilisés pour effectuer des appels nationaux (et non pas pour effectuer des appels internationaux) ; autrement dit, vous les utilisez lorsque vous appelez un numéro du pays où vous vous trouvez.

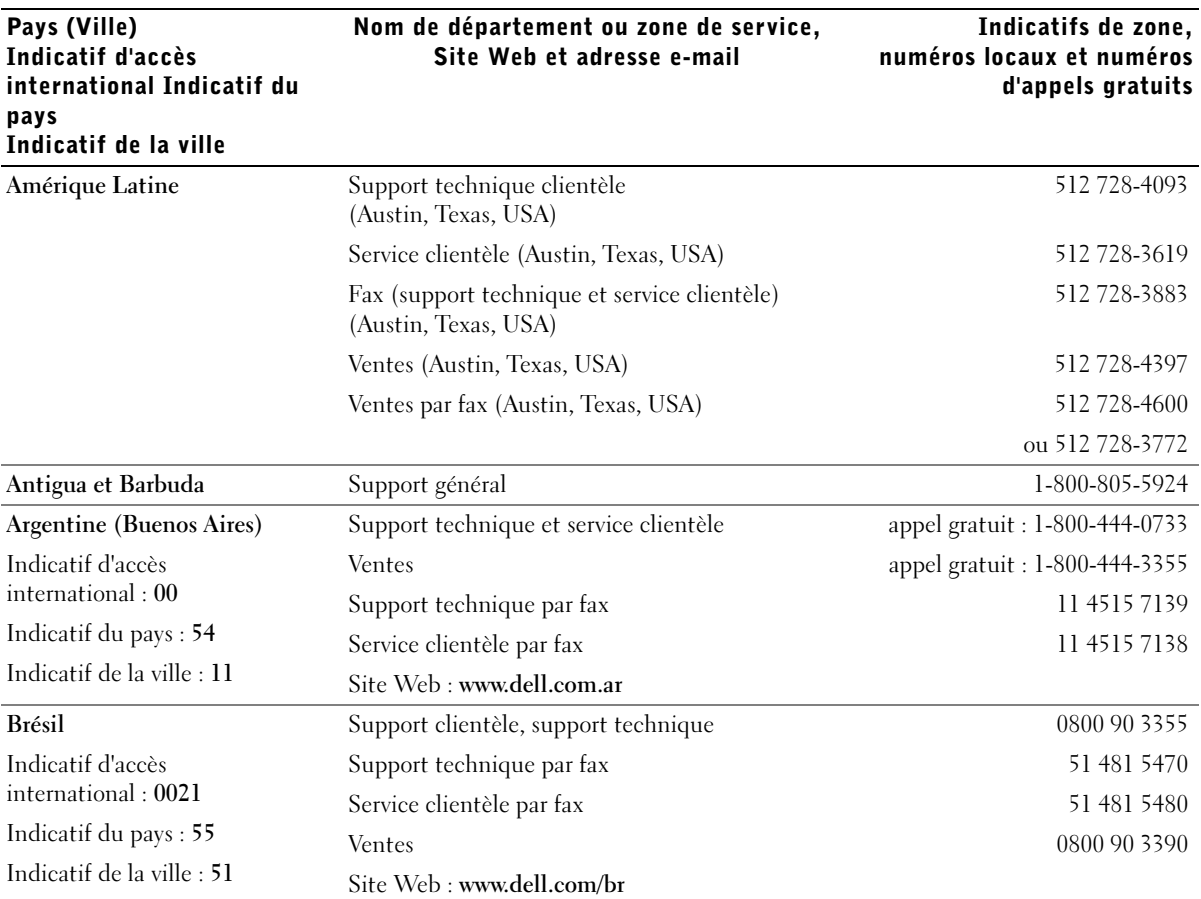

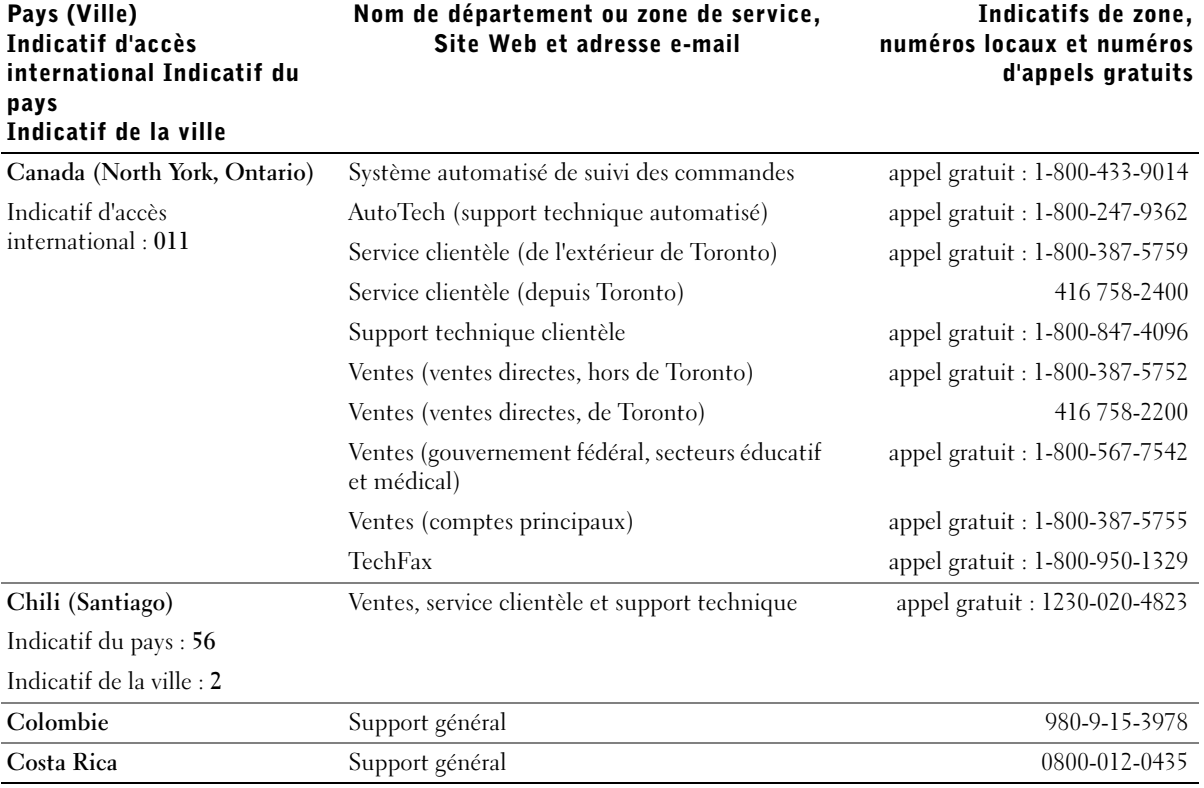

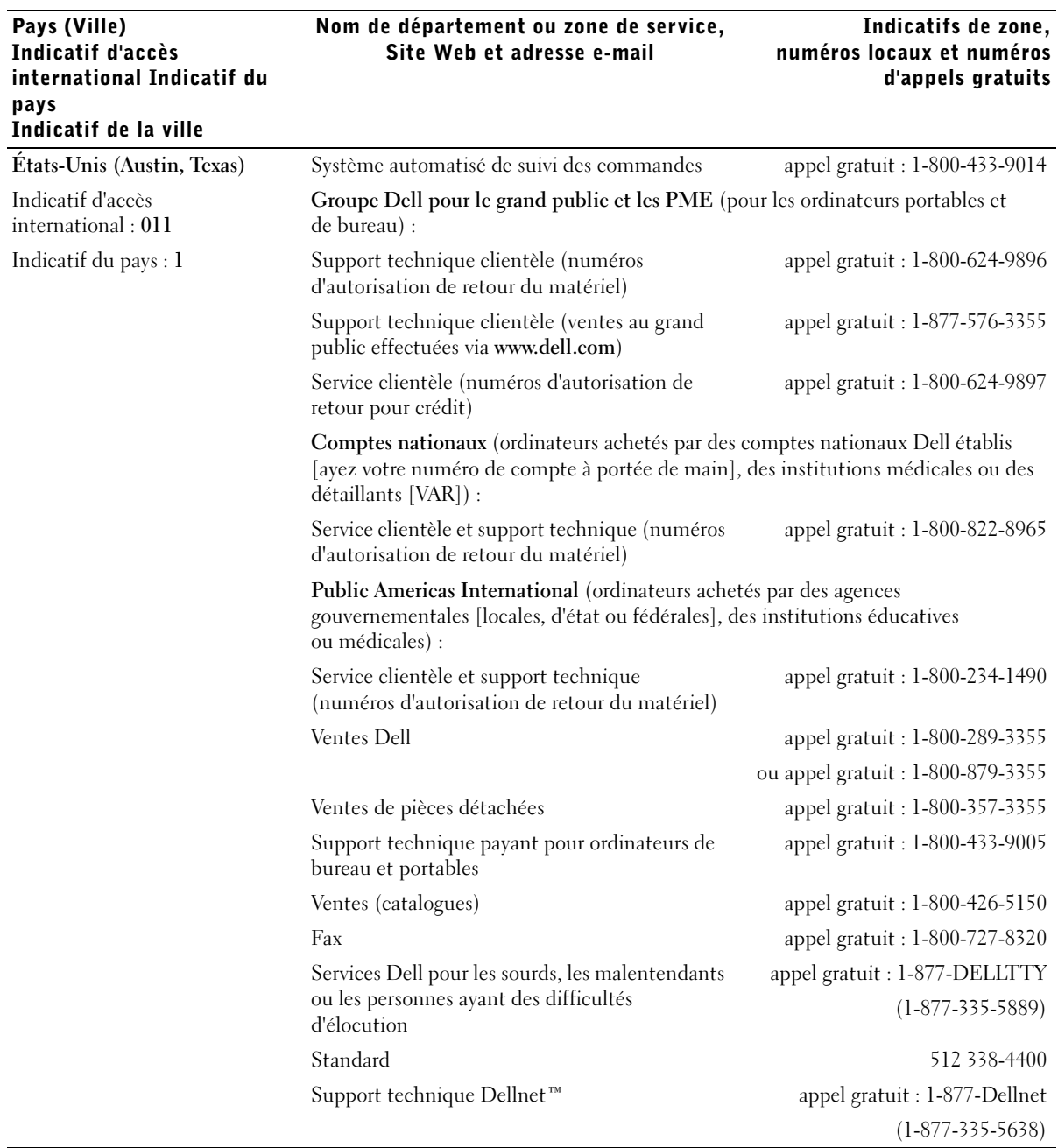

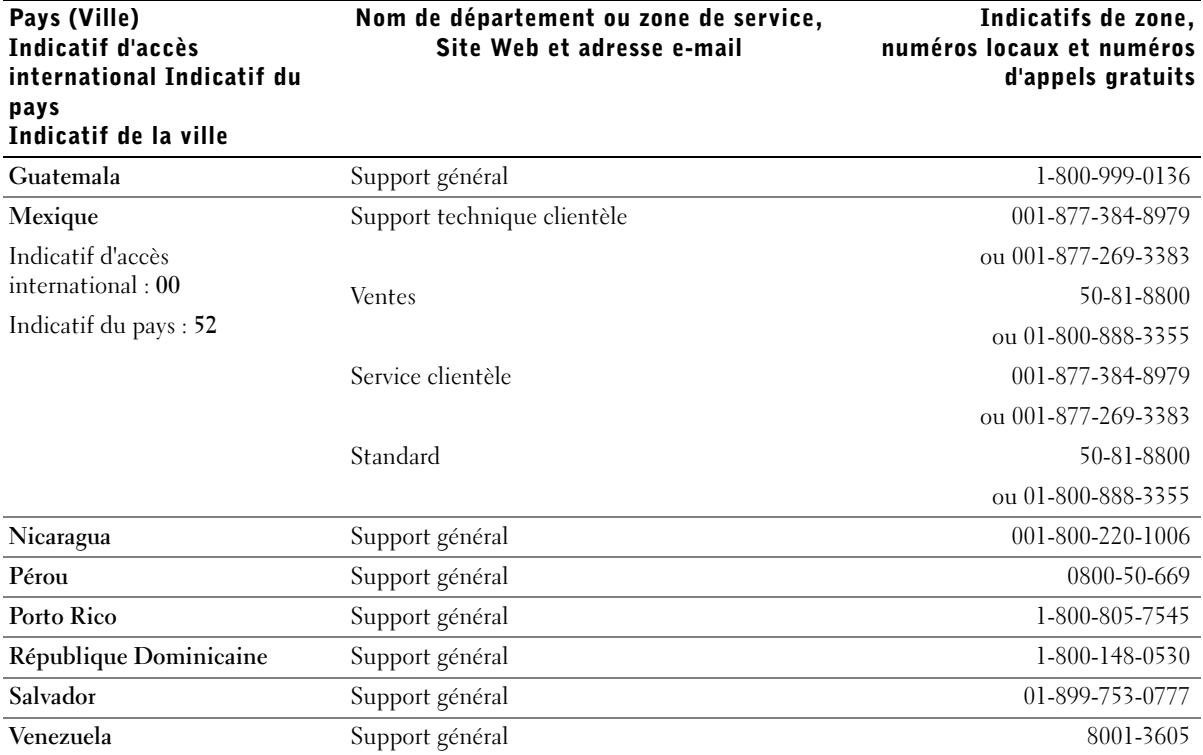

# <span id="page-83-0"></span>Garanties limitées et règles de retour

Pour déterminer quelle garantie vous avez acheté, consultez la facture que Dell a fournie avec votre ordinateur. Les sections suivantes décrivent les garanties limitées, la garantie de fabrication pour l'Amérique Latine et les Caraïbes et les règles de retour pour les États-Unis.

# Garantie limitée d'un an (États-Unis uniquement)

Dell Computer Corporation (« Dell ») fabrique ses produits matériels à partir de pièces et de composants neufs ou comme neufs conformément aux normes en vigueur dans l'industrie. Dell garantit les produits matériels qu'il fabrique contre tout défaut matériel et de fabrication. La garantie limitée est valable pendant un an à compter de la date de facturation, comme cela est décrit dans le texte qui suit.

Les dommages survenus en cours de livraison sont couverts par cette garantie limitée. Ceci mis à part, cette garantie limitée ne couvre pas les dommages dus à des causes externes, y compris les accidents, les abus, les problèmes d'alimentation électrique, les interventions non autorisées par Dell, une utilisation non conforme aux instructions du produit, le fait de ne pas effectuer les révisions exigées, et les problèmes dus à l'utilisation de pièces ou de composants non fournis par Dell.

Cette garantie limitée ne couvre aucun des articles faisant partie des rubriques suivantes : logiciels ; périphériques externes (sauf si cela est spécifiquement mentionné) ; accessoires ou pièces ajoutés à un système Dell après qu'il ait été livré ; accessoires ou pièces ajoutés à un système Dell par le département d'intégration de systèmes de Dell ; accessoires ou pièces qui ne sont pas installés par Dell ; ou produits Dell Software and Peripherals. Les moniteurs, les claviers et les souris de marque Dell ou qui font partie de la liste de prix standard de Dell sont couverts par cette garantie limitée ; tous les autres moniteurs, claviers et souris (notamment ceux qui sont vendus par le programme Dell Software and Peripherals) ne sont pas couverts.

Dell réparera ou remplacera les produits couverts par cette garantie limitée s'ils sont renvoyés à Dell. Pour obtenir un dépannage au titre de la garantie, vous devez contacter le support technique clientèle de Dell pendant la période de garantie limitée. Consultez la section « Numéros de contact Dell » pour trouver les informations de contact appropriées pour obtenir une assistance clientèle. Si une réparation sous garantie est nécessaire, Dell vous fournira un numéro d'autorisation de retour du matériel. Vous devez renvoyer les produits à Dell dans leur emballage d'origine ou dans un emballage équivalent, vous devez payer les frais d'expédition à l'avance et vous devez assurer l'envoi ou assumer les risques de perte ou de dommage pendant le transport. Dans la mesure du possible, Dell vous renverra (à ses frais) le produit réparé ou un remplacement si vous utilisez une adresse dans les États-Unis continentaux. Les frais d'envoi seront payés à la réception pour les autres adresses.

REMARQUE : Avant d'expédier le ou les produits à Dell, sauvegardez les données des disques durs et des autres dispositifs de stockage des produits. Retirez les média amovibles comme les disquettes, les CD ou les cartes PC. Dell ne peut être tenu pour responsable en cas de perte de données ou de logiciels.

Dell est propriétaire de toutes les pièces retirées des produits réparés. Dell utilise des pièces neuves ou remises à neuf provenant de divers fabricants pour les réparations de garantie et pour la fabrication des produits de remplacement. Quand Dell répare ou remplace un produit, le terme de sa garantie n'est pas prorogé.

CETTE GARANTIE VOUS DONNE DES DROITS SPÉCIFIQUES ET VOUS POUVEZ AVOIR D'AUTRES DROITS QUI VARIENT D'ÉTAT EN ÉTAT (OU DE JURIDICTION EN JURIDICTION). LA RESPONSABILITÉ DE DELL POUR LE FONCTIONNEMENT DÉFECTUEUX ET LES DÉFAUTS DU MATÉRIEL SE LIMITE À LA RÉPARATION OU AU REMPLACEMENT COMME INDIQUÉ DANS CE CONTRAT DE GARANTIE. TOUTES LES GARANTIES DU PRODUIT, EXPLICITES OU TACITES, Y COMPRIS, MAIS SANS S'Y LIMITER, LES GARANTIES ET CONDITIONS TACITES DE QUALITÉ ET D'APTITUDE À UN USAGE PARTICULIER, SONT LIMITÉES EN TEMPS À LA PÉRIODE DE GARANTIE DÉFINIE CI-DESSUS, ET AUCUNE AUTRE GARANTIE, EXPLICITE OU TACITE, NE SERA VALABLE APRÈS CETTE PÉRIODE.

DANS LES ÉTATS (OU JURIDICTIONS) QUI N'AUTORISENT PAS DE LIMITATION DE DURÉE AUX GARANTIES TACITES, CETTE LIMITATION NE S'APPLIQUE PAS.

DELL NE PEUT ÊTRE TENU RESPONSABLE AU-DELÀ DES REMÈDES INDIQUÉS DANS CETTE DÉCLARATION DE GARANTIE LIMITÉE, OU EN CAS DE DOMMAGES ACCIDENTELS OU INDUITS, Y COMPRIS EN CAS DE NON-DISPONIBILITÉ D'UN PRODUIT OU DE PERTE DE DONNÉES OU DE LOGICIEL, CE SANS LIMITATION.

DANS LES ÉTATS (OU JURIDICTIONS) QUI NE PERMETTENT PAS D'EXCLUSION OU DE LIMITES AUX DOMMAGES ACCIDENTELS OU INDUITS, L'EXCLUSION OU LES LIMITES PRÉCÉDENTES NE S'APPLIQUENT PAS.

Ces conditions ne s'appliquent qu'à la garantie limitée d'un an de Dell. Pour les conditions concernant les contrats de service couvrant votre système, reportez-vous à votre facture ou au contrat de service que vous recevrez séparément.

Si Dell choisit d'échanger un produit ou une partie d'un produit, l'échange se fera en conformité aux règles d'échange de Dell en vigueur à la date de l'échange. Au cas où Dell émet un numéro d'autorisation de retour du matériel, Dell doit recevoir le ou les produits pour leur réparation avant l'expiration de la période de garantie afin que la réparation soit couverte par la garantie limitée.

## Garantie limitée de trois ans (États-Unis uniquement)

Dell Computer Corporation (« Dell ») fabrique ses produits matériels à partir de pièces et de composants neufs ou comme neufs conformément aux normes en vigueur dans l'industrie. Dell garantit les produits matériels qu'il fabrique contre tout défaut matériel et de fabrication. La garantie limitée est valable pendant trois ans à compter de la date de facturation, comme cela est décrit dans le texte qui suit.

Les dommages survenus en cours de livraison sont couverts par cette garantie limitée. Ceci mis à part, cette garantie limitée ne couvre pas les dommages dus à des causes externes, y compris les accidents, les abus, les problèmes d'alimentation électrique, les interventions non autorisées par Dell, une utilisation non conforme aux instructions du produit, le fait de ne pas effectuer les révisions exigées, et les problèmes dus à l'utilisation de pièces ou de composants non fournis par Dell.

Cette garantie limitée ne couvre aucun des articles faisant partie des rubriques suivantes : logiciels ; périphériques externes (sauf si cela est spécifiquement mentionné) ; accessoires ou pièces ajoutés à un système Dell après qu'il ait été livré ; accessoires ou pièces ajoutés à un système Dell par le département d'intégration de systèmes de Dell ; accessoires ou pièces qui ne sont pas installés par Dell ; ou produits Dell Software and Peripherals. Les moniteurs, les claviers et les souris de marque Dell ou qui font partie de la liste de prix standard de Dell sont couverts par cette garantie limitée ; tous les autres moniteurs, claviers et souris (notamment ceux qui sont vendus par le programme Dell Software and Peripherals) ne sont pas couverts. Les batteries pour ordinateurs portables ne sont couvertes que pendant la première année de cette garantie limitée.

#### Garantie limitée pendant la première année

Pendant la première année à partir de la date de facturation, Dell réparera ou remplacera les produits couverts par cette garantie limitée qui sont retournés à l'usine Dell. Pour obtenir un dépannage au titre de la garantie, vous devez contacter le support technique clientèle de Dell pendant la période de garantie. Consultez la section « Numéros de contact Dell » pour trouver les informations de contact appropriées pour obtenir une assistance clientèle. Si une réparation sous garantie est nécessaire, Dell vous fournira un numéro d'autorisation de retour du matériel. Vous devez renvoyer les produits à Dell dans leur emballage d'origine ou dans un emballage équivalent, vous devez payer les frais d'expédition à l'avance et vous devez assurer l'envoi ou assumer les risques de perte ou de dommage pendant le transport. Dans la mesure du possible, Dell vous renverra à ses frais le produit réparé ou un remplacement si vous utilisez une adresse dans les États-Unis continentaux. Les frais d'envoi seront payés à la réception pour les autres adresses.

REMARQUE : Avant d'expédier le ou les produits à Dell, sauvegardez les données des disques durs et des autres dispositifs de stockage des produits. Retirez les média amovibles comme les disquettes, les CD ou les cartes PC. Dell ne peut être tenu pour responsable en cas de perte de données ou de logiciels.

Dell est propriétaire de toutes les pièces retirées des produits réparés. Dell utilise des pièces neuves ou comme neuves provenant de divers fabricants pour les réparations sous garantie et pour la fabrication des produits de remplacement. Quand Dell répare ou remplace un produit, le terme de sa garantie n'est pas prorogé.

#### Garantie limitée pendant les deuxième et troisième années

Pendant les deuxième et troisième années de cette garantie limitée, Dell fournira, sur une base d'échange et conformément aux règles d'échange de Dell en vigueur à la date de l'échange, des pièces de remplacement pour les produits matériels Dell couverts par cette garantie limitée quand une pièce doit être remplacée. Vous devez indiquer chaque panne du matériel au support technique clientèle de Dell pour que Dell convienne que la pièce doit être remplacée et expédie la pièce de remplacement. Dans la mesure du possible, Dell expédiera les pièces à ses frais si vous utilisez une adresse dans les États-Unis continentaux. Les frais d'envoi seront payés à la réception pour les autres adresses. Dell inclura un emballage à port payé avec chaque pièce de remplacement pour que vous renvoyiez la pièce remplacée à Dell. Les pièces de remplacement sont neuves ou remises à neuf. Dell peut fournir des pièces de remplacement provenant de fabricants divers. Les conditions de garantie pour une pièce de remplacement s'appliquent pendant le reste de la période de garantie limitée.

Vous paierez Dell pour les pièces de remplacement si la pièce remplacée n'est pas renvoyée à Dell. Le renvoi des pièces remplacées et votre obligation de payer pour les pièces de remplacement si vous ne renvoyez pas les pièces remplacées à Dell seront conformes aux règles d'échange de Dell en vigueur à la date de l'échange.

Vous assumez la pleine responsabilité de vos logiciels et de vos données. Dell n'a pas à vous indiquer ou à vous rappeler les procédures de sauvegarde et les autres procédures appropriées.

#### Conditions générales

CETTE GARANTIE VOUS DONNE DES DROITS SPÉCIFIQUES ET VOUS POUVEZ AVOIR D'AUTRES DROITS QUI VARIENT D'ÉTAT EN ÉTAT (OU DE JURIDICTION EN JURIDICTION). LA RESPONSABILITÉ DE DELL POUR LE FONCTIONNEMENT DÉFECTUEUX ET LES DÉFAUTS DU MATÉRIEL SE LIMITE À LA RÉPARATION OU AU REMPLACEMENT COMME INDIQUÉ DANS CE CONTRAT DE GARANTIE. TOUTES LES GARANTIES DU PRODUIT, EXPLICITES OU TACITES, Y COMPRIS, MAIS SANS S'Y LIMITER, LES GARANTIES ET CONDITIONS TACITES DE QUALITÉ ET D'APTITUDE À UN USAGE PARTICULIER, SONT LIMITÉES EN TEMPS À LA PÉRIODE DE GARANTIE DÉFINIE CI-DESSUS, ET AUCUNE AUTRE GARANTIE, EXPLICITE OU TACITE, NE SERA VALABLE APRÈS CETTE PÉRIODE.

DANS LES ÉTATS (OU JURIDICTIONS) QUI N'AUTORISENT PAS DE LIMITATION DE DURÉE AUX GARANTIES TACITES, CETTE LIMITATION NE S'APPLIQUE PAS.

DELL NE PEUT ÊTRE TENU RESPONSABLE AU-DELÀ DES REMÈDES INDIQUÉS DANS CETTE DÉCLARATION DE GARANTIE LIMITÉE, OU EN CAS DE DOMMAGES ACCIDENTELS OU INDUITS, Y COMPRIS EN CAS DE NON-DISPONIBILITÉ D'UN PRODUIT OU DE PERTE DE DONNÉES OU DE LOGICIEL, CE SANS LIMITATION.

DANS LES ÉTATS (OU JURIDICTIONS) QUI NE PERMETTENT PAS D'EXCLUSION OU DE LIMITES AUX DOMMAGES ACCIDENTELS OU INDUITS, L'EXCLUSION OU LES LIMITES PRÉCÉDENTES NE S'APPLIQUENT PAS.

Ces conditions ne s'appliquent qu'à la garantie limitée de trois ans de Dell. Pour les conditions concernant les contrats de service couvrant votre système, reportez-vous à votre facture ou au contrat de service que vous recevrez séparément.

Si Dell choisit d'échanger un système ou un composant, l'échange se fera en conformité aux règles d'échange de Dell en vigueur à la date de l'échange. Au cas où Dell émet un numéro d'autorisation de retour du matériel, Dell doit recevoir le ou les produits pour leur réparation avant l'expiration de la période de garantie afin que la réparation soit couverte par la garantie limitée.

#### Garantie limitée d'un an (Canada Uniquement)

Dell Computer Corporation (« Dell ») fabrique ses produits matériels à partir de pièces et de composants neufs ou comme neufs conformément aux normes en vigueur dans l'industrie. Dell garantit les produits matériels qu'il fabrique contre tout défaut matériel et de fabrication. La garantie limitée est valable pendant un an à compter de la date de facturation, comme cela est décrit en détails dans le texte qui suit.

Les dommages survenus en cours de livraison sont couverts par cette garantie limitée. Ceci mis à part, cette garantie limitée ne couvre pas les dommages dus à des causes externes, y compris les accidents, les abus, les problèmes d'alimentation électrique, les interventions non autorisées par Dell, une utilisation non conforme aux instructions du produit, le fait de ne pas effectuer les révisions exigées, et les problèmes dus à l'utilisation de pièces ou de composants non fournis par Dell.

Cette garantie limitée ne couvre aucun des articles faisant partie des rubriques suivantes : logiciels ; périphériques externes (sauf si cela est spécifiquement mentionné) ; accessoires ou pièces ajoutés à un système Dell après qu'il ait été livré ; accessoires ou pièces ajoutés à un système Dell par le département d'intégration de systèmes de Dell ; accessoires ou pièces qui ne sont pas installés par Dell ; ou produits Dell Software and Peripherals. Les moniteurs, les claviers et les souris de marque Dell ou qui font partie de la liste de prix standard de Dell sont couverts par cette garantie limitée ; tous les autres moniteurs, claviers et souris (notamment ceux qui sont vendus par le programme Dell Software and Peripherals) ne sont pas couverts.

Dell réparera ou remplacera les produits couverts par cette garantie limitée s'ils sont renvoyés à Dell. Pour obtenir un dépannage au titre de la garantie, vous devez contacter le support technique clientèle de Dell pendant la période de garantie. Consultez la section « Numéros de contact Dell » pour trouver les informations de contact appropriées pour obtenir une assistance clientèle. Si une réparation sous garantie est nécessaire, Dell vous fournira un numéro d'autorisation de retour du matériel. Vous devez renvoyer les produits à Dell dans leur emballage d'origine ou dans un emballage équivalent, vous devez payer les frais d'expédition à l'avance et vous devez assurer l'envoi ou accepter les risques de perte ou de dommage pendant le transport. Dans la mesure du possible, Dell vous renverra (à ses frais) le produit réparé ou un remplacement si vous utilisez une adresse au Canada. Les frais d'envoi seront payés à la réception pour les autres adresses.

REMARQUE : Avant d'expédier le ou les produits à Dell, sauvegardez les données des disques durs et des autres dispositifs de stockage des produits. Retirez les média amovibles comme les disquettes, les CD ou les cartes PC. Dell ne peut être tenu pour responsable en cas de perte de données ou de logiciels.

Dell est propriétaire de toutes les pièces retirées des produits réparés. Dell utilise des pièces neuves ou comme neuves provenant de divers fabricants pour les réparations de garantie et pour la fabrication des produits de remplacement. Quand Dell répare ou remplace un produit, le terme de sa garantie n'est pas prorogé.

DELL NE FOURNIT AUCUNE GARANTIE OU CONDITION EXPLICITE AU-DELÀ DE CELLES EXPRIMÉES DANS CE CONTRAT DE GARANTIE LIMITÉE. DELL REFUSE TOUTES LES AUTRES GARANTIES ET CONDITIONS, EXPLICITES OU TACITES, Y COMPRIS, MAIS SANS S'Y LIMITER, LES GARANTIES ET CONDITIONS TACITES DE QUALITÉ MARCHANDE ET D'APTITUDE À UN USAGE PARTICULIER. DANS LES ÉTATS (OU JURIDICTIONS) QUI N'AUTORISENT PAS DE LIMITATION SUR LES GARANTIES OU CONDITIONS TACITES, CETTE LIMITATION NE S'APPLIQUE PAS.

LA RESPONSABILITÉ DE DELL POUR LE FONCTIONNEMENT DÉFECTUEUX ET LES DÉFAUTS DU MATÉRIEL SE LIMITE À LA RÉPARATION OU AU REMPLACEMENT COMME INDIQUÉ DANS CE CONTRAT DE GARANTIE LIMITÉE. CES GARANTIES VOUS DONNENT DES DROITS SPÉCIFIQUES ET VOUS POUVEZ AVOIR D'AUTRES DROITS QUI VARIENT D'ÉTAT EN ÉTAT (OU DE JURIDICTION EN JURIDICTION).

DELL NE PEUT ÊTRE TENU RESPONSABLE AU-DELÀ DES REMÈDES INDIQUÉS DANS CETTE DÉCLARATION DE GARANTIE LIMITÉE, OU EN CAS DE DOMMAGES ACCIDENTELS OU INDUITS, Y COMPRIS EN CAS DE NON-DISPONIBILITÉ D'UN PRODUIT OU DE PERTE DE DONNÉES OU DE LOGICIEL, CE SANS LIMITATION.

DANS LES ÉTATS (OU JURIDICTIONS) QUI NE PERMETTENT PAS D'EXCLUSION OU DE LIMITES AUX DOMMAGES ACCIDENTELS OU INDUITS, L'EXCLUSION OU LES LIMITES PRÉCÉDENTES NE S'APPLIQUENT PAS.

Ces conditions ne s'appliquent qu'à la garantie limitée d'un an de Dell. Pour les conditions concernant les contrats de service couvrant votre système, reportez-vous à votre facture ou au contrat de service que vous recevrez séparément.

Si Dell choisit d'échanger un produit ou une partie d'un produit, l'échange se fera en conformité aux règles d'échange de Dell en vigueur à la date de l'échange. Au cas où Dell émet un numéro d'autorisation de retour du matériel, Dell doit recevoir le ou les produits pour leur réparation avant l'expiration de la période de garantie afin que la réparation soit couverte par la garantie limitée.

## Garantie limitée de trois ans (Canada Uniquement)

Dell Computer Corporation (« Dell ») fabrique ses produits matériels à partir de pièces et de composants neufs ou comme neufs conformément aux normes en vigueur dans l'industrie. Dell garantit les produits matériels qu'il fabrique contre tout défaut matériel et de fabrication. La garantie est valable pendant trois ans à compter de la date de facturation, comme le décrit le texte qui suit.

Les dommages survenus en cours de livraison sont couverts par cette garantie limitée. Ceci mis à part, cette garantie limitée ne couvre pas les dommages dus à des causes externes, y compris les accidents, les abus, les problèmes d'alimentation électrique, les interventions non autorisées par Dell, une utilisation non conforme aux instructions du produit, le fait de ne pas effectuer les révisions exigées, et les problèmes dus à l'utilisation de pièces ou de composants non fournis par Dell.

Cette garantie limitée ne couvre aucun des articles faisant partie des rubriques suivantes : logiciels ; périphériques externes (sauf si cela est spécifiquement mentionné) ; accessoires ou pièces ajoutés à un système Dell après qu'il ait été livré ; accessoires ou pièces ajoutés à un système Dell par le département d'intégration de systèmes de Dell ; accessoires ou pièces qui ne sont pas installés par Dell ; ou produits Dell Software and Peripherals. Les moniteurs, les claviers et les souris de marque Dell ou qui font partie de la liste de prix standard de Dell sont couverts par cette garantie limitée ; tous les autres moniteurs, claviers et souris (notamment ceux qui sont vendus par le programme Dell Software and Peripherals) ne sont pas couverts. Les batteries pour ordinateurs portables ne sont couvertes que pendant la première année de cette garantie limitée.

#### Garantie limitée pendant la première année

Pendant la première année à partir de la date de facturation, Dell réparera ou remplacera les produits couverts par cette garantie limitée qui sont retournés à l'usine de Dell. Pour obtenir un dépannage au titre de la garantie, vous devez contacter le support technique clientèle de Dell pendant la période de garantie. Pour obtenir un dépannage au titre de la garantie, vous devez contacter le support technique clientèle de Dell pendant la période de garantie. Consultez la section « Numéros de contact Dell » pour trouver les informations de contact appropriées pour obtenir une assistance clientèle. Si une réparation sous garantie est nécessaire, Dell vous fournira un numéro d'autorisation de retour du matériel. Vous devez renvoyer les produits à Dell dans leur emballage d'origine ou dans un emballage équivalent, vous devez payer les frais d'expédition à l'avance et vous devez assurer l'envoi ou accepter les risques de perte ou de dommage pendant le transport. Dans la mesure du possible, Dell vous renverra à ses frais le produit réparé ou un remplacement si vous utilisez une adresse au Canada. Les frais d'envoi seront payés à la réception pour les autres adresses. REMARQUE : Avant d'expédier le ou les produits à Dell, sauvegardez les données des disques durs et des autres dispositifs de stockage des produits. Retirez les média amovibles comme les disquettes, les CD ou les cartes PC. Dell ne peut être tenu pour responsable en cas de perte de données ou de logiciels.

Dell est propriétaire de toutes les pièces retirées des produits réparés. Dell utilise des pièces neuves ou comme neuves provenant de divers fabricants pour les réparations de garantie et pour la fabrication des produits de remplacement. Quand Dell répare ou remplace un produit, le terme de sa garantie n'est pas prorogé.

#### Garantie limitée pendant les deuxième et troisième années

Pendant les deuxième et troisième années de cette garantie limitée, Dell fournira, sur une base d'échange et conformément aux règles d'échange de Dell en vigueur à la date de l'échange, des pièces de remplacement pour les produits matériels Dell couverts par cette garantie limitée quand une pièce doit être remplacée. Vous devez indiquer chaque panne du matériel au support technique clientèle de Dell pour que Dell convienne que la pièce doit être remplacée et expédie la pièce de remplacement. Dans la mesure du possible, Dell expédiera les pièces (à ses frais) si vous utilisez une adresse au Canada. Les frais d'envoi seront payés à la réception pour les autres adresses. Dell inclura un emballage à port payé avec chaque pièce de remplacement pour que vous renvoyiez la pièce remplacée à Dell. Les pièces de remplacement sont neuves ou remises à neuf. Dell peut fournir des pièces de remplacement provenant de fabricants divers. Les conditions de garantie pour une pièce de remplacement s'appliquent pendant le reste de la période de garantie limitée.

Vous paierez Dell pour les pièces de remplacement si la pièce remplacée n'est pas renvoyée à Dell. Le renvoi des pièces remplacées et votre obligation de payer pour les pièces de remplacement si vous ne renvoyez pas les pièces remplacées à Dell seront conformes aux règles d'échange de Dell en vigueur à la date de l'échange.

Vous assumez la responsabilité de vos logiciels et de vos données. Dell n'a pas à vous indiquer ou à vous rappeler les procédures de sauvegarde et les autres procédures appropriées.

#### Conditions générales

DELL NE FOURNIT AUCUNE GARANTIE OU CONDITION EXPLICITE AU-DELÀ DE CELLES EXPRIMÉES DANS CE CONTRAT DE GARANTIE LIMITÉE. DELL REFUSE TOUTES LES AUTRES GARANTIES ET CONDITIONS, EXPLICITES OU TACITES, Y COMPRIS, MAIS SANS S'Y LIMITER, LES GARANTIES ET CONDITIONS TACITES DE QUALITÉ MARCHANDE ET D'APTITUDE À UN USAGE PARTICULIER. DANS LES ÉTATS (OU JURIDICTIONS) QUI N'AUTORISENT PAS DE LIMITATION SUR LES GARANTIES OU CONDITIONS TACITES, CETTE LIMITATION NE S'APPLIQUE PAS.

LA RESPONSABILITÉ DE DELL POUR LE FONCTIONNEMENT DÉFECTUEUX ET LES DÉFAUTS DU MATÉRIEL SE LIMITE À LA RÉPARATION OU AU REMPLACEMENT COMME INDIQUÉ DANS CE CONTRAT DE GARANTIE LIMITÉE. CES GARANTIES VOUS DONNENT DES DROITS SPÉCIFIQUES ET VOUS POUVEZ AVOIR D'AUTRES DROITS QUI VARIENT D'ÉTAT EN ÉTAT (OU DE JURIDICTION EN JURIDICTION).

DELL NE PEUT ÊTRE TENU RESPONSABLE AU-DELÀ DES REMÈDES INDIQUÉS DANS CETTE DÉCLARATION DE GARANTIE LIMITÉE, OU EN CAS DE DOMMAGES ACCIDENTELS OU INDUITS, Y COMPRIS EN CAS DE NON-DISPONIBILITÉ D'UN PRODUIT OU DE PERTE DE DONNÉES OU DE LOGICIEL, CE SANS LIMITATION.

DANS LES ÉTATS (OU JURIDICTIONS) QUI NE PERMETTENT PAS D'EXCLUSION OU DE LIMITES AUX DOMMAGES ACCIDENTELS OU INDUITS, L'EXCLUSION OU LES LIMITES PRÉCÉDENTES NE S'APPLIQUENT PAS.

Ces conditions ne s'appliquent qu'à la garantie limitée de trois ans de Dell. Pour les conditions concernant les contrats de service couvrant votre système, reportez-vous à votre facture ou au contrat de service que vous recevrez séparément.

Si Dell choisit d'échanger un système ou un composant, l'échange se fera en conformité aux règles d'échange de Dell en vigueur à la date de l'échange. Au cas où Dell émet un numéro d'autorisation de retour du matériel, Dell doit recevoir le ou les produits pour leur réparation avant l'expiration de la période de garantie afin que la réparation soit couverte par la garantie limitée.

#### Règles de retour « Satisfait ou remboursé » (États-Unis uniquement)

Si vous êtes un utilisateur final ayant acheté des produits neufs directement d'une société Dell, vous disposez d'un délai de 30 jours à partir de la date de facturation pour les renvoyer à Dell pour un remboursement du prix d'achat ou un crédit équivalent. Si vous êtes un utilisateur final ayant acheté des produits reconditionnés ou remis à neuf auprès d'une société Dell, vous disposez d'un délai de 14 jours à partir de la date de facturation pour les renvoyer à Dell pour un remboursement du prix d'achat du produit ou un crédit équivalent. Dans les deux cas, le remboursement ou le crédit n'inclut pas les frais de livraison et de manutention indiqués sur votre facture. Si vous représentez une organisation ayant acheté les produits sous les termes d'un accord écrit avec Dell, les termes de cet accord concernant le retour des produits peuvent être différents de ces règles de retour.

Pour renvoyer des produits, vous devez contacter le service clientèle de Dell afin de recevoir un numéro d'autorisation de retour pour crédit. Consultez la section « Numéros de contact Dell » pour trouver les informations de contact appropriées pour obtenir une assistance clientèle. Pour accélérer votre demande de remboursement ou de crédit, Dell vous demande de lui renvoyer les produits dans leur emballage d'origine dans un délai de cinq jours à partir de la date à laquelle Dell vous donne un numéro d'autorisation de retour pour crédit. Vous devez également payer à l'avance l'expédition, et vous devez assurer le colis ou bien accepter les risques de perte ou de dommages pendant l'envoi. Vous ne pouvez renvoyer les logiciels pour un remboursement ou un crédit que si l'emballage scellé contenant les disquettes ou les CD n'a pas été ouvert. Les produits renvoyés doivent être en état neuf, et tous les manuels, toutes les disquettes, les CD, les câbles d'alimentation et les autres articles fournis avec le produit doivent être joints au renvoi. Pour les clients souhaitant renvoyer (uniquement pour un remboursement ou un crédit) des logiciels d'application ou un système

d'exploitation installés par Dell, le système entier doit être renvoyé, avec tous les médias et toute la documentation qui étaient inclus dans la livraison d'origine.

Ces règles de retour « Satisfait ou remboursé » ne sont pas valables pour les produits Dell Software and Peripherals, lesquels peuvent être renvoyés en suivant les règles de retour Dell Software and Peripherals en vigueur à la date du renvoi.

## Garantie d'un an du fabricant à l'utilisateur final (Amérique Latine et Caraïbes uniquement)

#### **Garantie**

Dell Computer Corporation (« Dell ») garantit à l'utilisateur final, en accord avec les déclarations suivantes, que ses produits matériels de marque Dell, achetés par l'utilisateur final auprès d'une société Dell ou d'un distributeur Dell agréé en Amérique latine ou aux Caraïbes, seront exempts de défaut quant à leurs pièces matérielles, leur assemblage et leur conception pour une utilisation normale, pendant une période d'un an à partir de la date d'achat. Les produits pour lesquels des réclamations légitimes sont effectuées seront, au choix de Dell, réparés ou remplacés aux frais de Dell. Dell est propriétaire de toutes les pièces retirées des produits réparés. Dell utilise des pièces neuves ou remises à neuf provenant de divers fabricants pour les réparations et la fabrication des produits de remplacement.

#### Exclusions

Cette garantie ne couvre pas les défauts provenant : d'une installation, utilisation ou entretien incorrect ou insuffisant ; des actions ou des modifications effectuées par des tiers non autorisés ou par l'utilisateur final ; de dommages accidentels ou volontaires ; ou de l'usure normale.

#### Pour effectuer une réclamation

Les réclamations doivent être effectuées en Amérique Latine ou aux Caraïbes en contactant le point de vente Dell pendant la période de garantie. L'utilisateur final doit toujours fournir la preuve d'achat, indiquant le nom et l'adresse du vendeur, la date de l'achat, le modèle et son numéro de série, le nom et l'adresse du client et les détails des symptômes et de la configuration au moment de la panne, y compris les périphériques et logiciels utilisés. Sinon, Dell peut refuser d'accepter la réclamation. À l'issue du diagnostic d'un défaut couvert par la garantie, Dell prendra les mesures nécessaires et paiera l'assurance et l'envoi par voie de surface vers le centre de réparation ou de remplacement de Dell. L'utilisateur final doit s'assurer que le produit défectueux est emballé de façon adéquate dans son emballage d'origine ou dans un autre emballage de protection approprié avec les détails répertoriés ci-dessus, y compris le numéro de retour qui a été fourni par Dell à l'utilisateur final.

#### Limitation et droits statutaires

Dell n'offre aucune autre garantie ou déclaration similaire, autre que la déclaration effectuée explicitement ci-dessus, et cette garantie est donnée à la place de toute autre garantie, dans les limites prévues par la loi. En l'absence de législation applicable, cette garantie sera le remède exclusif de l'utilisateur final contre Dell ou ses sociétés affiliées, et ni Dell, ni ses sociétés affiliées, ne seront responsables pour la perte de profit ou de contrats, ou pour toute perte indirecte ou découlant d'une négligence, d'une rupture du contrat ou de quoi que ce soit d'autre.

Cette garantie n'annule ni n'affecte les droits statutaires automatiques de l'utilisateur final et/ou tous les droits résultant d'autres contrats conclus par l'utilisateur final avec Dell et/ou tout autre vendeur.

Dell World Trade LP One Dell Way, Round Rock, TX 78682, USA

Dell Computadores do Brasil Ltda (CNPJ No. 72.381.189/0001-10)/ Dell Commercial do Brasil Ltda (CNPJ No. 03 405 822/0001-40) Avenida Industrial Belgraf, 400 92990-000 - Eldorado do Sul – RS - Brasil

Dell Computer de Chile Ltda Coyancura 2283, Piso 3- Of.302, Providencia, Santiago - Chili

Dell Computer de Colombia Corporation Carrera 7 #115-33 Oficina 603 Bogota, Colombie

Dell Computer de Mexico SA de CV Paseo de la Reforma 2620 - 11° Piso Col. Lomas Altas 11950 México, D.F.

# <span id="page-99-0"></span>Réglementations

# Réglementations de la FCC (États-Unis uniquement)

La plupart des systèmes informatiques Dell sont classés dans la Classe B des appareils numériques par la FCC (Federal Communications Commission [commission fédérale des communications des États-Unis]). Pour déterminer la classification de votre système informatique, examinez toutes les étiquettes d'enregistrement FCC situées sous l'ordinateur ou sur son panneau arrière, sur les pattes de montages des cartes, et sur les cartes ellesmêmes. Si l'une des étiquettes indique la Classe A, tout le système est considéré être un appareil numérique de Classe A. Si la Classe B est indiquée sur toutes les étiquettes, soit par un numéro d'identification de la FCC, soit par le logo de la FCC ( $\epsilon$ ), votre système est considéré être un appareil numérique de Classe B.

Une fois que vous avez déterminé la classification FCC de votre système, Lisez la réglementation de la FCC appropriée. Veuillez noter que la réglementation de la FCC stipule que les modifications qui ne sont pas approuvées expressément par Dell peuvent résilier votre droit d'utilisation de cet équipement.

Cet appareil est conforme à l'alinéa 15 de la réglementation de la FCC. Le fonctionnement est régi par les deux conditions suivantes :

- Cet appareil ne peut pas provoquer de perturbations nuisibles.
- Cet appareil doit accepter toutes les perturbations qu'il reçoit, y compris celles pouvant provoquer un fonctionnement indésirable.

#### Classe A

Cet équipement a été testé et certifié conforme aux restrictions établies pour les appareils numériques de Classe A en vertu de l'alinéa 15 de la réglementation de la FCC. Ces restrictions sont conçues pour fournir une protection adéquate contre les perturbations nuisibles quand l'équipement est utilisé dans un environnement commercial. Cet équipement crée, utilise et peut émettre de l'énergie de fréquence radio et risque, s'il n'est pas installé et utilisé conformément aux instructions du guide du fabricant, de produire des perturbations nuisibles aux radiocommunications. L'utilisation de cet équipement dans une zone résidentielle risque de provoquer des perturbations nuisibles que vous devrez corriger à vos propres frais.

#### Classe B

Cet équipement a été testé et reconnu conforme aux limites des appareils numériques de Classe B en vertu de l'alinéa 15 de la réglementation de la FCC. Ces restrictions sont conçues pour fournir une protection suffisante contre les perturbations nuisibles quand l'équipement est utilisé dans un environnement résidentiel. Cet équipement crée, utilise et peut émettre de l'énergie de fréquence radio et risque, s'il n'est pas installé et utilisé suivant les instructions du guide du fabricant, de perturber les radiocommunications. Il n'y a cependant aucune garantie que les perturbations ne vont pas se produire dans une installation particulière. Si l'équipement crée des perturbations nuisibles à la réception radio ou télévisée, ce qui peut être déterminé en l'éteignant puis en le rallumant, vous devriez corriger les perturbations en prenant une ou plusieurs des mesures suivantes :

- Réorientez ou déplacez l'antenne de réception.
- Éloignez l'équipement du récepteur.
- Branchez l'équipement sur un circuit différent de celui sur lequel le récepteur est branché.
- Consultez votre vendeur ou un technicien en radiotélévision qualifié qui saura vous venir en aide.

Les informations suivantes sont fournies à propos de ou des appareils décrits dans ce document et en conformité avec les normes de la FCC :

• Nom du produit : PowerConnect 2124 et PowerConnect 2508

Nom de la société :

Dell Computer Corporation One Dell Way Round Rock, Texas 78682 USA

# Réglementation IC (Canada uniquement)

La plupart des systèmes informatiques Dell (et autres appareils numériques Dell) sont classés par l'IC (Industrie Canada) selon la norme n° 3 relative à l'équipement provoquant des perturbations (ICES-003) comme appareils numériques de Classe B. Pour déterminer la classification (Classe A ou B) de votre système informatique (ou de tout autre appareil numérique Dell), examinez toutes les étiquettes d'enregistrement situées sous l'ordinateur (ou autre appareil numérique) ou sur son panneau arrière. Une attestation sous la forme « IC Class A ICES-003 » ou « C Class B ICES-003 » se trouve sur l'une de ces étiquettes. Veuillez noter que la réglementation d'Industrie Canada stipule que les modifications qui ne sont pas approuvées expressément par Dell peuvent résilier votre droit d'utiliser cet équipement.

This Class B (or Class A, if so indicated on the registration label) digital apparatus meets the requirements of the Canadian Interference-Causing Equipment Regulations.

Cet appareil numérique de Classe B (ou Classe A, si tel l'indique l'étiquette d'enregistrement) respecte toutes les exigences du Règlement sur le Matériel Brouilleur du Canada.

## Réglementation CE (Union européenne)

Le marquage avec le symbole  $\epsilon$  indique que cet ordinateur Dell est conforme aux directives CEM et Basse tension de l'Union européenne. Un tel marquage indique que ce système Dell est conforme aux normes techniques suivantes :

- EN 55022 : « Limites et méthodes de mesure des caractéristiques de perturbations radioélectriques produites par les appareils de traitement de l'information ».
- EN 55024 : « Appareils de traitement de l'information Caractéristiques d'immunité - Limites et méthodes de mesure ».
- EN 61000-3-2 : « Compatibilité électromagnétique (CEM) Partie 3 : Limites - Section 2 : Limites pour les émissions de courant harmonique (courant appelé par les appareils inférieur ou égal à 16 A par phase) ».
- EN 61000-3-3 : « Compatibilité électromagnétique (CEM) Partie 3 : Limites - Section 3 : Limitation des fluctuations de tension et du flicker dans les réseaux à basse tension pour les équipements ayant un courant appelé inférieur ou égal à 16 A ».
- EN 60950 : « Sécurité des appareils de traitement de l'information ».

**EXEMARQUE :** Les impératifs de la norme EN 55022 concernant les émissions établissent deux classifications :

- La Classe A correspond aux zones commerciales typiques.
- La Classe B correspond aux zones résidentielles typiques.

AVERTISSEMENT SUR LES PERTURBATIONS R.F. : Cet appareil appartient à la Classe A. Dans un environnement résidentiel, ce produit risque de créer des perturbations de fréquence radio, auquel cas l'utilisateur devra peut-être prendre des mesures correctrices.

Une « Déclaration de conformité », conformément aux directives et normes indiquées ci-dessus, a été établie et est archivée dans les locaux de Dell Computer Corporation Products Europe BV, à Limerick, en Irlande.

# Informations sur les NOM (Mexique uniquement)

Les informations suivantes sont inscrites sur le ou les appareils décrits dans ce document conformément aux exigences des normes officielles mexicaines (NOM) :

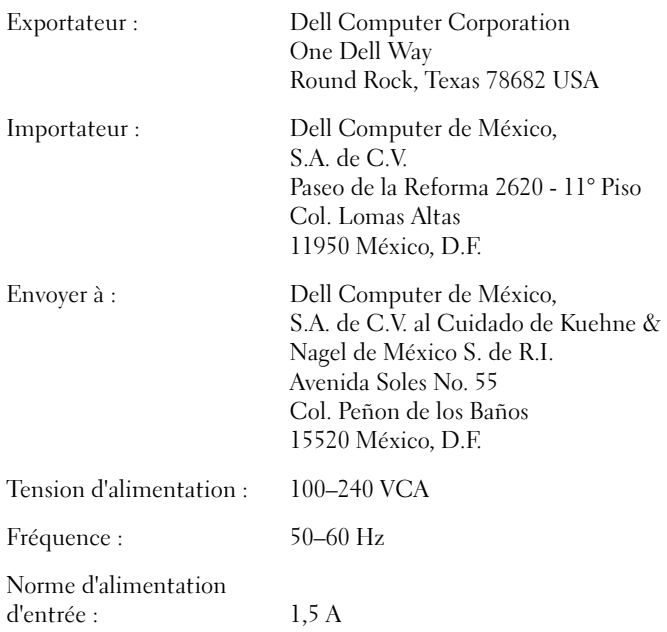

# Información para NOM (únicamente para México)

La información siguiente se proporciona en el dispositivo o en los dispositivos descritos en este documento, en cumplimiento con los requisitos de la Norma Oficial Mexicana (NOM):

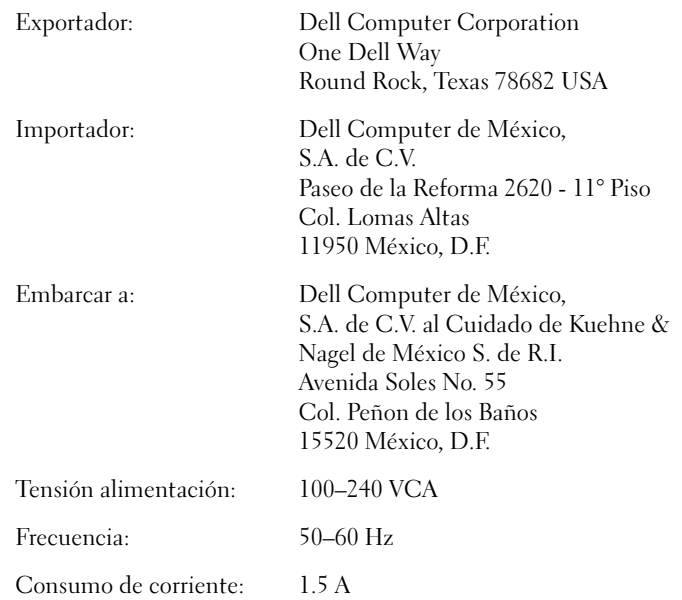

Sistemas Dell™ PowerConnect™ 2124 y 2508

# Guía del usuario

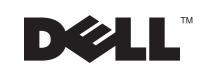

# Notas, avisos y precauciones

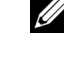

**NOTA:** Una NOTA indica información importante que le ayuda a utilizar su equipo de la mejor manera.

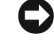

 AVISO: Un AVISO indica la posibilidad de daños al hardware o pérdida de datos y le explica cómo evitar el problema.

 PRECAUCIÓN: Una PRECAUCIÓN indica daño potencial a la propiedad, lesiones personales o muerte.

Febrero del 2002 P/N 0P263 Rev. A01

 $\frac{1}{2}$  ,  $\frac{1}{2}$  ,  $\frac{1}{2}$  ,  $\frac{1}{2}$  ,  $\frac{1}{2}$  ,  $\frac{1}{2}$  ,  $\frac{1}{2}$  ,  $\frac{1}{2}$  ,  $\frac{1}{2}$  ,  $\frac{1}{2}$ 

La información contenida en este documento puede modificarse sin previo aviso. © 2001 Dell Computer Corporation. Quedan reservados todos los derechos.

Queda estrictamente prohibida la reproducción de este documento en cualquier forma sin la autorización por escrito de Dell Computer Corporation .

Marcas comerciales utilizadas en este texto: Dell, el logotipo DELL, DellNet y PowerConnect son marcas comerciales de Dell Computer Corporation.

Otras marcas y otros nombres comerciales pueden utilizarse en este documento para hacer referencia a las entidades que los poseen o a sus productos. Dell Computer Corporation renuncia a cualquier interés sobre la propiedad de marcas y nombres comerciales que no sean los suyos.

# Contenido

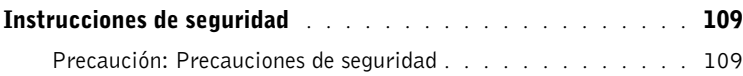

# 1 [Introducción](#page-115-0)

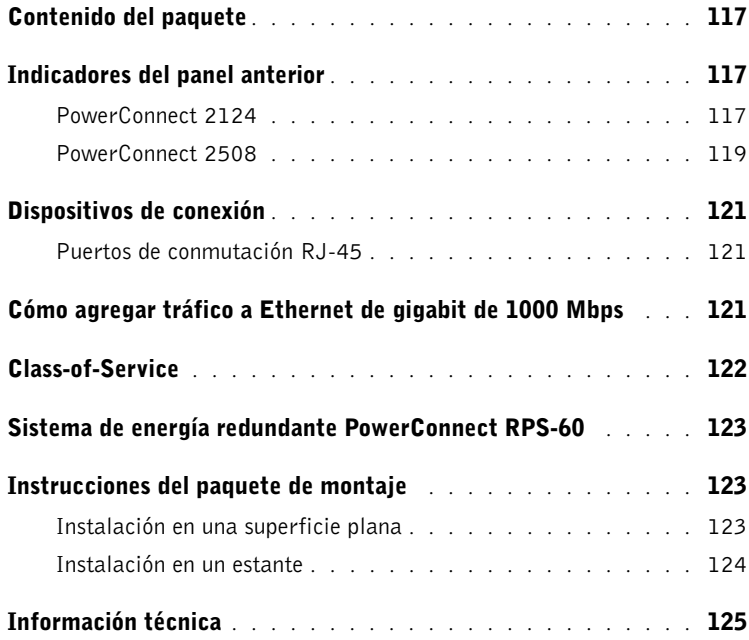

# 2 [Ayuda y garantías](#page-127-0)

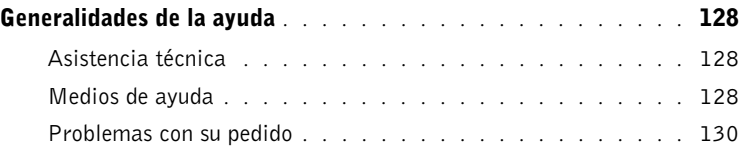
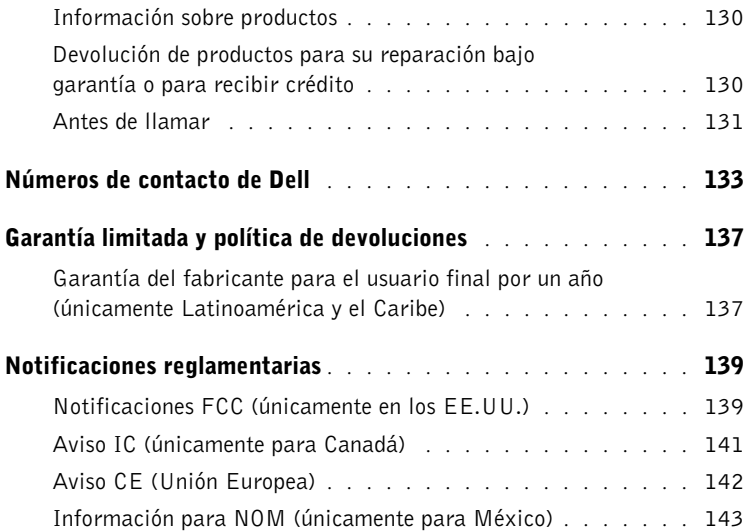

# <span id="page-109-0"></span>Instrucciones de seguridad

Utilice las pautas de seguridad siguientes para garantizar su seguridad personal y ayudar a proteger su servidor, sistema de almacenamiento o aparato servidor contra un daño potencial.

## Precaución: Precauciones de seguridad

Para reducir el riesgo de lesiones personales, choque eléctrico, incendio y daños al equipo, observe las precauciones siguientes.

## $\sqrt{N}$  Precaución: Precauciones generales (Precauciones de seguridad, continuación)

Observe las siguientes precauciones generales al utilizar y trabajar con el sistema:

- Tenga en cuenta y siga las instrucciones de servicio. No brinde servicio a ningún producto Dell™ salvo lo explicado en la documentación incluida con el sistema Dell. Si abre o desmonta cubiertas marcadas con el símbolo triangular con un rayo, podría quedar expuesto a un choque eléctrico. Los componentes en el interior de estos compartimientos deben recibir servicio exclusivamente por parte de un técnico de servicio autorizado por Dell.
- Si ocurre cualquiera de las condiciones siguientes, desconecte el aparato del enchufe eléctrico y reemplace la pieza o póngase en contacto con su proveedor de servicio autorizado por Dell:
	- El cable de alimentación, el cable de extensión o el enchufe están dañados.
	- Se ha caído un objeto en el aparato.
	- El aparato ha estado en contacto con el agua.
	- El aparato se ha caído o ha sufrido daños.
	- El aparato no funciona correctamente al seguir las instrucciones de operación.
- Mantenga los componentes del sistema alejados de radiadores y fuentes de calor. Asimismo, no obstruya las rendijas de ventilación.
- No derrame comida ni vierta líquidos sobre los componentes del equipo y no opere nunca el aparato en un entorno húmedo. Si el sistema se moja, consulte el capítulo correspondiente en su guía de solución de problemas o comuníquese con un proveedor de servicio autorizado por Dell.
- No introduzca ningún objeto por las aberturas de los componentes del equipo. Puede ocasionar un incendio o sufrir un choque eléctrico al provocar un cortocircuito entre los componentes internos.
- Utilice el equipo solamente con productos Dell o con otro equipo aprobado por Dell.
- Deje enfriar el producto antes de desmontar las cubiertas o tocar los componentes internos.
- Utilice la fuente de energía eléctrica externa correcta. Opere el producto solamente desde el tipo de fuente de energía indicado en la etiqueta de clasificaciones eléctricas. Si no está seguro del tipo de fuente de energía requerida, consulte al proveedor de servicio de Dell o a la compañía de servicio eléctrico local.
- Utilice solamente cables de alimentación aprobados. Si no se le ha provisto con un cable de alimentación para el servidor, el sistema de almacenamiento, el aparato servidor o para alguna opción de corriente alterna de uso con el equipo, compre un cable de alimentación aprobado para usarse en su país. Dicho cable debe tener una clasificación correspondiente al producto, voltaje y corriente marcados en la etiqueta de clasificación eléctrica del producto. Los valores nominales de voltaje y corriente del cable deben ser mayores que aquellos marcados en el producto.
- Para prevenir choques eléctricos, conecte el sistema, los componentes y los cables de alimentación de los periféricos a enchufes eléctricos con una conexión apropiada a tierra. Estos cables cuentan con enchufes de tres clavijas para asegurar una conexión adecuada a tierra. No utilice enchufes adaptadores ni retire la clavija de conexión a tierra de ningún cable. Si necesita utilizar un cable de extensión, utilice un cable de tres líneas con enchufes con conexión adecuada a tierra.
- Observe la clasificación eléctrica del cable de extensión y de la caja de enchufes. Cerciórese de que los amperios nominales totales para todos los productos conectados en el cable de extensión o caja de enchufes no sobrepase el 80 por ciento del límite nominal para dicho elemento.
- Para proteger  $el(\text{los})$  sistema $(s)$  y componente $(s)$  contra cambios repentinos en la alimentación eléctrica, utilice un protector contra sobrevoltajes, un acondicionador de línea o un UPS (Uninterruptible Power Supply [sistema de energía ininterrumpida]).
- Coloque los cables del sistema y de alimentación cuidadosamente; direccione los cables del sistema y de alimentación, y conéctelos de manera que no pueda pisarlos o tropezarse con ellos. Asegúrese de que nada quede sobre los cables de los componentes de su sistema o sobre el cable de alimentación.
- No modifique los cables de alimentación ni los enchufes. Consulte a un electricista certificado o a la compañía de servicio eléctrico para hacer cualquier modificación. Siempre acate las reglas locales y nacionales de conexiones de cables.

## Precaución: Precauciones para servidores, sistemas de almacenamiento y aparatos eléctricos (Precauciones de seguridad, continuación)

Observe las siguientes pautas adicionales de seguridad para el sistema:

- A menos que la documentación de instalación y/o solución de problemas lo permita de manera específica, no desmonte las cubiertas de los gabinetes, no intente suprimir los enclavamientos de seguridad ni acceder a ninguno de los componentes dentro del sistema. Dependiendo del sistema, la instalación y las reparaciones pueden ser realizadas solamente por personas capacitadas para brindar servicio al sistema o sistema de almacenamiento y para trabajar con productos capaces de producir niveles peligrosos de energía.
- Tenga cuidado al mover los productos; cerciórese de que todas las ruedecillas y/o estabilizadores estén firmemente conectados al sistema de almacenamiento. Evite las paradas repentinas y las superficies que no sean uniformes.

## $\sqrt{N}$  Precaución: Precauciones para productos montables en estante (Precauciones de seguridad, continuación)

Observe las precauciones siguientes para estabilidad y seguridad del estante. Consulte también la documentación de instalación del estante incluida con el sistema y el estante, para advertencias y procedimientos de precaución específicos.

Los servidores, sistemas de almacenamiento y aparatos servidores son considerados como componentes en un estante. Por lo tanto, el término "componente" se refiere a cualquier servidor, sistema de almacenamiento o aparato servidor, al igual que a diversos periféricos o hardware compatibles.

 PRECAUCIÓN: La instalación de componentes del sistema Dell en un estante de la misma marca sin haberse instalado los estabilizadores delanteros y laterales puede causar la inclinación y caída del estante, bajo ciertas circunstancias con el riesgo de lesiones físicas. Por lo tanto, siempre instale los estabilizadores antes de instalar los componentes en el estante.

Después de instalar el sistemas y los componentes en un estante, nunca retire más de un componente del estante a la vez sobre sus ensamblajes deslizantes. El peso de más de un componente grande podría causar que el estante se cayera y causara heridas graves.

**NOTA:** Su sistema Dell tiene un certificado de seguridad como una unidad autónoma y como un componente para usarse en un gabinete para estante de Dell que use el paquete para estante del cliente de Dell. La instalación del sistema y el paquete de estante de Dell en gabinetes de cualquier otra marca no haya sido aprobada por ninguna agencia de seguridad. Es su responsabilidad encargar a una agencia de seguridad certificada que evalúe la idoneidad de la combinación final del sistema y el paquete para estante en un gabinete que no sea de Dell. Dell niega cualquier responsabilidad y garantías relacionadas con dichas combinaciones.

• Los paquetes de estantes del sistema están diseñados para ser instalados en un estante Dell por técnicos de servicio capacitados. Si instala el paquete en cualquier otro estante, cerciórese de que éste cumpla con las especificaciones de un estante Dell.

## $\sqrt{N}$  PRECAUCIÓN: No mueva los estantes grandes sin la ayuda de otra persona. Debido a la altura y el peso del estante, Dell recomienda un mínimo de dos personas para llevar a cabo esta tarea.

- Antes de trabajar en el estante, asegúrese de que los estabilizadores estén asegurados al estante, de que lleguen hasta el piso y de que el peso completo del estante descanse sobre el piso. Antes de trabajar en el estante, instale los estabilizadores delanteros y laterales en un estante individual o los estabilizadores delanteros para el caso de múltiples estantes.
- Siempre coloque los elementos en el estante de abajo hacia arriba y monte primero el elemento más pesado.
- Cerciórese de que el estante esté nivelado y estable antes de extender un componente fuera del estante.
- Tenga cuidado al presionar los seguros de liberación de los rieles del componente y deslizar un componente dentro o fuera de un estante; los rieles deslizantes podrían pellizcarle los dedos.
- Después de haber introducido un componente en el estante, extienda el riel cuidadosamente a la posición de bloqueo y luego deslice el componente dentro del estante.
- No sobrecargue el circuito de derivación de alimentación de CA que suministra potencia al estante. La carga total del estante no debe sobrepasar el 80 por ciento del valor nominal para el circuito de derivación.
- Asegúrese de proporcionar el flujo de aire adecuado para los componentes del estante.
- No se pare sobre o pise ningún sistema o componente al prestarle servicio a otros sistemas o componentes en un estante.

## Precaución: Protección contra descargas electrostáticas (Precauciones de seguridad, continuación)

La electricidad estática puede dañar componentes delicados al interior de su sistema. Para prevenir daños electrostáticos, descargue la electricidad estática de su cuerpo antes de tocar cualquiera de los componentes electrónicos de su sistema, tal como el microprocesador. Puede hacer esto tocando una superficie metálica sin pintura en el chasis del sistema.

Conforme continúe trabajando al interior de su sistema, toque periódicamente una superficie metálica sin pintura para disipar cualquier carga estática que su cuerpo haya acumulado.

Usted también puede realizar los siguientes pasos para prevenir daños por descargas electrostáticas (ESD):

• Al desembalar un componente sensible a la electricidad estática, no retire el material de envoltura antiestático del componente hasta que esté listo para instalarlo en el sistema. Justo antes de retirar el material de envoltura antiestático, asegúrese de descargar la electricidad estática de su cuerpo.

- Al trasladar un componente sensible a la electricidad estática, colóquelo primero en un recipiente o material de envoltura antiestático.
- Maneje todos los componentes sensibles a la electricidad estática en un área protegida contra electricidad estática. Si es posible, use tapetes antiestáticos y almohadillas en los bancos y una correa de conexión a tierra antiestática.

## SECCIÓN 1

# Introducción

[Contenido del paquete](#page-117-0)

[Indicadores del panel anterior](#page-117-1)

[Dispositivos de conexión](#page-121-0)

[Cómo agregar tráfico a Ethernet de gigabit](#page-121-1)  [de 1000 Mbps](#page-121-1)

[Class-of-Service](#page-122-0)

[Sistema de energía redundante PowerConnect RPS-60](#page-123-0)

[Instrucciones del paquete de montaje](#page-123-1)

[Información técnica](#page-125-0)

Los conmutadores PowerConnect 2124 y 2508 proporcionan 24 puertos de Fast Ethernet de 10/100 Mbps más 1 puerto Ethernet de gigabit de 10/100/1000 Mbps y 8 puertos Ethernet de gigabit de 10/100/1000 Mbps, respectivamente. Los conmutadores ofrecen migraciones de red sin problemas y facilidad para realizar actualizaciones a la capacidad de la red gracias a que cuentan con funciones de conmutación completas, como detección automática de velocidad de línea y negociación de modo dúplex automática.

Estos conmutadores tienen las siguientes características:

- Compatible con IEEE 802.3 10Base-T, IEEE 802.3u 100 Base-TX, IEEE 802.3z/ab1000Base-T
- 24 puertos de conmutación de 10/100 Mbps más 1 puerto de conmutación de 10/100/1000 Mbps (PowerConnect 2124)
- 8 puertos de conmutación de 10/100/1000 Mbps (PowerConnect 2508)
- Negociación automática de velocidad y modo dúplex en todos los puertos
- Control del flujo de contrapresión en la operación no simultánea (half-duplex)
- Control del flujo de trama IEEE 802.3x PAUSE en operación simultánea (full-duplex)
- MDI/MDIX automática
- Entradas de direcciones MAC de 8 K compatibles con el envejecimiento de dirección basado en hardware
- Class-of-Service 802.1p basado en etiquetas con cuatro colas de prioridad por cada puerto
- Panel de indicadores LED (diodos emisores de luz) completo para supervisar la condición general de la conmutación
- Montables en estante de 48,3 cm (19 pulgadas)
- Chasis 1U estándar
- suministro de energía interno
- Suministro de energía redundante externo opcional con el PowerConnect RPS-60

# <span id="page-117-0"></span>Contenido del paquete

Antes de instalar un conmutador, verifique que su paquete contenga los artículos siguientes:

- Interruptor
- Almohadillas de goma autoadhesivas para la instalación en escritorio
- Paquete de montaje en estante para la instalación en estante
- Guía del usuario de PowerConnect 2124 y 2508
- cable de alimentación de CA

# <span id="page-117-1"></span>Indicadores del panel anterior

Los LED en el panel anterior muestran la siguiente información:

- Estado del suministro de energía
- Estado del suministro de energía redundante externo opcional
- Velocidad de conexión de 10 Mbps, 100 Mbps ó 1000 Mbps
- Actividad de los datos en el segmento
- Modo de operación simultánea (full duplex) y no simultánea (half duplex)

## PowerConnect 2124

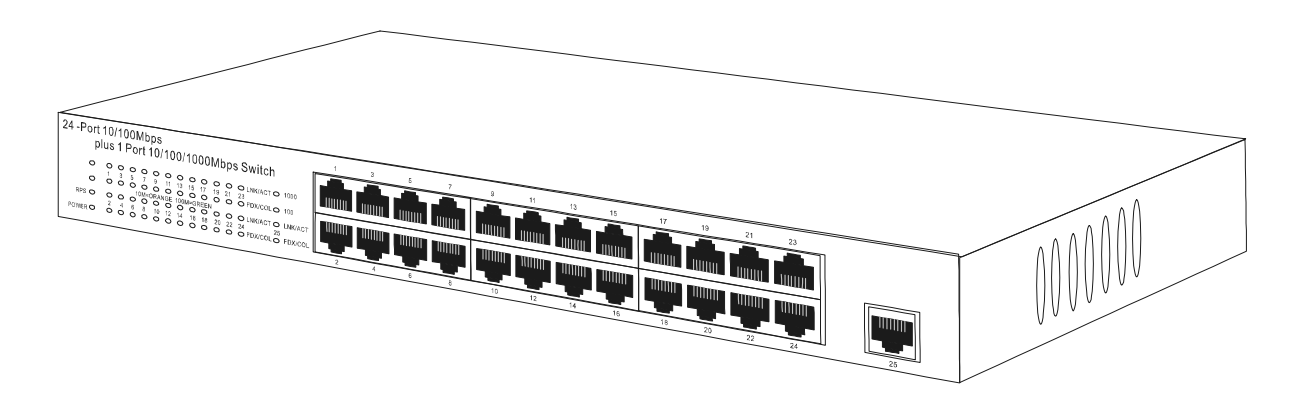

#### LED de encendido

- Verde: La unidad está encendida y el suministro de energía interno está funcionando correctamente.
- Rojo: La unidad está encendida y el suministro de energía interno ha fallado.
- Apagado: La unidad está apagada.

## LED del RPS (Redundant Power System [sistema de energía redundante])

- Verde: El sistema de energía redundante está conectado y funciona correctamente.
- Rojo: El sistema de energía redundante está conectado, pero falló.
- Apagado: El sistema de energía redundante no está conectado.

## LED de LNK/ACT (Link/Activity [vínculo/actividad]) de los puertos 10/100

- Verde: Se ha establecido un vínculo de 100 Mbps.
- Verde parpadeante: Una conexión de 100 Mbps se ha establecido y los datos se están transmitiendo o recibiendo.
- Naranja: Una conexión de 10 Mbps se ha establecido.
- Naranja parpadeante: Una conexión de 10 Mbps se ha establecido y los datos se están transmitiendo o recibiendo.
- Apagado: No hay vínculo establecido.

#### LED de FDX/COL (Duplex Mode/Collisions [modo dúplex/colisiones]) de los puertos10/100

- Verde: El puerto está funcionando en modo full duplex.
- Verde parpadeante: El puerto está funcionando en modo half duplex y se están produciendo colisiones.
- Apagado: El puerto está funcionando en modo half duplex y no se está produciendo ninguna colisión.

## LED de gigabit (1000) del puerto 10/100/1000

- Verde: Una conexión de 1000 Mbps se ha establecido.
- Apagado: No se estableció una conexión de 1000 Mbps.

#### LED de Fast Ethernet (100) del puerto 10/100/1000

- Verde: Una conexión de 100 Mbps se ha establecido.
- Apagado: No se estableció una conexión de 100 Mbps.

#### LED de LNK/ACT (Link/Activity [vínculo/actividad]) del puerto 10/100/1000

- Verde: Una conexión se ha establecido.
- Verde parpadeante: Una conexión se ha establecido y los datos se están transmitiendo o recibiendo.
- Apagado: No hay vínculo establecido.

#### LED de FDX/COL (Duplex Mode/Collisions [modo dúplex/colisiones]) del puerto 10/100/1000

- Verde: El puerto está funcionando en modo full duplex.
- Verde parpadeante: El puerto está funcionando en modo half duplex y se están produciendo colisiones.
- Apagado: El puerto está funcionando en modo half duplex y no se está produciendo ninguna colisión.

## PowerConnect 2508

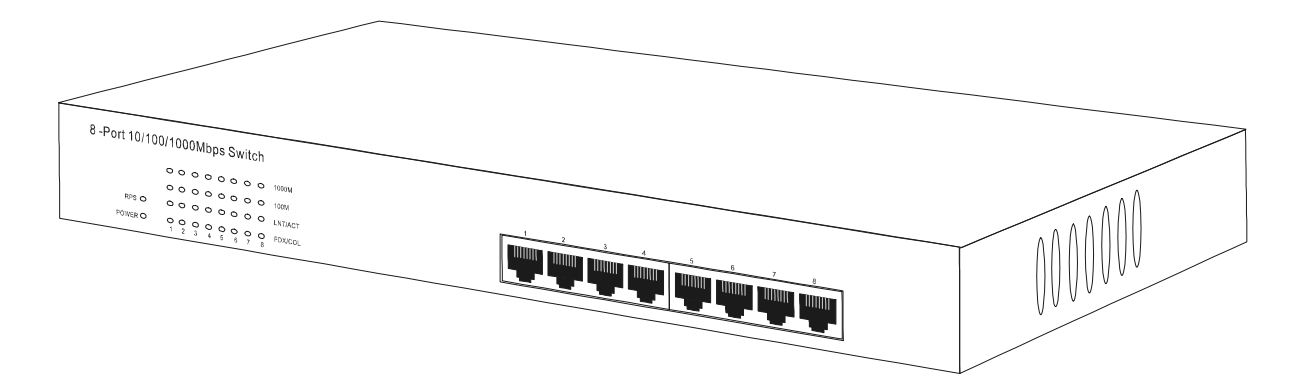

#### LED de encendido

- Verde: La unidad está encendida y el suministro de energía interno está funcionando correctamente.
- Rojo: La unidad está encendida y el suministro de energía interno falló.
- Apagado: La unidad está apagada.

#### LED del RPS (Redundant Power System [sistema de energía redundante])

- Verde: El sistema de energía redundante está conectado y funciona correctamente.
- Rojo: El sistema de energía redundante está conectado pero falló.
- Apagado: El sistema de energía redundante no está conectado.

## LED de Gigabit (1000)

- Verde: Una conexión de 1000 Mbps se ha establecido.
- Apagado: No se estableció una conexión de 1000 Mbps.

## LED de Fast Ethernet (100)

- Verde: Una conexión de 100 Mbps se ha establecido.
- Apagado: No se estableció una conexión de 100 Mbps.

## LED de vínculo y actividad (LNK/ACT)

- Verde: Una conexión se ha establecido.
- Verde parpadeante: Una conexión se ha establecido y los datos se están transmitiendo o recibiendo.
- Apagado: No hay vínculo establecido.

#### LED de modo duplex y colisiones (FDX/COL)

- Verde: El puerto está funcionando en modo full duplex.
- Verde parpadeante: El puerto está operando en el modo half duplex y están ocurriendo colisiones.
- Apagado: El puerto está operando en el modo half duplex y no están ocurriendo colisiones.

# <span id="page-121-0"></span>Dispositivos de conexión

## Puertos de conmutación RJ-45

Hay conectores RJ-45 en el panel anterior del conmutador.

El PowerConnect 2124 proporciona 24 puertos de 10/100 Mbps que pueden detectar velocidades de 10/100 Mbps y 1 puerto de 10/100/1000 Mbps que puede detectar velocidades de 10/100/1000 Mbps.

El PowerConnect 2508 proporciona 8 puertos de 10/100/1000 Mbps que pueden detectar velocidades de 10/100/1000 Mbps.

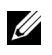

**NOTA:** Asegúrese de usar una conexión de cables CAT 5E (Category 5E) [categoría 5E]) para conectar los dispositivos a la velocidad de Ethernet de gigabit de 1000 Mbps.

Todos los puertos pueden negociar los modos simultáneo (full duplex) y no simultáneo (half duplex) automáticamente. Estos puertos de conmutación permiten a los usuarios conectar los conmutadores a dispositivos 10Base-T, 100Base-TX y 1000Base-T.

Todos los puertos RJ45 admiten MDI/MDIX automática y por lo tanto pueden detectar el tipo de cable usado para conectar el dispositivo de red. Se pueden usar cables cruzados o rectos del sistema de red para conectar equipos y otros dispositivos del sistema de red, como conectores centrales o enrutadores, al conmutador.

## <span id="page-121-1"></span>Cómo agregar tráfico a Ethernet de gigabit de 1000 Mbps

Usted puede construir redes de alto rendimiento agregando tráfico de 10/100 Mbps mediante un enlace ascendente de 1000 Mbps. Conecte el puerto de 10/100/1000 Mbps del PowerConnect 2124 al puerto Ethernet de gigabit de 10/100/1000 Mbps del PowerConnect 2508. Para obtener el mejor rendimiento, conecte sus servidores compatibles con Ethernet de gigabit a los puertos de 10/100/1000 Mbps del PowerConnect 2508.

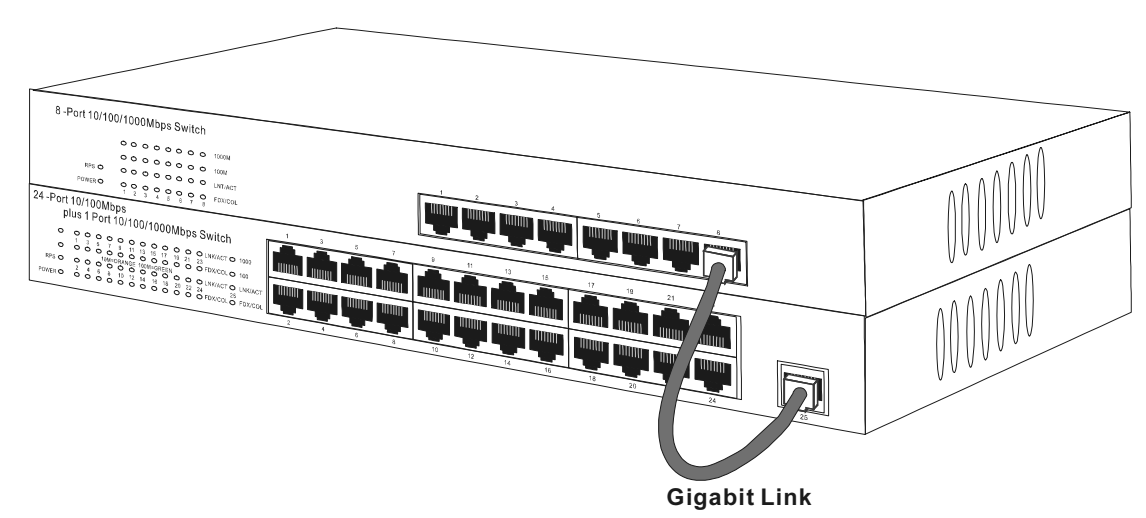

# <span id="page-122-0"></span>Class-of-Service

El conmutador admite la asignación de prioridades basada en etiquetas según el estándar 802.1p del IEEE. Los ocho niveles de prioridad 802.1p del IEEE se asignan a las cuatro colas de prioridad de cada puerto. Para cada puerto, las cuatro colas de prioridad se programan de acuerdo con un esquema Weighted Round Robin (ronda recíproca ponderada).

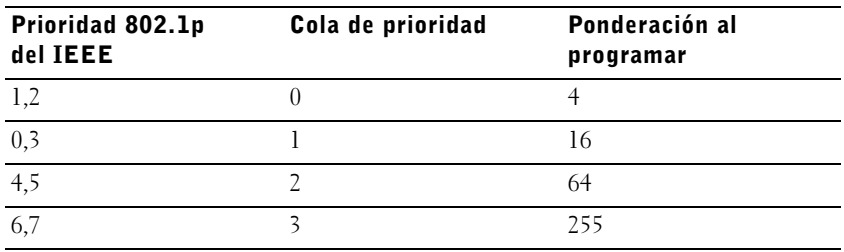

 NOTA: La información de la prioridad 802.1p del IEEE es parte de la etiqueta 802.1q del IEEE que también define las condiciones de miembro de la VLAN. Los conmutadores ignoran la información de condición de miembro de la VLAN en la etiqueta (es decir, todos los puertos son parte de todas las VLAN), pero conservan toda la información de la etiqueta (incluso la prioridad de paquetes y la identificación de la VLAN) cuando transmiten el paquete al puerto de destino.

# <span id="page-123-0"></span>Sistema de energía redundante PowerConnect RPS-60

El sistema de energía redundante externo opcional PowerConnect RPS-60 proporciona un segundo suministro de energía redundante a su conmutador, eliminando el suministro de energía como un punto único de falla. Para utilizar el RPS-60:

- 1 Conecte la bandeja del adaptador a la parte posterior del conmutador apretando los dos tornillos de montaje.
- 2 Inserte el adaptador de energía en la bandeja.
- 3 Conecte el cable de corriente continua del adaptador de energía al conmutador conectando el cable al conector ubicado en la parte posterior del conmutador que está etiquetado como "RPS".
- 4 Conecte el cable de corriente alterna al adaptador de energía y conecte el cable de energía alterna a un enchufe de alimentación.

El conmutador está usando ahora ambos suministros de energía simultáneamente. Usted puede supervisar el estado de los dos suministros de energía mediante los LED del panel anterior.

# <span id="page-123-1"></span>Instrucciones del paquete de montaje

Los conmutadores se entregan con soportes de montaje y tornillos para el montaje en estante y con patas de goma para colocarlos en una superficie plana.

## Instalación en una superficie plana

El conmutador puede instalarse sobre cualquier superficie plana y nivelada apropiada que pueda soportar con seguridad el peso de los conmutadores y los cables conectados a los mismos. Debe existir un espacio adecuado alrededor del conmutador para ventilación y para acceder a los conectores de los cables.

Para instalar el conmutador sobre una superficie plana, complete los pasos siguientes:

1 Coloque el conmutador sobre la superficie plana y verifique que tenga una buena ventilación.

Deje al menos 5,1 cm a cada lado para que haya una ventilación adecuada y 12,7 cm en la parte posterior para dejar espacio para el cable de alimentación.

2 Coloque las patas de goma en cada ubicación marcada en la parte inferior del chasis.

Las patas de goma son opcionales pero se recomiendan para evitar que la unidad se deslice.

## Instalación en un estante

El conmutador puede instalarse en la mayoría de los estantes estándar de 48,3 cm (19 pulgadas).

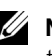

**NOTA:** En el caso de estantes que no están previamente roscados se incluyen tuercas cúbicas.

Para instalar el conmutador en un estante, complete los pasos siguientes:

- 1 Use los tornillos incluidos para sujetar un soporte de montaje a cada lado del conmutador.
- 2 Coloque el conmutador en el estante y alinee los orificios que se encuentran en el soporte de montaje con los orificios del estante.
- 3 Inserte dos tornillos adecuados para su estante a través de cada uno de los soportes de montaje y apriételos.

# <span id="page-125-0"></span>Información técnica

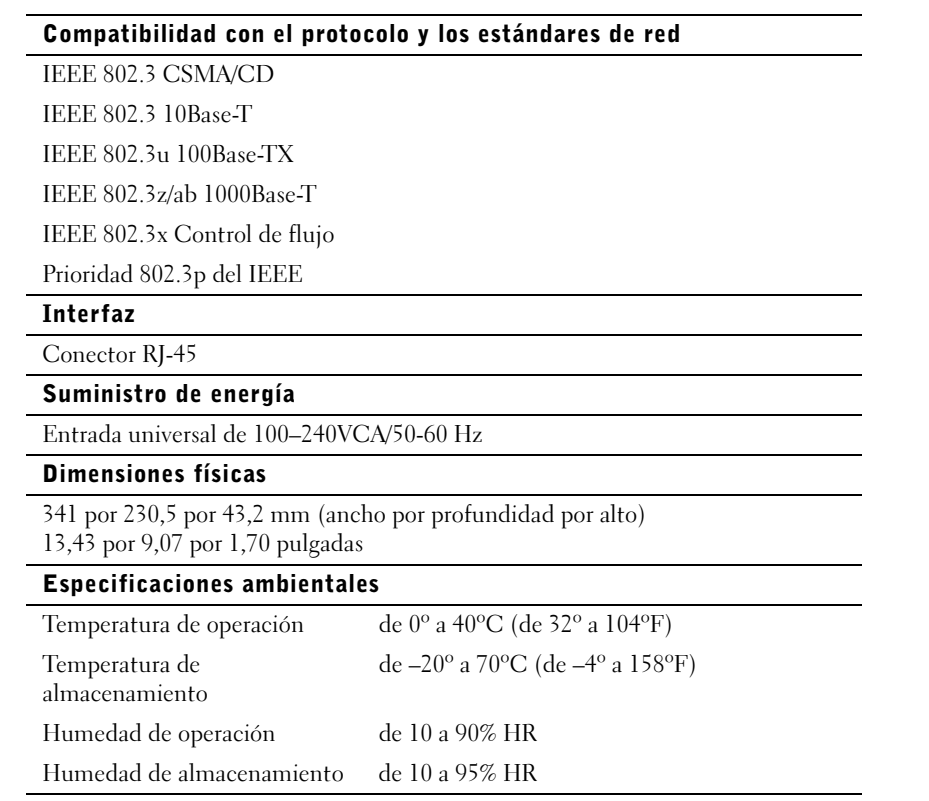

## SECCIÓN 2

# Ayuda y garantías

[Generalidades de la ayuda](#page-128-0) [Números de contacto de Dell](#page-133-0) [Garantía limitada y política de devoluciones](#page-137-0) [Notificaciones reglamentarias](#page-139-0)

# <span id="page-128-0"></span>Generalidades de la ayuda

Esta sección describe los medios que Dell proporciona para ayudarlo cuando tiene un problema con el conmutador. También le indica cuándo y cómo ponerse en contacto con Dell para obtener asistencia técnica o al cliente.

## Asistencia técnica

Si necesita asistencia con un problema técnico, realice los pasos siguientes:

1 Utilice el amplio conjunto de servicios en línea de Dell disponible en Dell | Support en la dirección support.dell.com para obtener ayuda en la instalación y los procedimientos de solución de problemas.

Para obtener más información, consulte la "Red mundial (World Wide Web)".

2 Si el paso anterior no ha resuelto el problema, llame a Dell para obtener asistencia técnica.

Para obtener instrucciones sobre la utilización del servicio de asistencia técnica, consulte "Servicio de asistencia técnica" y ["Antes de llamar"](#page-131-0).

## Medios de ayuda

Dell proporciona diversos medios para asistirle. Estos medios se describen en los apartados siguientes.

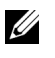

 $\mathbb Z$  NOTA: Es posible que algunos de los medios de ayuda siguientes no estén disponibles en todas las áreas fuera del territorio continental de los EE. UU. Por favor llame a su representante local de Dell para obtener información sobre la disponibilidad.

#### Red mundial (World Wide Web)

La Internet es su herramienta más poderosa para la obtención de información sobre su equipo y otros productos de Dell. Mediante la Internet, usted puede acceder a la mayoría de los demás servicios descritos en esta sección, que incluyen AutoTech, TechFax, información sobre el estado de pedidos, asistencia técnica e información sobre productos.

Puede acceder a Dell | Support en la dirección support.dell.com. Seleccione su región en la página WELCOME TO DELL SUPPORT (BIENVENIDO A LA ASISTENCIA DE DELL) e introduzca los detalles solicitados para acceder a las herramientas de ayuda y a la información.

Puede tener acceso electrónico a Dell a través de las direcciones siguientes:

- Red mundial en la Internet (World Wide Web)
	- www.dell.com/

www.dell.com/ap/ (únicamente para países de Asia y el Pacífico)

www.euro.dell.com (únicamente para Europa)

www.dell.com/la (para países de Latinoamérica)

• FTP (file transfer protocol [protocolo de transferencia de archivos]) anónimo

## ftp.dell.com/

Regístrese como user:anonymous (usuario:anónimo) y utilice su dirección de correo electrónico como su contraseña.

• Servicio electrónico de asistencia

support@us.dell.com

apsupport@dell.com (únicamente para países de Asia y el Pacífico) support.euro.dell.com (únicamente para Europa)

• Servicio electrónico de cotizaciones

sales@dell.com

apmarketing@dell.com (únicamente para países de Asia y el Pacífico)

• Servicio electrónico de información

info@dell.com

## Sistema automatizado para averiguar el estado de un pedido

Usted puede llamar a este servicio automatizado para averiguar el estado de cualquier producto Dell que haya solicitado. Una grabación le pide la información necesaria para localizar su pedido e informarle sobre el mismo. Para obtener el número de teléfono para llamar, consulte ["Números de](#page-133-0)  [contacto de Dell"](#page-133-0).

#### Servicio de asistencia técnica

El servicio de asistencia técnica — líder de la industria — de Dell está disponible las 24 horas del día y los siete días de la semana para responder sus preguntas acerca del hardware de Dell. Nuestro personal de asistencia técnica utiliza diagnósticos computarizados para proporcionar respuestas rápidas y precisas a sus preguntas.

Para ponerse en contacto con el servicio de asistencia técnica de Dell, consulte la sección "[Antes de llamar"](#page-131-0) y luego llame al número para su país en la lista de "[Números de contacto de Dell"](#page-133-0).

## Problemas con su pedido

Si tiene problemas con su pedido, como piezas que falten o que no correspondan o errores de facturación, llame a Dell para obtener asistencia al cliente. Al llamar, tenga a mano su factura o lista de embalaje. Para obtener el número de teléfono para llamar, consulte ["Números de contacto](#page-133-0)  [de Dell"](#page-133-0).

## <span id="page-130-0"></span>Información sobre productos

Si necesita información adicional sobre productos ofrecidos por Dell o si desea hacer un pedido, acceda al sitio web de Dell en la dirección www.dell.com/. Para obtener un número de teléfono para llamar y hablar con un especialista en ventas, consulte la sección "[Números de contacto de](#page-133-0)  [Dell](#page-133-0)".

## <span id="page-130-1"></span>Devolución de productos para su reparación bajo garantía o para recibir crédito

Prepare todos los artículos que va a devolver ya sea para su reparación o para recibir crédito, de la manera siguiente:

1 Llame a Dell para obtener un número de autorización y anótelo de manera clara y destacada en el exterior de la caja.

Para obtener el número de teléfono para llamar, consulte la sección "[Números de contacto de Dell"](#page-133-0).

2 Incluya una copia de la factura y una carta que describa la razón de la devolución.

- 3 Incluya una copia de la Lista de verificación de diagnósticos indicando las pruebas que haya realizado y cualquier mensaje de error reportado por los Diagnósticos Dell.
- 4 Incluya todos los accesorios relacionados con los artículos que desea devolver (tal como cables de alimentación, discos de software y guías) si la devolución es para recibir crédito.
- 5 Embale el equipo que va a devolver en el embalaje original (o uno equivalente).

Usted es responsable por el pago de los gastos de envío. Usted también es responsable de asegurar todos los productos que esté devolviendo y asume el riesgo de pérdidas durante el envío a Dell. Los paquetes enviados a pago contra entrega no serán aceptados.

Toda devolución que no satisfaga los requisitos indicados no será aceptada en nuestro departamento de recepción y le será devuelta.

## <span id="page-131-0"></span>Antes de llamar

Acuérdese de llenar la Lista de verificación de diagnósticos. Si es posible, encienda el sistema antes de que llame a Dell y haga la llamada desde un teléfono cerca del equipo. Es posible que se le pida teclear algunos comandos en el teclado, proporcionar información detallada durante el funcionamiento o intentar otros pasos de solución de problemas que únicamente pueden realizarse con el equipo. Asegúrese de tener a la mano la documentación de su equipo.

 $\sqrt{N}$  PRECAUCIÓN: Antes de reparar cualquiera de los componentes del interior de su PC, consulte las "[Instrucciones de seguridad](#page-109-0)".

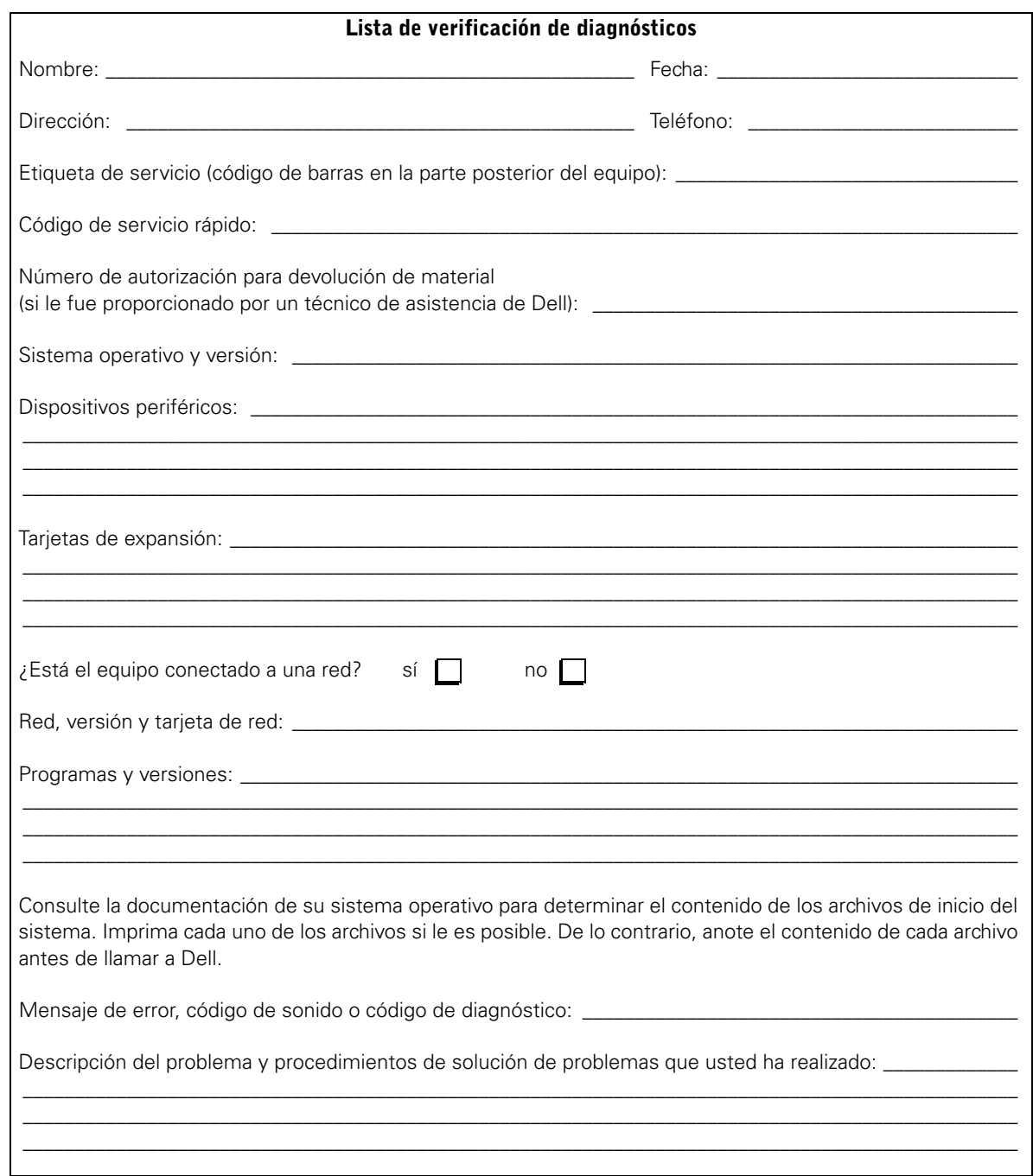

# <span id="page-133-0"></span>Números de contacto de Dell

La siguiente tabla proporciona códigos de acceso y números de teléfono, sitios web y direcciones de correo electrónico, específicos para cada país, que puede usar para ponerse en contacto con Dell.

Los códigos requeridos dependen del lugar desde el cual esté haciendo la llamada, así como del destino de su llamada. Además, cada país tiene su propio protocolo para marcar. Si necesita asistencia para determinar cuáles códigos debe utilizar, póngase en contacto con un(a) operador(a) local o internacional.

**NOTA:** Los números de teléfono sin cargo son para utilizarse únicamente en el interior del país para el cual están enumerados. Los códigos de áreas se utilizan más frecuentemente para hacer llamadas de larga distancia en el interior de su propio país (no para hacer llamadas internacionales), es decir, cuando su llamada se origina en el mismo país al que está llamando.

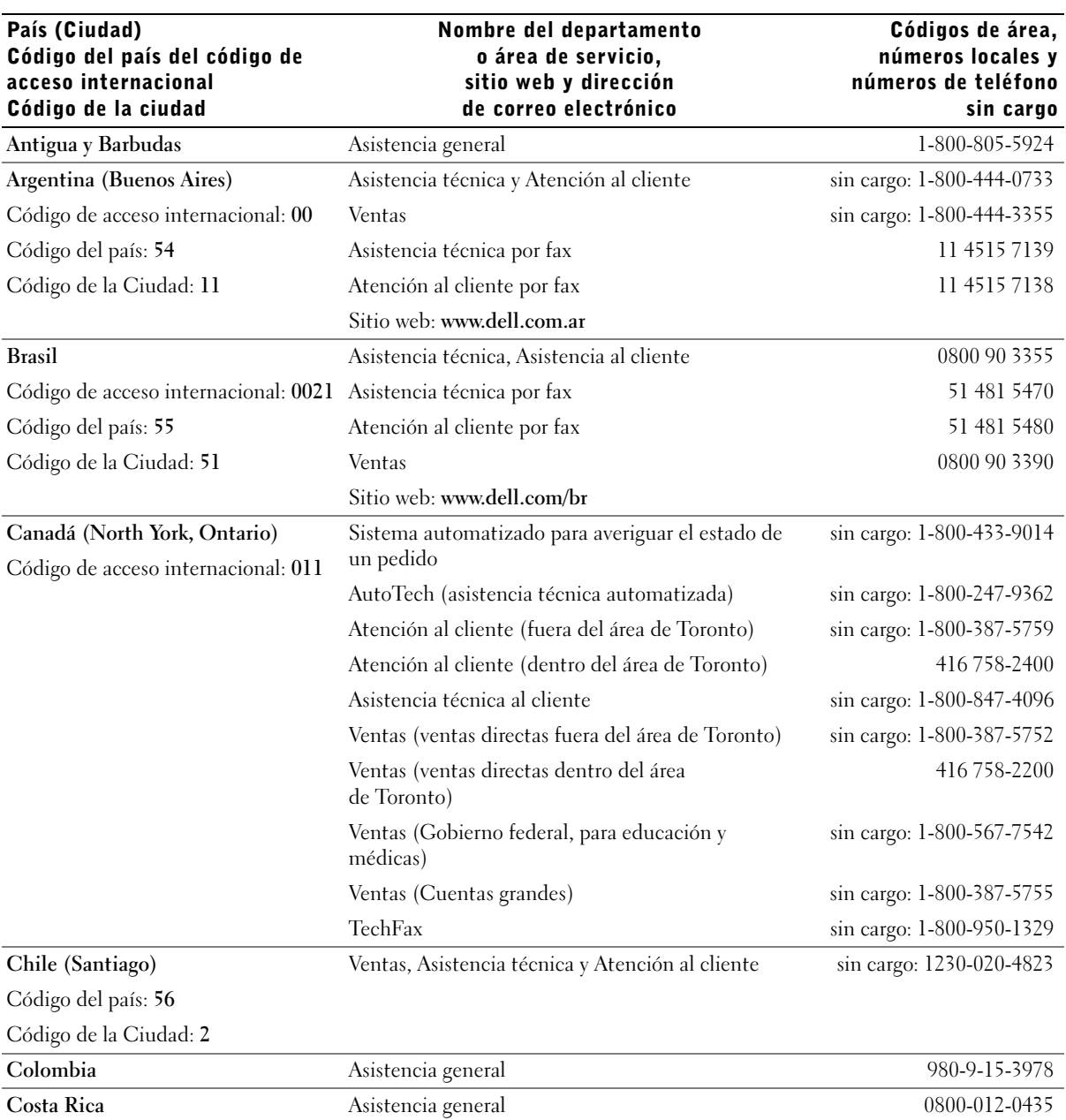

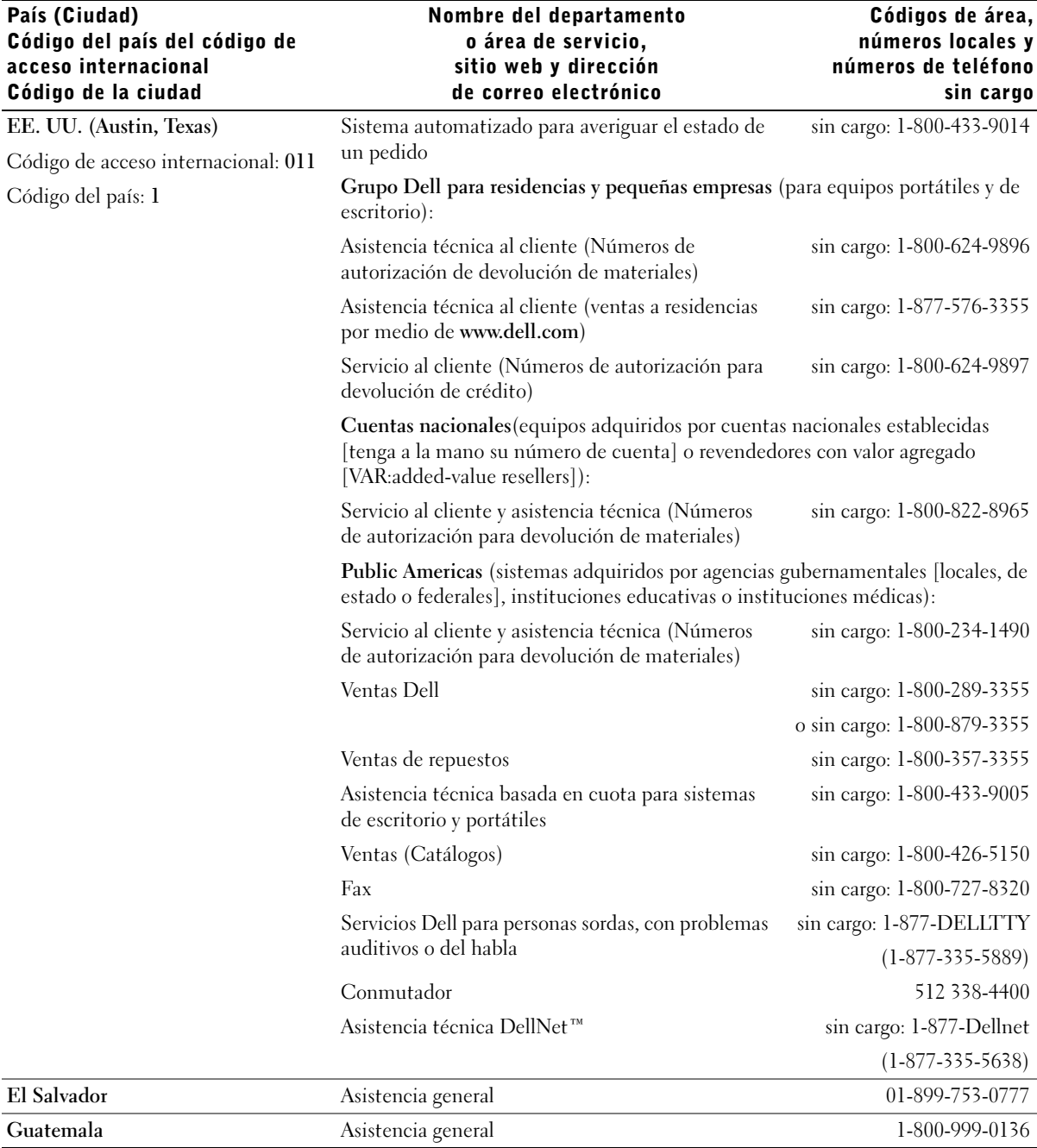

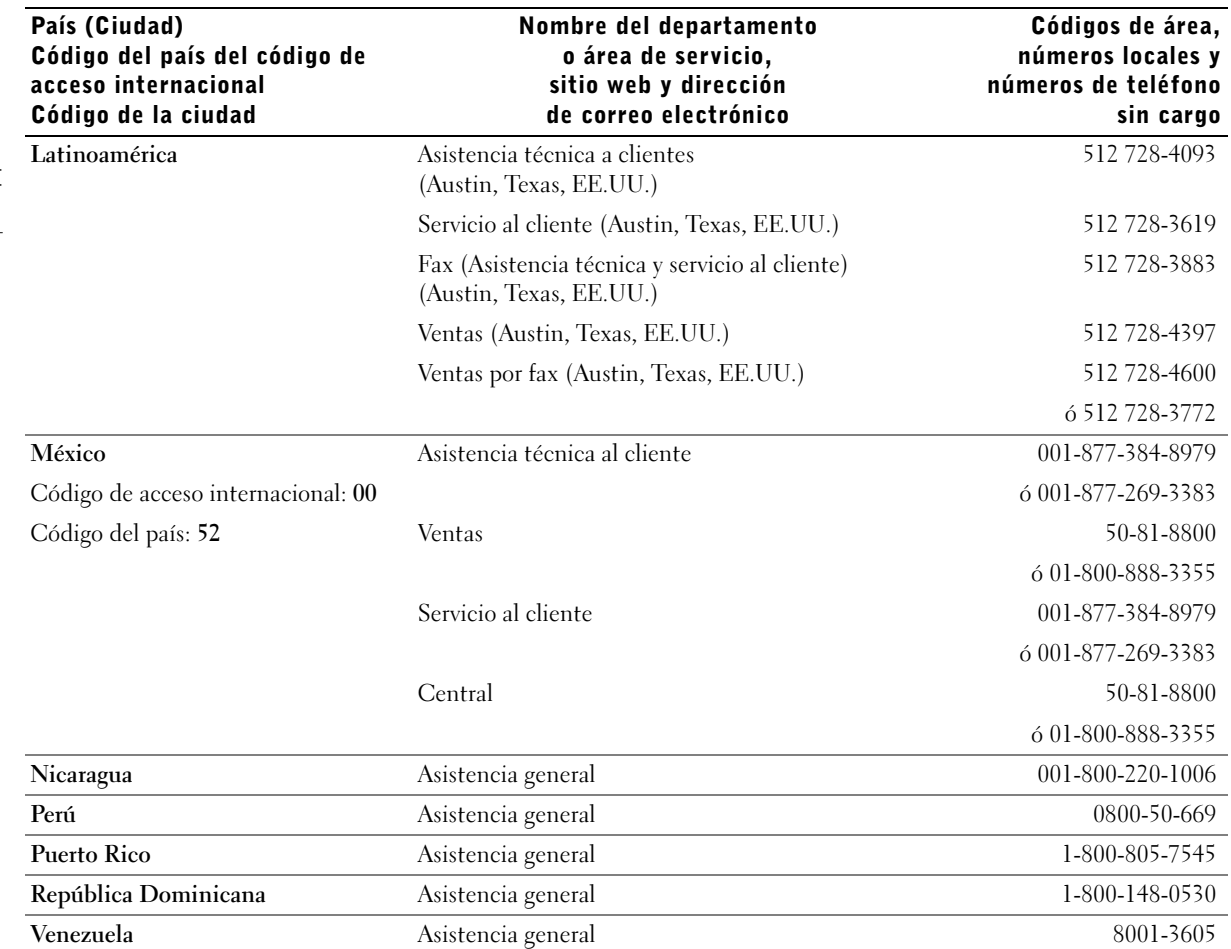

# <span id="page-137-0"></span>Garantía limitada y política de devoluciones

Para determinar qué garantía compró, consulte la factura de Dell enviada con su equipo. Las siguientes secciones describen estas garantías limitadas, la garantía del fabricante para América Latina y el Caribe y la política de devoluciones en EE.UU.

## <span id="page-137-1"></span>Garantía del fabricante para el usuario final por un año (únicamente Latinoamérica y el Caribe)

## Garantía

Dell Computer Corporation ("Dell") garantiza al usuario en acuerdo con las siguientes provisiones que los productos de hardware que llevan su marca, adquiridos por el usuario por medio de una compañía de Dell o un distribuidor de Dell autorizado en Latinoamérica o el Caribe, estarán libres de defectos en materiales, mano de obra y diseño que puedan afectar su uso normal por un periodo de un año a partir de la fecha original de compra. Los productos para los cuales se hace un debido reclamo serán, según la decisión de Dell, reparados o reemplazados a cuenta de Dell. Todas las piezas retiradas de los productos reparados son propiedad de Dell. Dell utiliza piezas nuevas y reacondicionadas hechas por varios fabricantes cuando hace reparaciones y en la fabricación de productos de reemplazo.

## Excepciones

Esta garantía no es aplicable a defectos resultantes por: instalación, uso o mantenimiento inadecuado o incorrecto; acciones o modificaciones por terceras personas no autorizadas o por el usuario; daños accidentales o intencionales; o por desgaste normal.

#### Cómo realizar una reclamación

Las reclamaciones deben ser hechas en Latinoamérica o el Caribe poniéndose en contacto con el lugar de ventas de Dell dentro del periodo de garantía. El usuario siempre debe proporcionar un comprobante de adquisición, indicando el nombre y la dirección del vendedor, la fecha de adquisición, números de serie y de modelo, nombre y dirección del cliente, y los detalles de los síntomas y de la configuración al momento en el que ocurrió la falla, incluyendo los dispositivos periféricos y el software que se estaban utilizando. De lo contrario, Dell puede rehusar la demanda. Una vez diagnosticado un defecto bajo la garantía, Dell se encargará del problema y pagará el envío por tierra, así como el seguro de ida y venida al centro de reparación y reemplazo Dell. El usuario se debe encargar de que el producto defectuoso esté disponible para ser recogido debidamente empacado en el embalaje original o en un embalaje protector similar, junto con los detalles que se mencionaron anteriormente y el número de devolución proporcionado al usuario por Dell.

#### Limitación y derechos estatutarios

Dell no ofrece ninguna otra garantía o declaración similar que la explícitamente descrita anteriormente y esta garantía se ofrece en lugar de toda otra garantía, al máximo permitido por la ley. En la ausencia de leyes aplicables esta garantía será el único y exclusivo recurso del usuario en contra de Dell o cualquiera de sus socios, y ni Dell ni cualquiera de sus socios serán responsables por la pérdida de ganancias o contratos o cualquier otra pérdida indirecta o por consecuencia que resulte del descuido, violación de contrato o cualquier otra evento.

Esta garantía no perjudica o afecta los derechos estatutarios obligatorios del usuario en contra y/o cualesquiera otros derechos que resulten de otros contratos entre el usuario y Dell y/o cualquier otro vendedor.

Dell World Trade LP One Dell Way, Round Rock, TX 78682, USA

Dell Computadores do Brasil Ltda (CNPJ No. 72.381.189/0001-10)/ Dell Commercial do Brasil Ltda (CNPJ No. 03 405 822/0001-40) Avenida Industrial Belgraf, 400 92990-000 - Eldorado do Sul – RS - Brasil

Dell Computer de Chile Ltda Coyancura 2283, Piso 3- Of.302, Providencia, Santiago - Chile

Dell Computer de Colombia Corporation Carrera 7 #115-33 Oficina 603 Bogotá, Colombia

Dell Computer de México S.A. de C.V. Paseo de la Reforma 2620 - 11° Piso Col. Lomas Altas 11950 México, D.F.

# <span id="page-139-0"></span>Notificaciones reglamentarias

## <span id="page-139-1"></span>Notificaciones FCC (únicamente en los EE.UU.)

La mayoría de los equipos Dell están clasificados por la FCC (Federal Communications Commission [Comisión federal de comunicaciones]) como dispositivos digitales Clase B. Para determinar qué clasificación corresponde al equipo, examine todas las etiquetas de registro de la FCC localizadas en la panel posterior o parte inferior del equipo, en los soportes para tarjetas y en las tarjetas mismas. Si cualquiera de las etiquetas tiene una clasificación Clase A, todo su sistema se considera como un dispositivo digital Clase A. Si todas las etiquetas están clasificadas por la FCC como Clase B que se indica en el número de identificación FCC o en el logotipo FCC ( $\epsilon$ ), su sistema se considera un dispositivo digital de Clase B.

Una vez que haya determinado la clasificación FCC del sistema, lea la notificación FCC apropiada. Observe que los reglamentos de la FCC contemplan que los cambios o las modificaciones no aprobados expresamente por Dell podrían anular su autoridad para hacer funcionar este equipo.

Este dispositivo cumple con el Apartado 15 de los Reglamentos de la FCC. Su funcionamiento está sujeto a las dos condiciones siguientes:

- Este dispositivo no puede ocasionar interferencia perjudicial.
- Este dispositivo debe aceptar cualquier interferencia recibida, incluyendo interferencias que puedan ocasionar un funcionamiento no deseado.

#### Clase A

Este equipo ha sido sometido a pruebas y se ha determinado que cumple con los límites para un dispositivo digital Clase A de acuerdo con el Apartado 15 de los Reglamentos de la FCC. Estos límites están diseñados para proporcionar una protección razonable contra una interferencia perjudicial cuando se hace funcionar el equipo en un ambiente comercial. Este equipo genera, utiliza y puede emitir energía de radiofrecuencia y, si no se instala o no se utiliza de acuerdo con el manual de instrucciones del fabricante, puede ocasionar una interferencia perjudicial en las comunicaciones de radio. Es probable que el funcionamiento de este dispositivo en un área residencial ocasione una interferencia perjudicial, en cuyo caso usted deberá corregir la interferencia por cuenta propia.

## Clase B

Este equipo ha sido sometido a pruebas y se ha determinado que cumple con los límites para un dispositivo digital Clase B de acuerdo con el Apartado 15 de los Reglamentos de la FCC. Estos límites están diseñados para proporcionar una protección razonable contra una interferencia perjudicial en una instalación residencial. Este equipo genera, utiliza y puede irradiar energía de radiofrecuencia y, si no se instala y utiliza de acuerdo con el manual de instrucciones del fabricante, puede causar interferencia con las comunicaciones de radio. Sin embargo, no hay garantía de que no ocurrirá interferencia en una instalación específica. Si este equipo ocasiona una interferencia con el servicio de radio o televisión, lo cual puede determinarse apagando y volviendo a encender el equipo, se le sugiere intentar corregir la interferencia mediante uno de los métodos siguientes:

- Reoriente o cambie de lugar la antena receptora.
- Aleje el equipo del receptor.
- Conecte el equipo a un enchufe en un circuito diferente al que está conectado el receptor.
- Consulte a su distribuidor o a un técnico de radio/televisión cualificado para obtener ayuda.

La información siguiente se proporciona en cumplimiento con los reglamentos de la FCC:

• Nombre del producto: PowerConnect 2124 y PowerConnect 2508

Nombre del fabricante:

Dell Computer Corporation One Dell Way Round Rock, Texas 78682 USA

## <span id="page-141-0"></span>Aviso IC (únicamente para Canadá)

La mayoría de los equipos de Dell (y otros aparatos digitales de Dell) están clasificados por el ICES-003 (Interference-Causing Equipment Standard #3 [estándar del equipo que causa interferencia]) de Industry Canada (IC) como dispositivos digitales de Clase B. Para determinar qué clasificación (Clase A o B) corresponde a su equipo (u otros aparatos digitales de Dell), examine todas las etiquetas de registro localizadas en la parte inferior o en el panel posterior del equipo (u otros aparatos digitales). En una de estas etiquetas encontrará una estipulación de la forma "IC Class A ICES-003" (Clase A) ó "IC Class B ICES-003" (Clase B). Tome nota de que las reglamentaciones de la Industry Canada estipulan que cambios o modificaciones que no sean expresamente aprobadas por Dell podrían anular su autorización para operar este equipo.

Este aparato digital de Clase B (o Clase A, si así lo indica la etiqueta de registro) cumple con los requerimientos de las reglamentaciones canadienses para equipos causantes de interferencias.

Cet appareil numérique de la Classe B (ou Classe A, si ainsi indiqué sur l'étiquette d'enregistration) respecte toutes les exigences du Reglement sur le Materiel Brouilleur du Canada.

## <span id="page-142-0"></span>Aviso CE (Unión Europea)

Una marca con el símbolo  $\mathsf{\mathsf{C}} \mathsf{\mathsf{C}}$  indica que este equipo Dell cumple con los requisitos a la Directiva EMC y a la Directiva sobre Equipos de Bajo Voltaje de la Unión Europea. Dicha marca indica que este equipo Dell satisface o excede los estándares técnicos siguientes:

- EN 55022 "Límites y métodos de medida de las características de interferencia de radio en el equipo de tecnología informática".
- EN 55024 "Equipo de procesamiento de información: características de inmunidad. Límites y métodos de medición".
- EN 61000-3-2: "Compatibilidad electromagnética (EMC) Apartado 3: Límites - Sección 2: Límites para emisiones armónicas de corriente (corriente de entrada de equipo hasta e incluyendo 16 A por fase)".
- EN 61000-3-3: "Compatibilidad electromagnética (EMC) Apartado 3: Límites - Sección 3: Limitación de fluctuaciones de voltaje y variación en sistemas de suministro de bajo voltaje para equipo con corriente nominal de hasta e incluyendo 16 A".
- EN 60950 "Safety of Information Technology Equipment (Seguridad de equipo de tecnología de información)".

**ZA NOTA:** Los requisitos de emisiones EN 55022 permiten dos clasificaciones:

- La Clase A se aplica a áreas comerciales convencionales.
- La Clase B se aplica a áreas domésticas convencionales.

ADVERTENCIA SOBRE INTERFERENCIA DE RF: Este es un producto de clase A. En un ambiente doméstico, este producto puede ocasionar interferencia con la radiofrecuencia (RF), en cuyo caso puede requerirse que el usuario tome las medidas adecuadas.

Se ha hecho una "Declaración de conformidad" de acuerdo con las directivas y estándares precedentes y se encuentra en los archivos en Dell Computer Corporation Products Europe BV, Limerick, Irlanda.

## <span id="page-143-0"></span>Información para NOM (únicamente para México)

La información siguiente se proporciona en el dispositivo o en los dispositivos descritos en este documento, en cumplimiento con los requisitos de la Norma Oficial Mexicana (NOM):

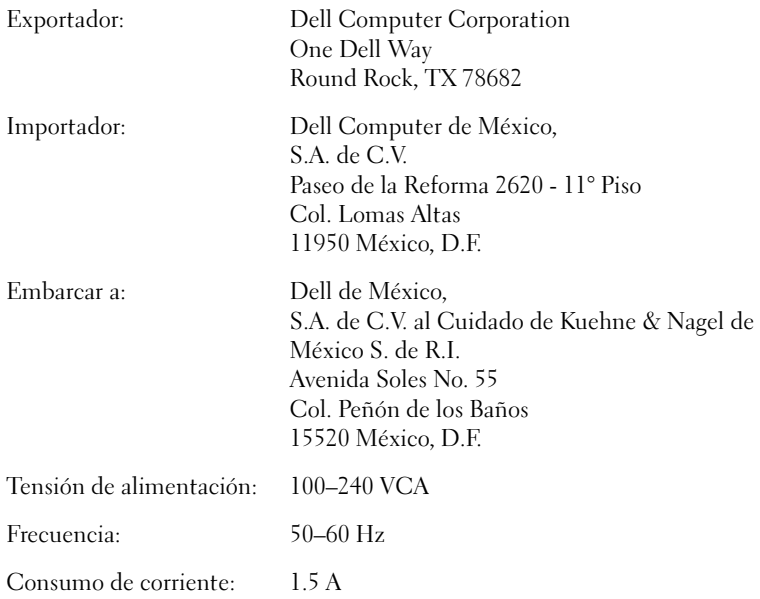
Printed in China. Imprimé en Chine. Impreso en China.

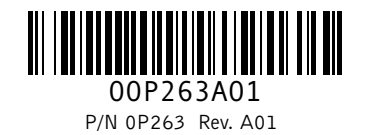

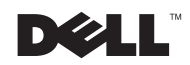